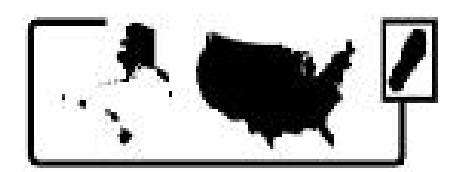

**Council of State and Territorial Epidemiologists** 

# **OCCUPATIONAL HEALTH INDICATORS:**

# **A Guide for Tracking Occupational Health Conditions and Their Determinants**

**Last updated June 2015** 

*Changes to the Occupational Health Indicator methodology from the December 2014 version are highlighted in yellow* 

**Council of State and Territorial Epidemiologists** 

**In Collaboration with the National Institute for Occupational Safety and Health Centers for Disease Control and Prevention** 

### **Authors' Notes**

This document is intended to provide guidance to states for generating Occupational Health Indicators for the years 2003 – 2012. In some instances, these "how-to" guides will be applicable for generating data prior to 2003. If you are trying to generate Occupational Health Indicator (OHI) data prior to 2003 and are experiencing difficulty, please contact Amy Patel amypatel@cste.org at CSTE for technical assistance.

Questions about data collection and analysis for any specific OHI may be directed to the state and national lead representatives of the indicator in question (Appendix D). Questions about the OHI Work Group, which collectively manages OHI updates and additions for this document, may be directed to the Work Group Co-chairs (Appendix D).

### **Indicators which are NOT conducive to state-to-state or state-national comparisons using Workers' Compensation or Hospital Discharge Data:**

- Indicator # 2 Work-related hospitalizations
- Indicator # 5 Amputations identified in state workers' compensation systems
- Indicator #6 Hospitalizations for work-related burns
- Indicator # 8 Carpal tunnel syndrome cases identified in state workers' compensation systems
- Indicator #9 Pneumoconiosis hospitalizations
- Indicator #19 Workers' compensation awards
- Indicator #20 Hospitalizations for low-back disorders
- Indicator # 22 Work-Related Severe Traumatic Injuries Hospitalizations

Please include the following note with presentation of these data: *Workers' compensation eligibility criteria and availability of data from workers' compensation programs varies among states, prohibiting state-level data from being directly compared to other states or with national estimates.* 

#### **Indicators which are NOT conducive to state-to-state or state-national comparisons using Survey of Occupational Injuries and Illnesses data:**

- Indicator #1: Non-fatal work related injuries and illnesses reported by employers
- Indicator #4: Work-related amputations with days away from work reported by employers
- Indicator #7: Work-related musculoskeletal disorders with days away from work reported by employers

Please include the following note with presentation of these data: *Difference in industry concentration and sample size prohibit state-level data from being directly compared to other states or with national estimates.* 

### **TABLE OF CONTENTS**

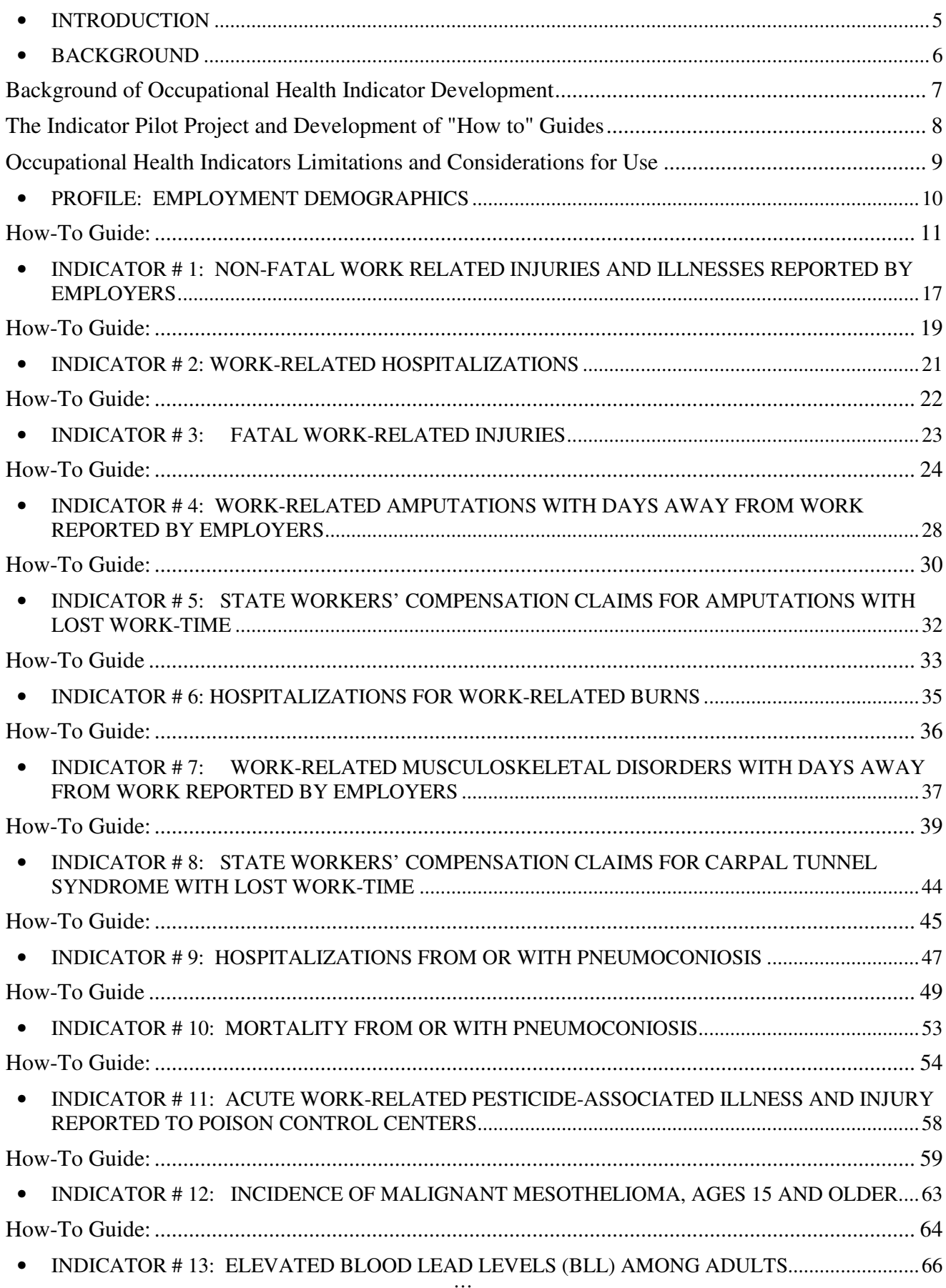

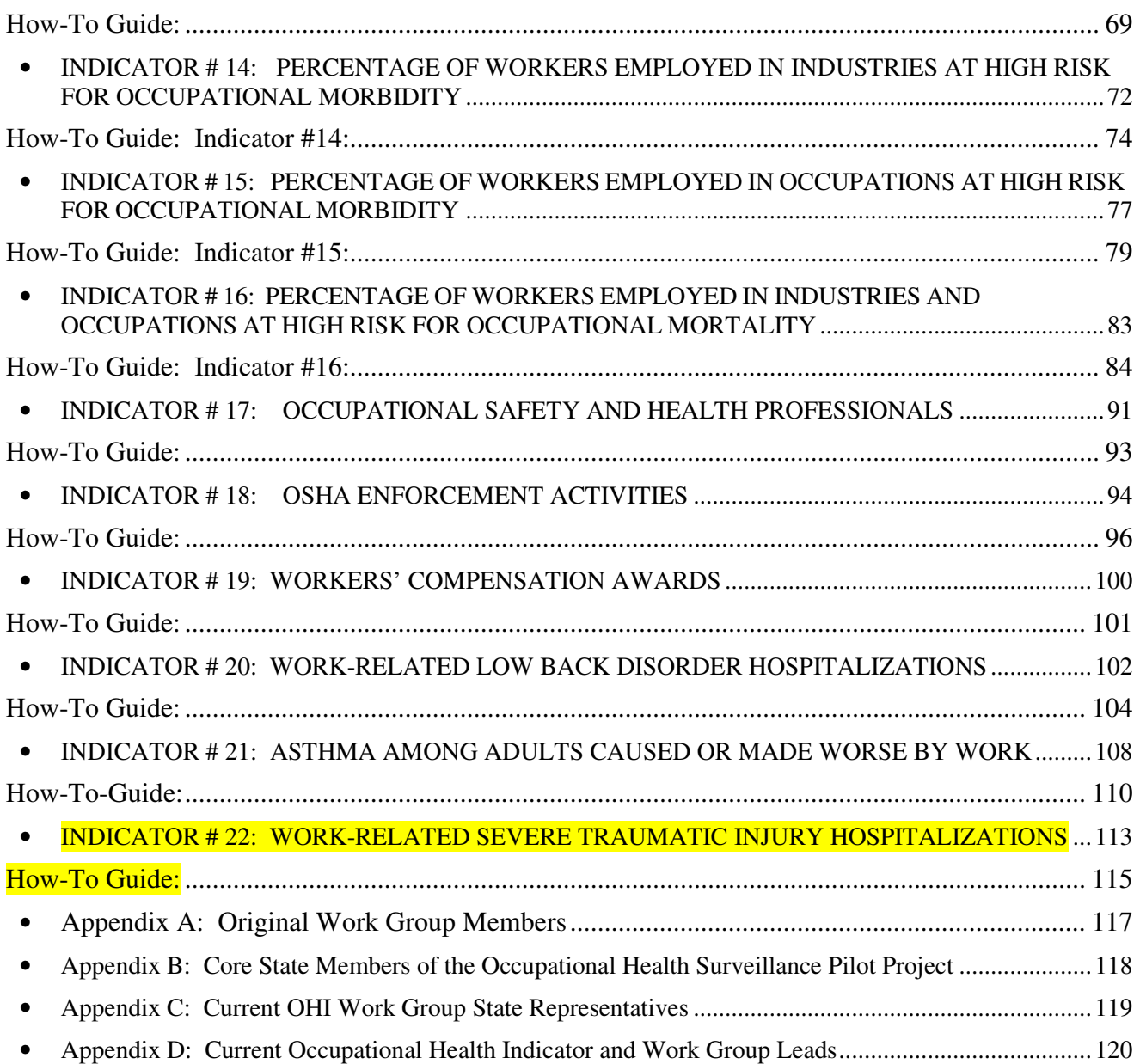

**This document is intended to provide guidance to states regarding the minimal level of occupational health surveillance activity. The CSTE recommends that every state should have the ability to collect and utilize data from this minimal list of indicators on a regular basis.**

### INTRODUCTION

This document describes the current recommended set of indicators for occupational health surveillance by the Council of State and Territorial Epidemiologists (CSTE), in association with the National Institute for Occupational Safety and Health (NIOSH) Work Group. The developed occupational health indicators represent the consensus view of **State** and NIOSH representatives, and are intended as advisory to the states. They are a subset of the larger number of conditions that were recommended for surveillance in 2001. The indicators represent a core set of data that, if calculated at the state level, can assist in the development of programs to prevent workplace injuries and illnesses. The indicators are intended to be used in conjunction with other guidelines for the state-based surveillance of occupational injuries and illnesses (NIOSH 1995, CSTE 2001), and to be used as a complement to overall state and national goals to improve the health of the population (CDC 2000). Members of the current Work Group are listed in Appendix C.

### BACKGROUND

State health agencies, which are vested with the legal authority to require disease reporting and collect health data, play a central role in public health surveillance. Whereas public health surveillance was once focused primarily on infectious diseases, it has expanded in recent years to include surveillance of a wide range of health outcomes and their determinants, including chronic diseases, injuries and health behaviors (Halperin 1998). National statistics on occupational injuries and illnesses have been collected largely outside of the public health infrastructure and rely almost entirely on data reported by employers. State health agencies that have access to a wide variety of public health data systems have an important role in the surveillance of occupational diseases, injuries and hazards. State health agencies are in a unique position to:

- Provide critically needed data on occupational diseases. State health agencies can augment and complement employer-based systems to fill the information gap using a variety of existing health data sources (e.g., death certificates, hospital discharge data, and physician reports).
- Generate information necessary to evaluate the conventional occupational injury data sources. Both the annual Survey of Occupational Injuries and Illnesses and the Occupational Safety and Health Administration (OSHA) Data Initiative are based on employer reports of occupational injuries and illnesses. There has been longstanding concern about the accuracy of records maintained by employers (NRC 1987). State surveillance systems – derived from multiple data sources – can be used to supplement the Bureau of Labor Statistics (BLS) data sources to better understand the true economic and human burden of occupational diseases and injury.
- Link surveillance findings with intervention efforts at the State and local levels. State agencies are in a critical position to work with employers, labor unions, health and safety professionals, and community-based organizations to develop and disseminate feasible and effective interventions that can prevent targeted workplace illnesses, injuries and fatalities.
- Integrate occupational health into mainstream public health. Building surveillance programs at the state level that are actively linked to intervention efforts provides an opportunity to integrate occupational health into mainstream public health. Collaborations with partners outside the occupational health infrastructure such as school-based programs or community health clinics may yield benefits in disseminating prevention strategies to reduce the incidence of occupational injuries and illnesses.

In a nationwide surveillance system, all states should have core capacity to conduct a minimum level of surveillance of occupational injuries and illnesses (CSTE 2008). At a minimum, this capacity should include personnel and resources to conduct surveillance of basic occupational indicators using existing data systems, and the ability to develop working relationships with federal, state and local partners in both the public and private sectors. States and their partners may also conduct more in-depth surveillance, follow-up and intervention for specific, targeted diseases, injuries and hazards.

### **Background of Occupational Health Indicator Development**

In 1998, the Council of State and Territorial Epidemiologists (CSTE), in association with the National Institute for Occupational Safety and Health (NIOSH), convened the NIOSH-States Occupational Health Surveillance Work Group to make recommendations to NIOSH concerning State-based surveillance activities for the coming decade. The original Work Group members (see Appendix A) agreed that the surveillance planning process should be outcome driven; e.g., begin with the identification of occupational injuries, illnesses and hazards to be placed under surveillance. The Work Group also identified a number of surveillance issues that cut across specific conditions and made several recommendations to NIOSH for the implementation of comprehensive Statebased occupational health surveillance systems (CSTE 2001). A draft of the Work Group report contributed to the NIOSH Surveillance Strategic Plan (NIOSH 2001).

The Work Group report described draft "profiles" for priority conditions to be placed under surveillance as part of State-based surveillance systems. Since the publication of the Work Group report, public health surveillance "indicators" have been developed in several areas, including chronic disease, injury control and environmental health (CSTE 1999, STIPDA 1999, CDC 2001, CSTE 2002). These indicators are a construct of public health surveillance that defines a specific measure of health or risk status (i.e., the occurrence of a health event or of factors associated with that event) among a specified population. Surveillance indicators allow a state to compare its health or risk status with that of other states and evaluate trends over time within the state, and guide priorities for prevention and intervention efforts. **Occupational health indicators** can provide information about a population's health status with respect to workplace injuries and illnesses or to factors that can influence health. These indicators can either be measures of health (work-related disease or injury) or factors associated with health, such as workplace exposures, hazards or interventions.

From 2001 through 2003, the Work Group members developed an approach for indicator selection, and then subsequently drafted and finalized the set of occupational health indicators. The following criteria were considered in selecting the indicators:

- *Availability of easily obtainable state-wide data*.Access to existing data was considered a critical element in the development of the indicator set. The Work Group recognized that some states might have access to other sources of data for occupational health surveillance, and that additional indicators may be developed, as these data will allow. However, this document sets out a "core" or minimum set of occupational health indicators that relies on data that should be available to most states.
- *Public health importance of the occupational health effect or exposure to be measured*. This criterion was used in identifying health effect and exposure indicators. Factors considered in determining public health importance included the magnitude or extent of the effect or exposure, severity of the health effect, economic impact, emergent status of the condition, and degree of public concern.
- *Potential for workplace intervention activities.* The indicator should inform program and policy development at the state level to protect worker safety and health.

The Work Group reviewed a number of sources to guide the selection of the final indicator set. This included CSTE recommendations for the surveillance of occupational injuries and illnesses, surveillance case definitions from the published literature, and indicators developed in other public health domains (CSTE 1999, STIPDA 1999, CDC 2001, CSTE 2002).

A total of  $\frac{22}{1}$  indicators were selected by Work Group consensus:

• 15 **Health effect** indicators (measures of injury or illness that indicate adverse effects from exposure to known or suspected occupational hazards),

- 1 **Exposure** indicator (measures of markers in human tissue or fluid that identify the presence of a potentially harmful substance resulting from exposure in the workplace),
- 3 **Hazard** indicators (measures of potential for worker exposure to health and safety hazards in the workplace),
- 2 **Intervention** indicators (measures of intervention activities or intervention capacity to reduce workplace health and safety hazards), and
- 1 **Socioeconomic impact** indicator (measure of the economic impact of work-related injuries and illnesses).

In addition, the Work Group recommended that states develop a profile of employment demographics.

### **The Indicator Pilot Project and Development of "How to" Guides**

The Work Group recognized the need to pilot the indicators to assess the feasibility of widespread implementation and to develop specific guidance on how to compute the proposed measures. In summer 2002, the five "Core" states with NIOSH Cooperative Agreements to conduct "Core Occupational Health Surveillance" (California, Massachusetts, Michigan, New York, and Washington) (see Appendix B) agreed to both pilot-test the indicators and to create user-friendly "how-to" guides so that other states could calculate the indicators. This pilot project met one of the established goals of the NIOSH Core Surveillance program: "to develop models for other states that can be used to establish a comprehensive, nationwide system of state-based occupational injury and illness surveillance."

An implementation plan was agreed upon, and the states worked on the indicators independently, communicating primarily through conference calls and e-mail. All five pilot states did each indicator; however, individual states took the lead on the various indicators, becoming the primary authors of the "how to" guides for their respective indicators. These guides and the indicator data were shared among the states. Monthly conference calls were held to discuss data issues including, for example, clarification of numerators and denominators, and inconsistencies in the data sources between the states.

Based upon the results of the pilot, the Core States and Work Group worked together to redefine the indicators and finalize the "how to" documents. For example, Indicator 8 ("Carpal Tunnel Syndrome Cases Filed with the State Workers' Compensation System") was modified from the original indicator of "Musculoskeletal Disorders Filed with the State Workers' Compensation System" because of difficulties in defining and obtaining information on all musculoskeletal disorders. Because of differences among states with regards to their data systems, particularly Workers' Compensation data, more general "how-to" guides were developed for indicators 5 and 8 ("Amputations and Carpal Tunnel Syndrome Cases Filed with the State Workers' Compensation System").

Subsequent to the initial pilot testing by the five Core states, eight additional states (Connecticut, Maine, Nebraska, New Jersey, New Mexico, North Carolina, Oregon and Wisconsin) pilot tested the "how to" guides. Feedback from these additional states were incorporated into the development of final "how to" guides in November 2004. Using these guides, thirteen states generated indicator data for 2000 and the results were published in September 2005 ("Putting Data to Work: Occupational Health Indicators from Thirteen Pilot States for 2000").

Procedures to review, approve, and implement new indicators were developed by the Work Group. In 2013, a fourteenth health effect indicator (Asthma among Adults Caused or Made Worse by Work) was developed and pilot tested. The Work Group voted to adopt this as the twenty-first indicator. In 2014, a fifteenth health effect indicator (Work-Related Severe Traumatic Injury Hospitalizations) was developed and pilot tested. The Work Group voted to adopt this as the twenty-second indicator.

### **Occupational Health Indicators Limitations and Considerations for Use**

The Work Group acknowledges significant limitations in the design of these indicators, both intrinsic to the nature of the indicators as well as to the data sources upon which they rely. While the indicators should be implemented in all states, some states will not have all of the data resources available to them.

Due to changes (e.g., website addresses, coding schemes) inherent in the data sources used to generate the indicators, the "how to" guides have been updated. Each year, states review the instructions to ensure that up-todate information is provided.

These indicators and the "how-to" guides are meant to assist states in building a capacity for occupational health surveillance. Results from the pilot project showed that the process of generating the indicators is as useful as the data itself. All states will not be able to complete all indicators, nor will the indicators alone provide all of the information necessary for a state occupational health program. However, the process of generating the indicators will help raise awareness and build capacity for using available data, and also open dialogues among occupational health partners within the state. The indicator data itself will be most useful when multiple years of data have been compiled and potential problems with rate instability can be minimized and trends across multiple years can be observed within each state. Due to significant differences in data sources, comparing data across states for certain indicators is not recommended. These limitations are discussed in the individual section for each indicator. The design and implementation of any public health surveillance system should be evaluated according to established criteria (MMWR 2001). Several factors should be considered in the design and evaluation of any occupational health surveillance system:

- Underreporting by employees and health care providers of occupational injuries and illnesses;
- Inadequate health care provider recognition of occupational injuries and illnesses;
- Failure by employers and/or health care providers to report cases according to applicable state laws;
- Difficulties in attributing diseases with long latency from time of exposure to disease manifestation and/or from multifactorial causes (e.g., silicosis, lung cancer);
- Possible exclusion of at-risk populations from surveillance (e.g., self-employed, military);
- Variations in coding the causes of injury, illness or death; and
- Differences in underlying populations at risk ("denominators")

The Work Group remains committed to ensuring the ongoing viability of this project and assisting all 50 States to address the important public health issue of work-related injury and illness.

### **Council of State and Territorial Epidemiologists**

The Council of State and Territorial Epidemiologists enhances the ability of state and other health agencies to detect, prevent, and control diseases and risks of public health significance. CSTE does this by developing and building effective relationships among state and other health agencies. As a professional organization, CSTE represents public health epidemiologists working in state and territorial health agencies. CSTE has over 1,000 members with surveillance and epidemiologic expertise in a broad range of areas including chronic disease, communicable disease, immunization, environmental health, occupational health, and injuries. The organization frequently provides technical advice and assistance to federal agencies, including the Centers for Disease Control and Prevention (CDC), on matters of state-based epidemiology. CSTE is an affiliate organization of the Association of State and Territorial Health Officials (ASTHO), the professional organization of chief public health executives in each state and territory.

## **TOPIC: DEMOGRAPHICS**

## **PROFILE: EMPLOYMENT DEMOGRAPHICS**

| FRUFILE. ENIFLU I MENT DEMUURAFIIICS |                                                                                                    |
|--------------------------------------|----------------------------------------------------------------------------------------------------|
| <b>Demographic Group:</b>            | <b>Employed persons</b>                                                                            |
| <b>Numerator:</b>                    | Employed persons 16 years or older by specific demographic characteristics                         |
| <b>Denominator:</b>                  | Employed population 16 years or older for the same calendar year                                   |
| <b>Measures of Frequency:</b>        | 1. Percentage of civilian workforce unemployed.                                                    |
|                                      | 2. Percentage of civilian employment self-employed.                                                |
|                                      | 3. Percentage of civilian employment employed part-time.                                           |
|                                      | 4. Percentage of civilian employment by number of hours worked $(\langle 40, 40, 41+)$ per week.   |
|                                      | 5. Percentage of civilian employment by sex.                                                       |
|                                      | 6. Percentage of civilian employment by age group (16-17, 18-64, 65+ years of age).                |
|                                      | 7. Percentage of civilian employment by race (White, Black, Other).                                |
|                                      | 8. Percentage of civilian employment by Hispanic origin.                                           |
|                                      | 9. Percentage of civilian employment by industry.                                                  |
|                                      | 10. Percentage of civilian employment by occupation.                                               |
| <b>Time Period:</b>                  | Calendar year                                                                                      |
| <b>Significance and</b>              | In 2012, there were 142 million civil, non-institutional workers in the United States of which     |
| <b>Background:</b>                   | 47% were female, 19% were of a racial minority, 15% were of Hispanic origin, and 94% were          |
|                                      | aged 18-64 years (Bureau of Labor Statistics, 2013b). The makeup of the workforce differs          |
|                                      | between states and may be important in understanding the occupational health status between and    |
|                                      | within a state.                                                                                    |
| <b>Rationale:</b>                    | Work-related injuries and illnesses are preventable, and control of occupational hazards is the    |
|                                      | most effective means of prevention. Research has shown relationships between demographic           |
|                                      | characteristics of workers and the risk of occupational injury or illness. Understanding the basic |
|                                      | characteristics of a state's workforce will help state health departments assess possible          |
|                                      | occupational health risks for their state.                                                         |
| <b>Limitations</b> of                | These indicators are not direct measures of occupational risk for a state's workforce or for       |
| <b>Indicator:</b>                    | individual workers.                                                                                |
| <b>Data Resources:</b>               | BLS Geographic Profiles of Employment and Unemployment                                             |
|                                      | (http://www.bls.gov/gps/home.htm) (numerator for all measures of frequency, except age).           |
|                                      | BLS Geographic Profiles of Employment and Unemployment (denominator, except age).                  |
|                                      | Current Population Survey (CPS) micro-data (http://dataferrett.census.gov) for age.                |
| <b>Limitations of</b>                | The Geographic Profiles data are based on the Current Population Survey (CPS), which is a          |
| <b>Data Resources:</b>               | monthly probability sample of households across the United States. Geographic Profiles             |
|                                      | excludes workers less than 16 years of age, active-duty members of the military, and inmates in    |
|                                      | institutions. These data may underestimate the percentage of certain racial or ethnic worker       |
|                                      | populations that do not have permanent residences, or are migratory in nature. Additional          |
|                                      | information is available at http://www.bls.gov/gps/home.htm.                                       |
| $HP2020$ Objectives <sup>1</sup> :   | None                                                                                               |
| <b>CSTE Positions:</b>               | None                                                                                               |
| <b>Other Available Data:</b>         | Data are available to report cross tabulations of many of these demographic indicators, including  |
|                                      | tabulations by major industry or occupation divisions on the Geographic Profiles website.          |
|                                      | Information on age distribution, education, unionization, and income are available from the CPS    |
|                                      | micro-data, which states may be able to utilize (http://dataferrett.census.gov).                   |
| <b>Recommendations:</b>              | States could report the available cross tabulations of demographic indicators provided within the  |
|                                      | Geographic Profiles reports.                                                                       |

Throughout this document, Healthy People 2020 objectives corresponding to OHI measures may be tracked using different data sources.

### **How-To Guide:**

### **Profile of Employment Demographics**

### **P1. Percentage of civilian workforce unemployed**

To obtain the percentage:

- Go to: http://www.bls.gov/opub/gp/laugp.htm. The webpage will be titled "Geographic Profile of Employment and Unemployment, 2013."
- Scroll down to "Geographic Profile of Employment and Unemployment, 2012." Click on the corresponding link to the PDF.
- Data are available in Table 14.
- Find your state.
- Within the Total row, find the value under Unemployment Rate.

### **P2. Percentage of civilian employment self-employed**

a) To obtain the number of self-employed workers:

- Data are available in Table 21 of "Geographic Profile of Employment & Unemployment for 2012."
- The heading in the first column "Population group and area" should be "TOTAL."
- Find the row corresponding to your state.
- Add the data in the column titled "Agricultural industries Self-employed" and the data in the column titled "Nonagricultural industries Self-employed". Multiply the result by 1,000.

b) To obtain the total employed civilians 16 years or older:

- Using the table described in P2a, find the number listed under Total for your state (first data column).
- Multiply the listed number by 1,000.

c) To calculate the percentage:

- Divide the number of self-employed persons (P2a) by the number of employed persons (P2b).
- Multiply the result by 100 to get the **"Percentage of civilian employment self-employed"**.

### **P3. Percentage of civilian employment in part-time jobs**

a) To obtain the number of workers in part-time jobs:

- Data are available in Table 16 of "Geographic Profile of Employment & Unemployment for 2012."
- The heading in the first column "Population group and area" should be "TOTAL."
- Find the row corresponding to your state.
- Find the column headed "Total" under "Part-time workers." Multiply the listed number by 1,000.

### b) To obtain the total employed civilians 16 years or older:

• Use P2b.

c) To calculate the percentage:

- Divide the number of part-time workers (P3a) by the total number employed (P3b).
- Multiply the result by 100 to get the **"Percentage of civilian employment in part-time jobs"**.

### **P4. Percentage of civilian employment by number of hours worked**

a) To obtain the number of employed persons by hours worked:

- Data are available in Table 22 of "Geographic Profile of Employment & Unemployment for 2012."
- The heading in the first column "Population group and State" should be "TOTAL."
- Find the row corresponding to your state.
- 0 to 39 hours worked:
- 0 hours worked. These are individuals who worked 0 hours during the week of the survey (e.g., due to vacation, sick leave). To obtain the number of employees working 0 hours, multiply the number listed under "Total at work" by 1,000, then subtract this from the total employed civilians 16 years or older (P2b).
- 1-14 hours worked. Multiply the number listed in the column "1 to 14 hours" by 1,000.
- 15-29 hours worked. Multiply the number listed in the column "15 to 29 hours" by 1,000.
- 30-34 hours worked. Multiply the number listed in the column "30 to 34 hours" by 1,000.
- 35-39 hours worked. Multiply the number listed in the column "35 to 39 hours" by 1,000.
- Sum the above together.
- ii) 40 hours worked:
	- Multiply the number listed in the column "40 hours" by 1,000.
- iii) 41+ hours worked:
	- 41-48 hours worked. Multiply the number listed in the column "41 to 48 hours" by 1,000.
	- 49 hours and over worked. Multiply the number listed in the column "49 hours and over" by 1,000.
	- Sum the above together.
- b) To obtain the total employed civilians 16 years or older:
	- Use P2b.

c) To calculate the percentages:

- Divide each of the subcategories by P4b.
- Multiply the result by 100 to get the **"Percentage of civilian employment by number of hours worked"**.

### **P5. Percentage of civilian employment by sex**

- a) To obtain the number of employed males and females:
	- Data are available in Table 14 of "Geographic Profile of Employment & Unemployment for 2012."
	- Find your state.
	- Under 'Total', the second row lists data for 'Men'; the third row lists data for 'Women'.
	- Find Employment Number. For each sex, multiply the listed number by 1,000.
- b) To obtain the total employed civilians 16 years or older:
	- Using the table described in P5a, find employment number for Total (listed just above "Men" and "Women").
	- Multiply the listed number by 1,000.
- c) To calculate the percentages:
	- Males. Divide the number of males employed (P5a) by the total number employed (P5b). Multiply the result by 100.
	- Females. Divide the number of females employed (P5a) by the total number employed (P5b). Multiply the result by 100.

### **P6. Percentage of civilian employment by age group (16-17, 18-64, 65+ years of age)**

To obtain the number of employed persons by age group:

• Go to http://dataferrett.census.gov.

- o DataFerrett is a web-based data analysis and extraction tool to customize federal, state, and local data. Using DataFerrett, you can develop an unlimited array of customized spreadsheets that are as versatile and complex as your usage demands then turn those spreadsheets into graphs and maps without any additional software.
- Read and follow the directions in the "What you should check before getting started" block on the homepage, including:
	- o Check for and install the latest version of Java on your computer
	- o Allow pop-ups in your browser
	- o Run in IE or Firefox
	- o On the homepage, you will find helpful information on DataFerrett in the blue box on the right hand side of the page, including a "Getting Started" tutorial, information about the data sets and user resources.
	- To initiate DataFerrett, click on "Launch DataFerrett" in the blue box on the right.
	- The "DataFerrett Application Launch Page" will pop up, then a second, gray screen will pop up that will ask if you want to run the DataFerrett application page. Click "run". DO NOT CLOSE THE LAUNCH APPLICATION SCREEN.
	- Type your work e-mail address into the DataFerrett login pop-up box and click OK.
- Click on "Step1: Select Dataset and Variable" at the top of the page.
- Within "Select Dataset(s) to Search," click on the + sign for Current Population Survey. Then click on the  $+$  sign for Basic.
- Select the months of interest. Multiple months can be highlighted by clicking and simultaneously using the control key. (Alternatively: a range of months can quickly be selected by clicking on one month (e.g., January 2011), then clicking on another month (e.g., December 2011) while holding down the Shift key. All the months within the range should then be highlighted.)
- Select View Variables from the pop-up box.
- Select the following topics: "Labor Force Variables", "Geography Variables", and "Demographic Variables" and then select Search Variables at the bottom of that box.
- On the next screen all of the available variables for the selected topics will be displayed. Click on the heading "Name" to sort the variables alphabetically.
- Select the following variables and value ranges:
	- o **GESTCEN** (Geography census state code.) Click to highlight. Click on Browse/Select Highlighted Variables. Check the "Select" box on next pop-up screen. Click "Deselect all values." Check your State code, then click on 'OK'. Click on 'OK' to confirm and to add the variable to your Data Basket.
	- o **PEMLR** (Labor force employment status.) Click to highlight. Click on Browse/Select Highlighted Variables. Check the "Select" box on next pop-up screen. Click "Deselect all values" and then check "Employed – At Work" and "Employed – Absent" then click OK. Click on 'OK' to confirm and to add the variable to your Data Basket.
	- o **PRTAGE** (Demographics age top coded at 90 years old). Click to highlight. Click on Browse/Select Highlighted Variables. Check the "Select" box on next pop-up screen. Make the age range 16 to 90. Click on OK. Click on 'OK' again to confirm and to add the variable to your Data Basket.
- Click on "Step2: Data Basket/Download/Make a Table".
- Click on the "Make a Table" icon. You will then see an empty spreadsheet on the left side of your screen and a box on the right with the variables in the Data Basket.
- Using your mouse, pull the variable titled PRTAGE (i.e., "click and drag") from the right side to the top left corner of the empty spreadsheet and click on "GO Get Data" on the toolbar.
- In a few seconds the table will be populated with a total employment number for all of the single years of age between 16 and 90.
- The selections for the query are provided in simple SAS code on the right side of the screen. Verify that you have selected your state, ages between 16 and 90, "PEMLR=1" and "PEMLR=2" and the correct months of interest.
- Highlight the cells containing data in the spreadsheet. Select Copy from the Edit dropdown menu. Paste the copied cells into an Excel file.

i) 16 to 17 year olds

• In Excel, sum the average annual number of employed persons corresponding to 16-17 year olds.

ii) 18 to 64 year olds

• Follow the process above (i) for ages 18-64.

*NOTE: if you simply highlight the values associated with the 18-64 group, Excel should illustrate the sum at the bottom of the screen.)* 

iii) 65+ year olds

• Follow the process above (i) for ages 65 to 90 (equivalent to 65 and older). (Again, summation can be done by Excel by simply highlighting the appropriate values.)

b) To obtain the total employed civilians 16 years or older:

Sum the average annual number of employed for each of the three age groups.

c) To calculate the percentage:

- 16 to 17 year olds. Divide the number of 16 to 17 year olds by the total employment (P6b). Multiply the result by 100.
- 18 to 64 year olds. Divide the number of 18 to 64 year olds by the total employment (P6b). Multiply the result by 100.
- $\bullet$  65+ year olds. Divide the number of 65+ year olds by the total employment (P6b). Multiply the result by 100.

#### **P7. Percentage of civilian employment by race**

a) To obtain the number of employed by race:

- For most states, data are available in Table 14 of "Geographic Profile of Employment & Unemployment" for 2012." (If no data are provided for White and Black for your state in Table 14, you can obtain this information in Table 18 - look for "White" and "Black or African American" under the heading "Population group and state.")
- Find your state.
	- i) White.
	- Find Employment Number listed for row titled "White." Multiply the number by 1,000.
	- ii) Black.
	- Find Employment Number listed for row titled "Black or African American." Multiply the number by 1,000.
	- iii) Other.
	- Sum the number of Whites (P7ai) and the number of Blacks (P7aii). Subtract this number from the "Total employed civilians 16 years or older" (P2b).

#### b) To obtain the total employed civilians 16 years or older:

- Use P2b.
- c) To calculate the percentage:
- White. Divide the number of Whites employed (P7ai) by the total number employed (P7b). Multiply the result by 100.
- Black. Divide the number of Blacks employed (P7aii) by the total number employed (P7b). Multiply the result by 100.
- Other. Divide the number of Other races employed (P7aiii) by the total number employed (P7b). Multiply the result by 100.

### **P8. Percentage of civilian employment by Hispanic origin**

a) To obtain the number of Hispanic origin employed:

- For most states, data are available in Table 14 of "Geographic Profile of Employment & Unemployment" for 2012." (If no data are provided for Hispanic origin for your state in Table 14, you can obtain this information in Table 18 - look for "Hispanic or Latino ethnicity" under the heading "**Population group** and state.")
- Find your state.
- Find Employment Number listed for row titled "Hispanic or Latino ethnicity."
- Multiply the number by 1,000.

### b) To obtain the total employed civilians 16 years or older:

- Use P2b.
- c) To calculate the percentage:
	- Divide the number of Hispanic origin employed (P8a) by the total employment (P8b). Multiply the result by 100.

#### **P9. Percentage of civilian employment by industry**

- Data are available in Table 20 of "Geographic Profile of Employment & Unemployment for  $\frac{2012}{10}$ ."
- The heading in the first column "Population group and area" should be "TOTAL."
- Find the row corresponding to your state.
- Find the percent of the total employed in the various industries.

Prior to 2003, these categories were:

- Construction
- Manufacturing Durable goods
- Manufacturing Non-durable goods
- Transportation/communications/public utilities
- Trade
- Finance/insurance/real estate
- **Services**
- Government
- Agriculture.

Starting in 2003, the categories are:

- Mining
- Construction
- Manufacturing Durable goods
- Manufacturing Nondurable goods
- Wholesale and retail trade
- Transportation and utilities
- Information
- Financial activities
- Professional and business services
- Education and health services
- Leisure and hospitality
- Other services
- Public administration
- Agriculture and related.

#### **P10. Percentage of civilian employment by occupation**

- Data are available in Table 18 of "Geographic Profile of Employment & Unemployment for  $\frac{2012}{10}$ ."
- The heading in the first column "Population group and area" should be "TOTAL."
- Find the row corresponding to your state.
- Find the percent of the total employed in the various occupations.

Prior to 2003, these categories were:

- Executive/administrative/managerial
- Professional specialty
- Technicians and related support
- Sales
- Administrative support including clerical
- Service
- Precision production/craft/repair
- Machine operators/assemblers/inspectors
- Transportation/material moving
- Handlers/equipment cleaners/helpers/laborers
- Farming/forestry/fishing.

Starting in 2003, the categories are:

- Management, business and financial operations
- Professional and related
- Service
- Sales and related
- Office and administrative support
- Farming, fishing, and forestry
- Construction and extraction
- Installation, maintenance, and repair
- Production
- Transportation and material moving.

### **TOPIC: OCCUPATIONAL INJURIES AND ILLNESSES COMBINED**

#### INDICATOR # 1: NON-FATAL WORK RELATED INJURIES AND ILLNESSES REPORTED BY EMPLOYERS **Demographic Group**: Employed persons in the private sector **Numerator:** Estimated cases of work-related injuries and illnesses Estimated cases of injuries and illnesses involving days away from work Estimated cases of injuries and illnesses involving more than 10 days away from work **Denominator:** Estimated total full-time equivalents (FTEs) worked for the same calendar year **Measures of Frequency:**  Estimated annual total number of work-related injuries and illnesses (numerator) Estimated annual total work-related injury and illness incidence rate per 100,000 FTEs Estimated annual total number of cases involving days away from work (numerator) Estimated annual total incidence rate for cases involving days away from work per 100,000 FTEs Estimated annual total number of cases involving more than 10 days away from work (numerator) **Time Period:** | Calendar year **Significance and Background:**  In 2012, there were over 3 million work-related injuries and illnesses reported by employers in the private industry sector in the United States. Of those, 94.8% were recordable injuries and 5.2% were recordable illnesses. Over half of the more than 3 million injury and illness cases reported in 2012 were of a more serious nature that involved days away from work, job transfer, or restriction (DART cases). These cases occurred at a rate of 1.8 cases per 100 full-time workers (BLS, 2014). (Data source: BLS www.bls.gov/data/#injuries ) **Rationale:** Work-related injuries and illnesses are preventable, and control of occupational hazards is the most effective means of prevention. Estimating the burden and tracking these injuries can help target prevention programs and activities. Information on reported cases can be used to identify contributory factors and to develop improved or new prevention strategies or regulations to protect workers. **Limitations of Indicator:** Employers are required to record events that result in death, loss of consciousness, days away from work, restricted work, or medical treatment beyond first aid. They are only required to report the detailed case characteristics (e.g., nature, body part, event) when the injury or illness results in at least one day away from work. Employers do not always record all relevant events. Also, employers are often unaware of work-related conditions for which employees have obtained medical care from their personal health care providers, and conditions that have long latencies and are diagnosed long after an employee leaves their employment. With respect to injuries/illnesses involving days away from work, employers vary in their use of restricted work activity to reduce lost workdays among their employees with work-related conditions, thereby avoiding cases with days away from work*.* The industries for which data are available also vary among States, primarily due to the differences in industry concentration and sample size from one State to the next; as a result it is not recommended to compare numbers or rates between State or National data. **Data Resources:** Annual BLS Survey of Occupational Injuries and Illnesses (SOII)

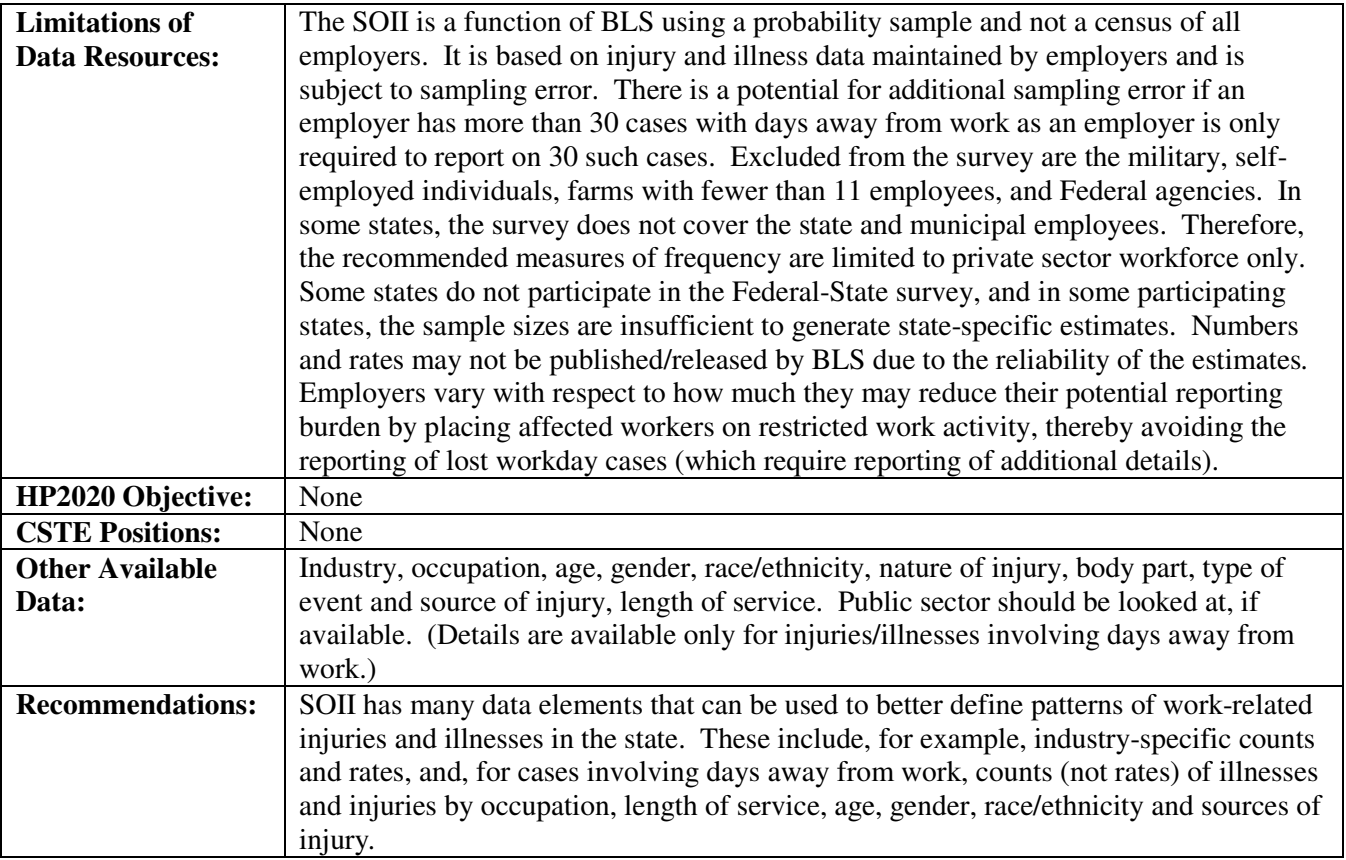

### **How-To Guide: Indicator #1:**

### **Non-Fatal Work Related Injuries and Illnesses Reported By Employers**

### **1.1 Estimated Annual Total Number of Work-Related Injuries and Illnesses**

- Go to the BLS web site: http://www.bls.gov/iif/oshstate.htm.
- Select your state from the map.
- Select "Case counts' under SOII for the specific year needed.
- From resulting Table 7, read across 'Private Industry' row and down major column 'Total Recordable Cases.'

*NOTE: D*ata from this same table will be used in step 1.3.

• Multiply this cell's value by 1,000 to get the **'Estimated annual total number of work-related injuries and illnesses'.** 

### **1.2 Estimated Annual Total Work-Related Injury and Illness Incidence Rate per 100,000 FTEs**

- Go to the BLS web site: http://www.bls.gov/iif/oshstate.htm.
- Select your state from the map.
- Select 'Incidence Rates' under SOII for the specific year needed.
- From resulting Table 6, read across 'Private Industry' row and down major column 'Total Recordable Cases.' (Rate is provided per 100 FTEs).
- *NOTE: D*ata from this same table will be used in step 1.4.
	- Multiply the value of this cell by 1,000 to get the **'Estimated annual total work-related injury and illness incidence rate per 100,000 FTEs'.**

### **1.3 Estimated Annual Total Number of Cases Involving Days Away from Work**

- Go to the BLS web site: http://www.bls.gov/iif/oshstate.htm
- Select your state from the map.
- Select "Case counts' under SOII for the specific year needed.
- From resulting Table 7, read across 'Private Industry' row and down the sub-column 'Cases with days away from work' under the major column header 'Cases with days away from work, job transfer, or restriction.'
- Multiply the value of this cell by 1,000 to get the **'Estimated annual total number of cases involving days away from work'.**

### **1.4 Estimated Annual Total Incidence Rate for Cases Involving Days Away from Work per 100,000 FTEs**

- Go to the BLS web site: http://www.bls.gov/iif/oshstate.htm
- Select your state from the map.
- Select 'Incidence Rates' under SOII for the specific year needed.
- From resulting Table 6, read across 'Private Industry' row and down sub-column 'Cases with days away from work' under major column header 'Cases with days away from work, job transfer, or restriction' (rate is provided per 100 FTEs).
- Multiply the value of this cell by 1,000 to get the **'Estimated annual total incidence rate for cases involving days away from work per 100,000 FTEs'.**

### **1.5 Estimated Annual Total Number of Cases involving more than 10 Days Away from Work**

- Go to http://www.bls.gov/data/.
- Click on link: 'Workplace Injuries.'
- In the 'Workplace Injuries' table, find the row that says 'Nonfatal cases involving days away from work: selected characteristics (2011 forward)' and click on icon for 'multi-screen data search.'
- You should be at a page called 'Create Customized Tables' with a description of 'Nonfatal cases involving days away from work: selected characteristics (2011 forward) –  $\text{Area}$  (Screen 1 of 7).' The next steps describe making selections using this data wizard.
- Under 'Choose Area' scroll as needed to view your state name. Click on the state name to highlight it and then click 'Next form' button.
- Under 'Choose Ownership' click on '1 Private industry' to highlight and then click 'Next form' button.
- Under 'Choose Data Type' click on '6 Injury and Illness Cases' to highlight and then click 'Next form' button.
- Under 'Choose Case Type' and scroll to and click on '3 Selected characteristic by detailed industry' to highlight. Then click 'Next form' button.
- Under 'Choose category' hold down the shift key (to allow for multiple selections) while scrolling down and click to highlight 'DEX DAFW (11-20 days), DFX DAFW (21-30 days), and DGX DAFW (31+ days).' Release shift key. Verify that all three choices are highlighted, then click 'Next form' button.
- Under 'Choose Industry' click on '00000 All workers' to highlight. Then click 'Next form' button.
- You should be at the screen showing 'Nonfatal cases involving days away from work: selected characteristics (2011 forward) – Year (Screen 7 of 7).' The data box below should contain three data series IDs. Click on the 'Retrieve data' button below the data box.
- The results page is titled 'Databases, Tables & Calculators by Subject.' The results of the query will show all three data series, the identifying information, and your total number in each of the three data series. Verify that the state name and data description is correct.
	- DATA REMINDER: You need the result data from all three data series files shown for the final calculation of OHI 1.5.

### *NOTE: As additional years of data (2011 and later) are available, multiple years of data results may be shown, grouped by year. You can limit the data shown to one year if desired using the 'Change Output Options' function shown under the page title.*

- Options:
	- You can write down the year's result for each of the three data series found under 'annual' for the next step in calculating OHI 1.5.
	- You can print the page shown below as a reference showing the results as a reference for the next step in calculating OHI 1.5
	- You can download each of the three files as a reference for the next step in calculating OHI 1.5
- Sum the annual result data from all three data sets  $(11\n-20 \text{ days}, 21\n-30 \text{ days}, \text{and } 31+\text{days})$  for the year of interest. This is the **'Estimated annual total number of cases involving more than 10 days away from work.'**

Data Tips: Regional BLS offices can provide revised/updated counts and rates for any year. Numbers and rates may not be available from the website if the estimate does not meet the publishable criteria of BLS. This is particularly true for small states and rare conditions.

## **TOPIC: OCCUPATIONAL INJURIES AND ILLNESSES COMBINED**

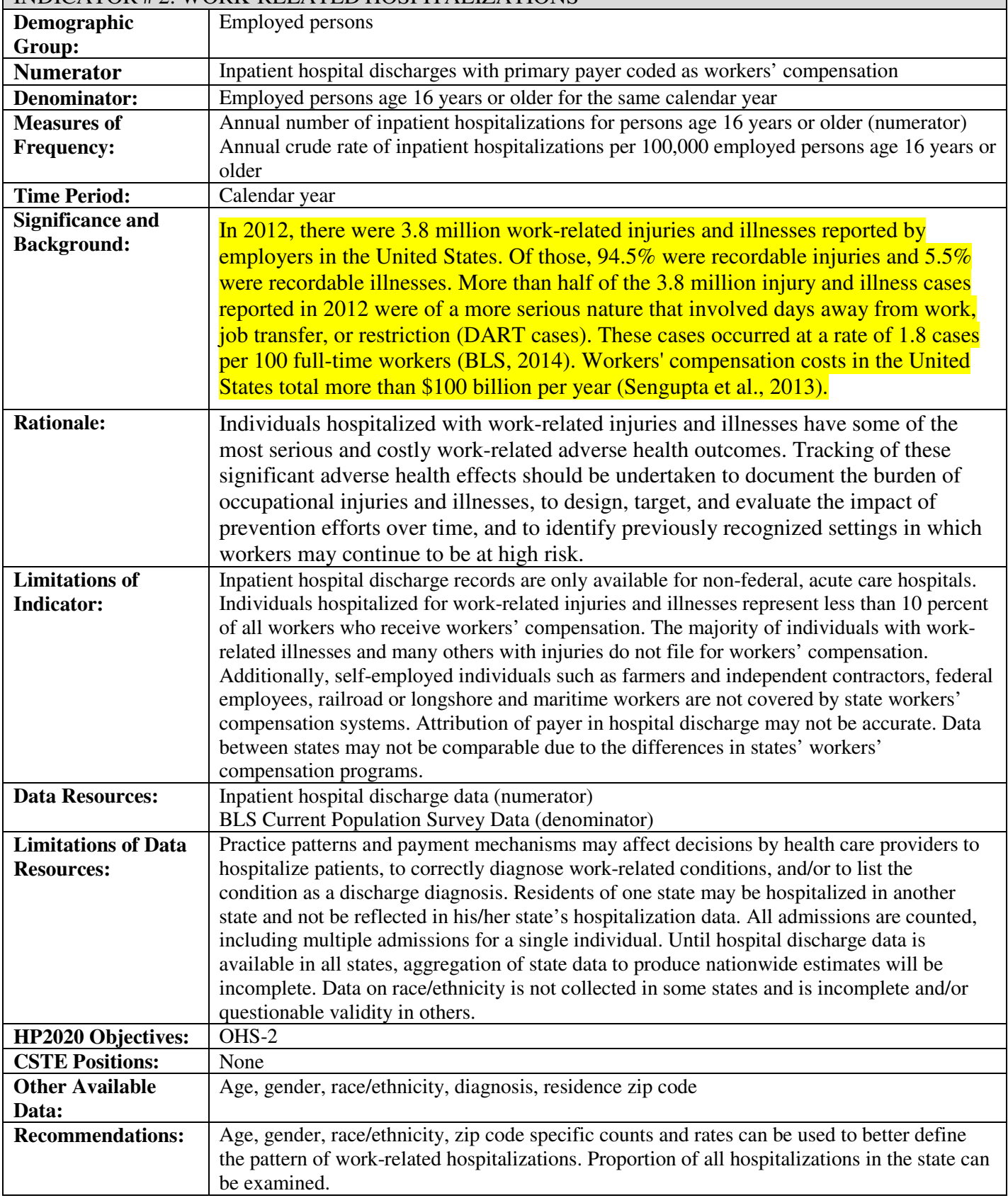

## INDICATOR # 2: WORK-RELATED HOSPITALIZATIONS

### **How-To Guide: Indicator #2**:

### **Work-Related Hospitalizations**

#### **2.1 Annual number of inpatient hospitalizations for persons age 16 years or older**

Obtain from the State Health Department the number of cases meeting the following criteria from the inpatient hospital discharge file:

- Primary payer = Workers' Compensation.
- Limit age to those 16 years or older (age at admission is preferred).
- Select for state of residence = *'your state'*.
- Exclude:
	- age unknown
	- out-of-state residents and unknown residence
	- out-of-state inpatient hospitalizations
- Use undeduplicated data (no exclusions for deaths, readmissions).
- Use discharge data during calendar year, not fiscal year.
- Use all cases reported on the discharge file, regardless of length of stay.
- This will yield **'Annual number of inpatient hospitalizations for persons age 16 years or older'**.

#### **2.2 Annual crude rate of inpatient hospitalization per 100,000 employed persons age 16 years or older**  a) To obtain the denominator for the rate:

- Go to http://www.bls.gov/gps/#tables to access the Geographic Profile of Employment and Unemployment (GPS) which contains Current Population Survey estimates for state-specific numbers of employed persons.
- Page down to heading "TABLES CREATED BY BLS".
- Find table for "Employment status of the civilian noninstitutional population in states by sex, race, Hispanic or Latino ethnicity, marital status, and detailed age".

#### *NOTE: Data from 1997 through 2002 can be found at http://www.bls.gov/opub/gp/laugp.htm.*

- Choose the Annual Averages for year of Interest.
- Scroll down to find your state.
- Read the 'Total' row for your state and the  $4<sup>th</sup>$  data column- 'Employment Number'. This is the **'Number of employed persons age 16 years or older'** (in thousands). Multiple by 1000.

#### b) To calculate the rate:

- Divide the numerator  $(2.1)$  by the denominator  $(2.2a)$ .
- Multiply this result by 100,000 to get the **'Annual crude rate of inpatient hospitalizations per 100,000 employed persons age 16 years or older'**.

## **TOPIC: ACUTE AND CUMULATIVE OCCUPATIONAL INJURIES**

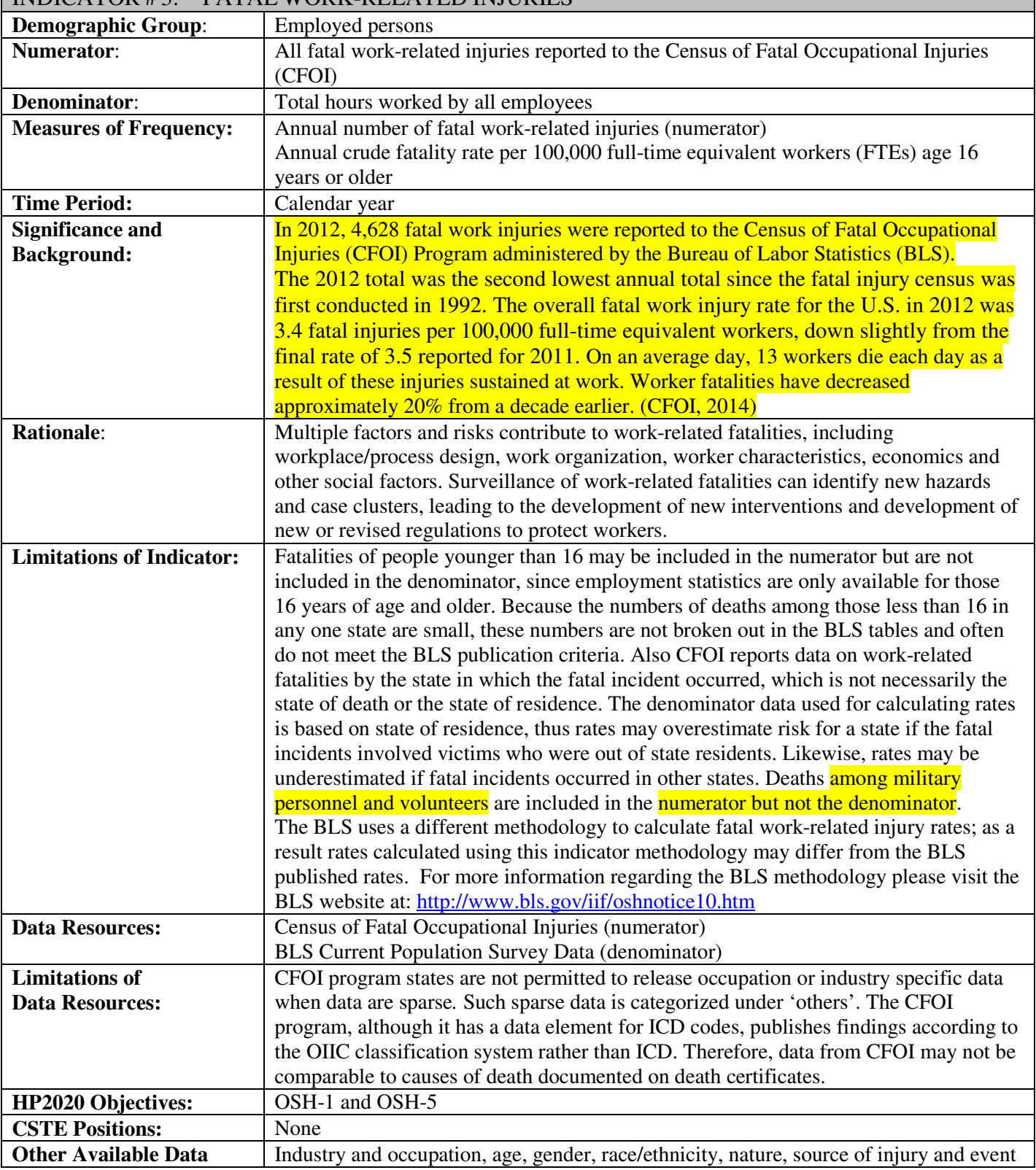

## INDICATOR # 3: FATAL WORK-RELATED INJURIES

### **How-To Guide: Indicator #3:**

### **Fatal Work-Related Injuries**

*NOTE: The denominator that the Bureau of Labor Statistics (BLS) uses to calculate fatality rates has changed over time from the number employed to hours worked. The new hours-based rates use the average number of employees at work and the average hours each employee works. To be consistent with the BLS, the denominator*  for fatal work-related injury rates for this indicator has changed from the number employed, as indicated in the *Geographic Profiles, to the number of hours worked which is designated as Full-Time-Equivalent workers or FTEs. States may wish to calculate rates using either method to track trends over time.* 

### **3.1 Annual number of fatal work-related injuries**

- Go to the BLS web site: http://www.bls.gov/iif/home.htm.
- Scroll down to "Regional Resources" on the right hand side of the page.
- Select your state and click 'Go'.
- Under CFOI, select **'Fatal injury counts (HTML)'** for the appropriate year.
- From resulting table (table 1), read across 'Total' row and down 'Total' column. This is the '**Annual number of fatal work-related injuries'.** A (p) notation next to the number denotes a preliminary count, subject to change at a later date (See Footnotes).

This is the **'Annual number of work-related fatal injuries'** for your state.

#### **3.2 Annual crude fatality rate per 100,000 Full-Time-Equivalent workers (FTEs) age 16 years or older.**

*NOTE: Data users can choose to obtain annual number of FTE's using DataFerrett as described in Step a) Method1 or NIOSH's Employed Labor Force Tool (ELF) as described in Step a) Method 2.* 

**a) Method 1 - To obtain the annual average number of Full-Time-Equivalent workers (FTEs) age 16 years or older** (the denominator for the rate) **using DataFerrett** 

- Go to http://dataferrett.census.gov.
	- o DataFerrett is a web-based data analysis and extraction tool to customize federal, state, and local data. Using DataFerrett, you can develop an unlimited array of customized spreadsheets that are as versatile and complex as your usage demands then turn those spreadsheets into graphs and maps without any additional software.
	- Read and follow the directions in the "What you should check before getting started" block on the homepage, including:
		- o Check for and install the latest version of Java on your computer
		- o Allow pop-ups in your browser
		- o Run in IE or Firefox
		- $\circ$  On the homepage, you will find helpful information on DataFerrett in the blue box on the right hand side of the page, including a "Getting Started" tutorial, information about the data sets and user resources.
		- To initiate DataFerrett, click on "Launch DataFerrett" in the blue box on the right (If the latest version of Java still does not allow DataFerrett to launch, add the application's URL [http://thedataweb.rm.census.gov] to Java's *Exception Site List*. Instructions can be found at https://www.java.com/en/download/help/jcp\_security.xml).
		- The "Launch Application" screen will pop up, then a second, gray screen will pop up that will ask if you want to run the DataFerrett application page. Click "run". DO NOT CLOSE THE LAUNCH APPLICATION SCREEN.
		- Type your work e-mail address into the DataFerrett login pop-up box and click OK.
- Click on "Step1: Select Dataset and Variable" tab at the top of the page.
- Within the "Select Dataset(s) to Search menu on the left hand side of the screen," click on the  $+$  sign for Current Population Survey. Then click on the + sign for Basic.
- Select the months of interest by highlighting them.
- Multiple months can be highlighted by clicking and simultaneously using the control key. (Alternatively: a range of months can quickly be selected by clicking on one month (e.g., January 2012), then clicking on another month (e.g., December 2012) while holding down the Shift key. All the months within the range should then be highlighted.) Use the right mouse key to display a drop down menu. Select "View Variables"
- Select the following topics: "Labor Force Variables", "Geography Variables", and "Weighting Variables" then select "Search Variables" at the bottom of that box.
- On the next screen all of the available variables for the selected topics will be displayed. Click on the heading "Name" to sort the variables alphabetically.
- Select the following variables and value ranges:
	- o **GESTCEN** (Geography census state code.) Click to open. Once the screen opens, at the top of the second panel, click the check box marked "Select."Click "Deselect all values", on the right side of the screen. Check your State code, and then click on 'OK'. Click on 'OK' to confirm and to add the variable to your Data Basket.
	- o **PEHRACT1** between 0 and 99 (Labor Force # hours actually worked at main job). Click to open. Once the screen opens, at the top of the second panel, click the check box marked "Select." Two options will appear in the second panel. Deselect the "-1) Not in Universe," but leave the second option, "0-99 Range," checked as is (0-99 Range) and then click on 'OK'. Click on 'OK' to confirm and to add the variable to your Data Basket.
	- o **PEMLR** (Labor force employment status.) Click to open. Once the screen opens, at the top of the second panel, click the check box marked "Select."Click "Deselect all values", on the right side of the screen. Then check "Employed – At Work" and "Employed – Absent" then click OK. Click on 'OK' to confirm and to add the variable to your Data Basket.
	- $\circ$  **PWCMPWGT** (Weight **composited final** weight). Double click to open. Notice that no values appear, although a description is provided for **PWCMPWGT**. Hit "**Select"** at the top of the second panel then click OK. Click on 'OK' again to confirm and to add the variable to your Data Basket.
- You will be brought back to the window with your variable list and monthly dataset selections. At the top of this page, click "Step 2: Data Basket/Download/Make a Table."
- Click on the "Make a Table" icon to access the Ferret Tabulation table.
	- o A new window will open containing your variable list in the panel on the right and data option keys across the top. Be patient once you have clicked this button…it may take 10-20 seconds for the table application to appear.
- An Excel-type spreadsheet will appear on the screen. To the far right is your variable list. Click on **PEHRACT1**, and while holding your left mouse button down, drag the "Hand" to Column 1. R2 X C1 will have the tag "Total PEHRACT1" and there will be values of "0 Range" to "99 Range" in rows R3-R102. These represent number of hours worked.
- Go back to the variable list and drag the variable **Instances** (i.e., **PWCMPWGT**) to Column 2. The R1 X C2 will have the tag "Total Instances" placed in it, while R1 X C3 through R1 X C14 will have the month-year tags (e.g., Dec  $\frac{2012}{100}$  for R1 X C3). All other cells will have a "?" in them.
- In the upper left hand corner of the spreadsheet tool bar, locate the green shaded button "Go Get" Data." Click on this button. In a few seconds the table will be populated with the number of persons employed in your state by the range of hours worked in primary job for the week prior to interview for the CPS.
	- o The selections for the query are provided in simple SAS code on the right side of the screen. Verify that you have selected your state, hours worked in the primary job between 0 and 99 hours (PEHRACT1), "PEMLR=1" and "PEMLR=2" and the correct months of interest.
- Highlight all the populated cells in the spreadsheet.
- Select Copy from the Edit dropdown menu and paste the copied cells into an Excel file.
- You are now finished with DataFerrett
- In the Excel Spreadsheet Column A is "Hours Worked Range", and Column B is the "Number Employed in Range". You are now ready to calculate the total FTE in your State using MS Excel. To do this you will need to delete the word "Range" from the numeric values in column A.
- You can do this in MS Excel, by using the 'Replace' function (labeled 'Find and Select' under the binoculars icon in the upper right-hand corner of Excel 2007 or typing the "Ctrl" and "F" button simultaneously).
- When the pop-up box appears, type the word "Range" into the 'Find What' box and leave the 'Replace With' box blank.
- Click on the 'Replace All' button. This will remove the word "Range" from the numeric values in column A. Close the Find and Replace dialog box.
	- Next you must determine the number of FTEs in your state. To do this, insert a new column in column C of your spreadsheet.
	- Starting with the '0' hours row (row 3), paste the **following** Excel equation into column C "=A3\*(B3\*52)/(12\*2000)".
		- o This equation multiplies the "hours worked" value in column A by the **instances** these were estimated to have occurred for all 12 monthly surveys provided in column B. Multiplying by 52 accounts for all weeks in a year. Dividing by 12 annualizes the 12 month total provided in column B, and dividing by 2000 converts the resulting annual average number of hours to an FTE.
	- Drag the equation down the length of the column by holding down the "+" in the lower right hand of the cell in which you entered the equation (C3). This will populate the remaining FTE values by the hour worked category.
	- Sum all numbers in column C (C3:C102); this is the estimate of the **Annual Average Number of Full-Time-Equivalent Workers (FTEs) age 16 years or older.**

### **a) Method 2 - To obtain the annual average number of Full-Time-Equivalent workers (FTEs) age 16 years or older based on the Current Population Survey (the denominator for the rate) using NIOSH's Employed Labor Force Tool instead of DataFerrett:**

- Go to the NIOSH Employed Labor Force (ELF) Website at: http://www.cdc.gov/wisards/cps/
- Link to the ELF estimates page by clicking on the CPS queries logo or selecting "ELF Estimates" from the left-hand menu.
- For S*tep 1 Select type of labor force estimates:* Highlight (or select) '*FTE- primary job'* only
- *For Step 2: Select Query Parameters*
	- o For *Time Period:* Select '*2012*'
	- o For *Location:* Expand the option to select your state, for example '*Wyoming*'
- For the Total FTE, leave the remaining parameters as they are, *Skip step 3* and leave the weighting as 'composite weight'
- For *Step 4:* select *'Submit the Query'*
- A new screen will populate and the **Annual Average Number of FTEs** age 16 years or older will be displayed, you can also view the data as a Microsoft Word or Microsoft Excel document.

#### **b) To calculate the** '**Annual Crude Fatality Rate per 100,000 FTEs age 16 years and older'.**

- Divide the 'Annual number of work-related fatal injuries' from 3.1 by the 'Annual average number of FTEs age 16 years or older' from 3.2a – Method 1 or Method 2.
- Multiply the result by 100,000 to get the '**Annual crude fatality rate per 100,000 FTEs age 16 years and older'.**

*NOTE: Because of data limitations, fatalities among persons less than 16 years of age may be included in the numerator (3.1) but are excluded from the denominator.* 

### **Data Tips**

- CFOI publishes preliminary data approximately nine months after the close of the calendar year. A year later, CFOI publishes final, updated counts. The indicator should be based on the final counts. State contact information is provided at http://www.bls.gov/iif/oshstate.htm
- For data on fatal work-related injuries prior to 2003, go to: http://www.bls.gov/iif/osh\_nwrl.htm#cfoi. Scroll down to "Prior year releases available online" and select the year of interest under the CFOI heading. Within the selected document, locate the table illustrating deaths by state.
- Numbers may not be available from the web-site if the estimate does not meet the publishable criteria of BLS. This is particularly true for small states.

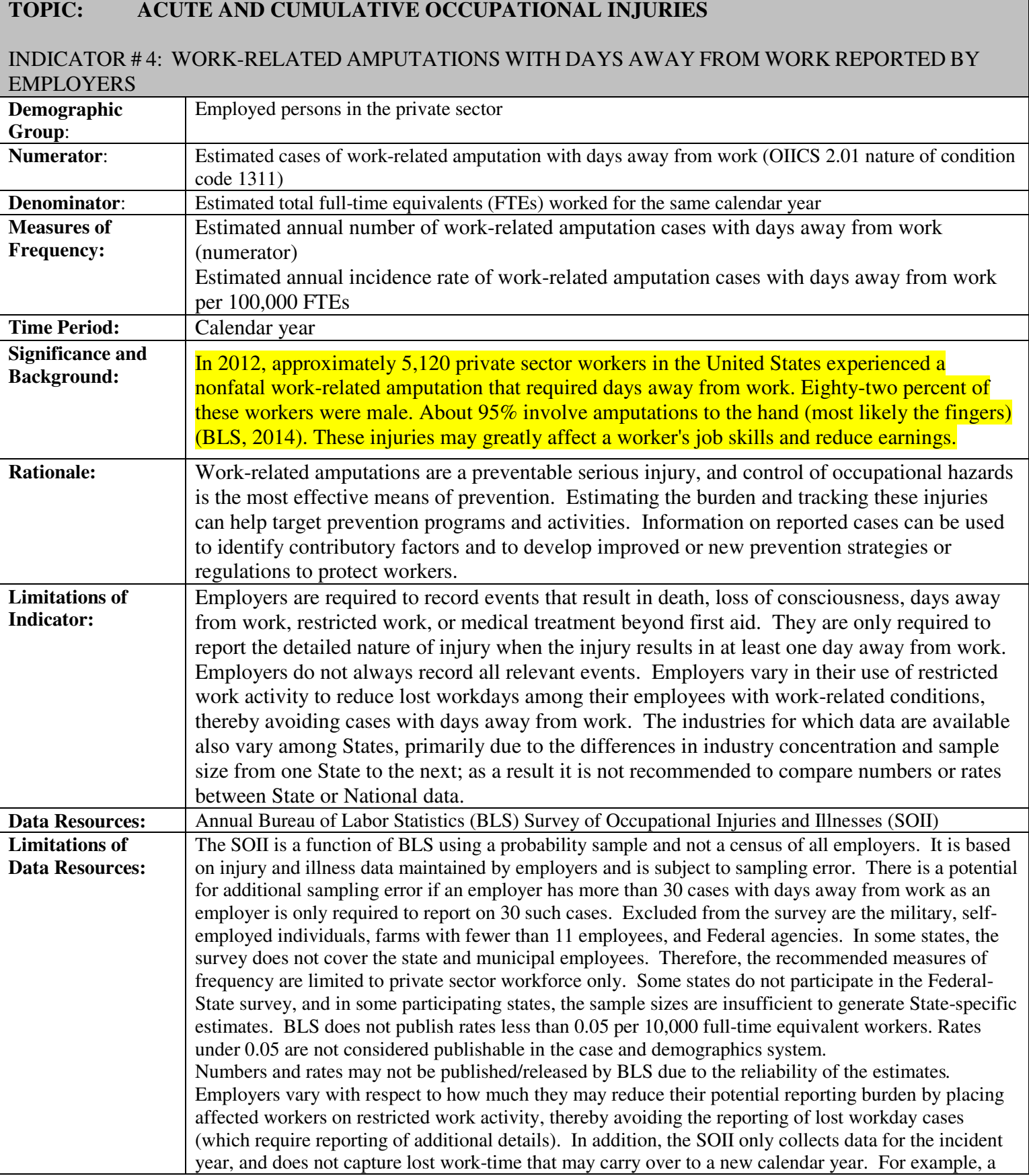

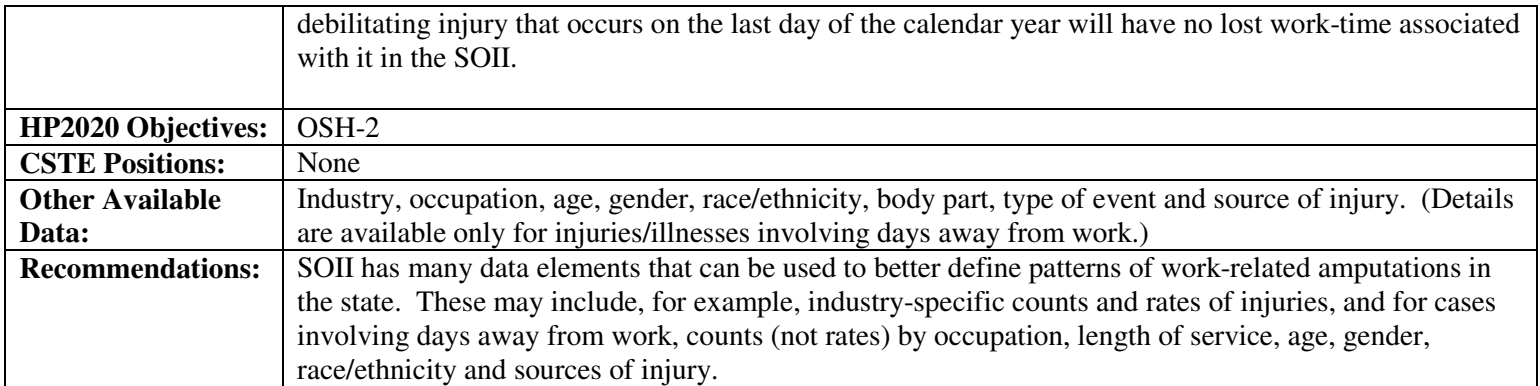

### **Work-Related Amputations with Days Away From Work Reported By Employers**

*NOTE: BLS SOII data changes for 2011: Starting with Reference Year 2011 data, BLS began using a revised version of the Occupational Injuries and Illnesses Classification System (OIICS) manual to code case characteristics associated with work-related injuries, illnesses and fatalities. Information about the original OIICS coding structure as well as the new OIICS 2.01 coding structure is available here:* 

*http://www.bls.gov/iif/oshoiics.htm. A summary of these changes can be found on the following link and includes information about the changes made to the Nature codes involving amputations, avulsions, and enucleations: http://www.bls.gov/iif/oiics\_changes\_2010.pdf. For OHI 4, this change requires the use of 'Amputations code 1311XX' for data from 2011 and forward, while 'Amputations code 031XXX' was used for 2010 and previous calculations.* 

• *Impact to trend analysis: Due to the extensive revisions, BLS cautions users against directly comparing Event, Source, Secondary Source, Part, and Nature case characteristic codes from 1992- 2010 and from 2011 onward. You can examine the amputation definition in the original OIICS coding structure and the OIICS 2.01 coding structure prior to deciding to continue a trend analysis over time (again, BLS cautions against this and doesn't do it in-house as a matter of program policy). Some data users feel that the definitions of particular codes across the two systems are similar enough for their data needs. See pages 4 and 5 of the original coding structure (http://www.bls.gov/iif/oiics\_manual\_2007.pdf) compared to pages 17-18 of the OIICS 2.01 coding* 

*structure (http://www.bls.gov/iif/oiics\_manual\_2010.pdf).* 

#### **4.1 Estimated Annual Number of Work-Related Amputations Involving Days Away from Work**

- Go to the BLS web site: http://data.bls.gov/GQT/servlet/InitialPage.
- Select 'Case and Demographic Numbers' as the table type. Click on 'Continue'.
- Select the year of interest. Click on 'Continue'.
- Select the state of interest. Leave 'Beginning year:' as 'single year'. Click on 'Continue'.
- Select 'Nature of condition' under 'Characteristic Type'. Leave 'Name or description' selected. Click on 'Continue'.
- Select 'Amputations 1311XX' under 'Subcharacteristics'. Leave 'Private industry' selected. Click on 'Continue'. Then select the desired output format—HTML or Excel (for Excel, select 'Open' from the pop-up box to view the file. You may get a second pop-up box saying the file is in a different format than specified by the extension, and that you should verify that the file is not corrupted and from a trusted source. Click 'Yes' to open as an Excel file).
- Read across  $1<sup>st</sup>$  row 'Total' and down  $3<sup>rd</sup>$  column 'Amputations (code 1311XX)' from the resulting table. This is the '**Estimated annual number of work-related amputations involving days away from work**'.
- *NOTE: For some years, BLS lists the number of amputations in hundreds. BLS includes a parenthetical note - i.e., "(in hundreds)" in the table heading if this applies. If your data shows this notation, the listed figure must be multiplied by 100 to generate the total number of amputations.*

#### **4.2 Estimated Annual Incidence Rate of Amputations Involving Days Away from Work per 100,000 FTEs**

- Go to the BLS web site: http://data.bls.gov/GQT/servlet/InitialPage.
- Select 'Case and Demographic Incidence Rates' as the table type. Click on 'Continue'.
- Select the year of interest. Click on 'Continue'.
- Select the state of interest. Leave 'Beginning year:' as 'single year.' Click on 'Continue'.
- Select 'Nature of condition' under 'Characteristic Type'. Leave 'Name or description' selected. Click on 'Continue'.
- Select 'Amputations 1311XX' under 'Subcharacteristics'. Leave 'Private industry' selected. Click on 'Continue'. Then select the desired output format—HTML or Excel (for Excel, select 'Open' from the pop-up box to view the file. You may get a second pop-up box saying the file is in a different format than specified by the extension, and that you should verify that the file is not corrupted and from a trusted source. Click 'Yes' to open as an Excel file).
- Read across  $1^{st}$  row 'Total' and down  $3^{rd}$  column 'Amputations (code 1311XX)' from the resulting table. This is the number of amputations per 10,000 FTEs. Multiply the value of this cell by 10 to get the '**Estimated annual incidence rate of work-related amputations involving days away from work per 100,000 FTEs**'.

# **TOPIC: ACUTE AND CUMULATIVE OCCUPATIONAL INJURIES**

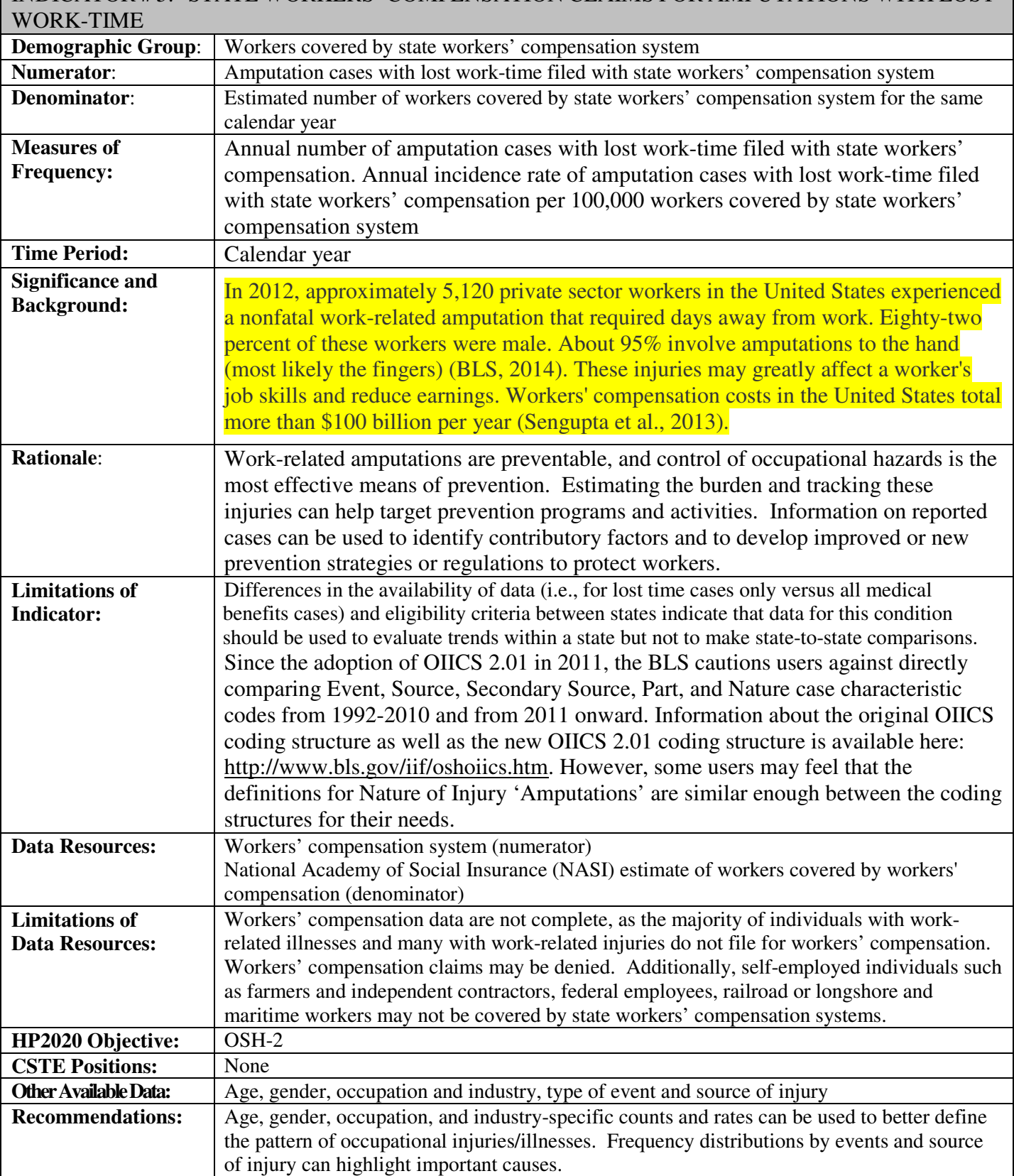

### **How-To Guide: Indicator #5:**

### **State Workers Compensation Claims for Amputations with Lost Work-Time**

#### **5.1 Annual Number of Amputation Cases with Lost Work-time Filed with State Workers' Compensation**

Variability in the coding systems used by state workers' compensation (WC) systems precludes a universal method for identifying amputation injuries. Variables within state workers' compensation data systems may be incomplete and are often not subject to quality control. Collaboration with the workers' compensation database manager is essential for completion. Identify the terminology used within the state workers' compensation system for amputation cases with lost work-time; typically these are considered 'claims'. Ask the database manager what 'claims' are reported for data collection. Some state workers compensation agencies collect only the subset of 'claims' which are legally contested.

*NOTE: Since the adoption of OIICS 2.01, the BLS cautions users against directly comparing Event, Source, Secondary Source, Part, and Nature case characteristic codes from 1992-2010 and from 2011 onward. Information about the original OIICS coding structure as well as the new OIICS 2.01 coding structure is available here: http://www.bls.gov/iif/oshoiics.htm. However, some users may feel that the definitions for Nature of Injury 'Amputations' are similar enough between the coding structures for their needs.* 

The following are tips for constructing the database for analysis:

- Identify cases by date of injury.
	- If date of injury is not available, use the date the claim was filed.
	- If a trend analysis is to be performed for state data, claim filing date is more appropriate to use than claim date of injury.
- Include only filed cases which result in lost workdays or 'time loss.'
- Identify the coding system used for state workers' compensation amputation cases. Common coding systems encountered by states include:
	- American National Standards Institute Z16.2 (ANSI Z16.2) Nature of Injury Code = 100 'Amputation/Enucleation';
	- Occupational Injury and Illness Classification System (OIICS) Nature of Injury Code = 031 'Amputation'; or OIICS 2.01 – Nature of Injury Code = 1311 – 'Amputations';
	- National Council on Compensation Insurance, Inc. (NCCI)/Workers' Compensation Insurers Organization– Nature of Injury Code = 02 'Amputation.
- Exclude claims that involve the following body parts/regions unlikely to be associated with an amputation: eye, back, chest, abdomen, and body systems (e.g., respiratory system).
- Include claimants of all ages and those with age unknown.
- Include out-of-state residents.
- Recognize and document state workers' compensation laws that may affect state-to-state comparisons.
	- − Number of lost workdays for claim to be considered a 'time loss' claim.
	- − Statute of limitations for work-related injury claim filing.
	- − Criteria for reporting a claim to state workers' compensation data system.
	- − Medical care delivery for work-related injury, e.g., physician choice by employee.
	- − Industries/occupations excluded from mandatory workers' compensation coverage.
	- − Inclusion or exclusion of claims from self-insured employers in WC data.
	- − Exclusions by employer size (e.g., exemption of compulsory workers' compensation insurance coverage for small employers).

• This will yield the **'Annual number of amputation cases with lost work-time filed with state workers' compensation'**

### **5.2 Annual Incidence Rate of Amputation Cases with Lost Work-time Filed with State Workers' Compensation per 100,000 Workers Covered by State Workers' Compensation System**

a) To obtain the denominator for the rate:

- Go to National Academy of Social Insurance website: http://www.nasi.org/research/workers-compensation
- Identify the report entitled: "Workers' Compensation: Benefits, Coverage, and Costs, <<**YEAR**>>"
- Click on pdf icon for report to download (must have Adobe Acrobat).
- Go to Table 3 titled "Workers' Compensation Covered Workers, by State, <<**YEARS**>> (in thousands)".
- Identify your state for year of interest. Multiply number by 1,000.

b) To calculate the rate

- Divide the numerator  $(5.1)$  by the denominator  $(5.2a)$ .
- Multiply the result by 100,000 to get the **'Annual incidence rate of amputation cases with lost work-time filed with state workers' compensation per 100,000 workers covered by state workers' compensation system'**

# **TOPIC: ACUTE AND CUMULATIVE OCCUPATIONAL INJURIES**

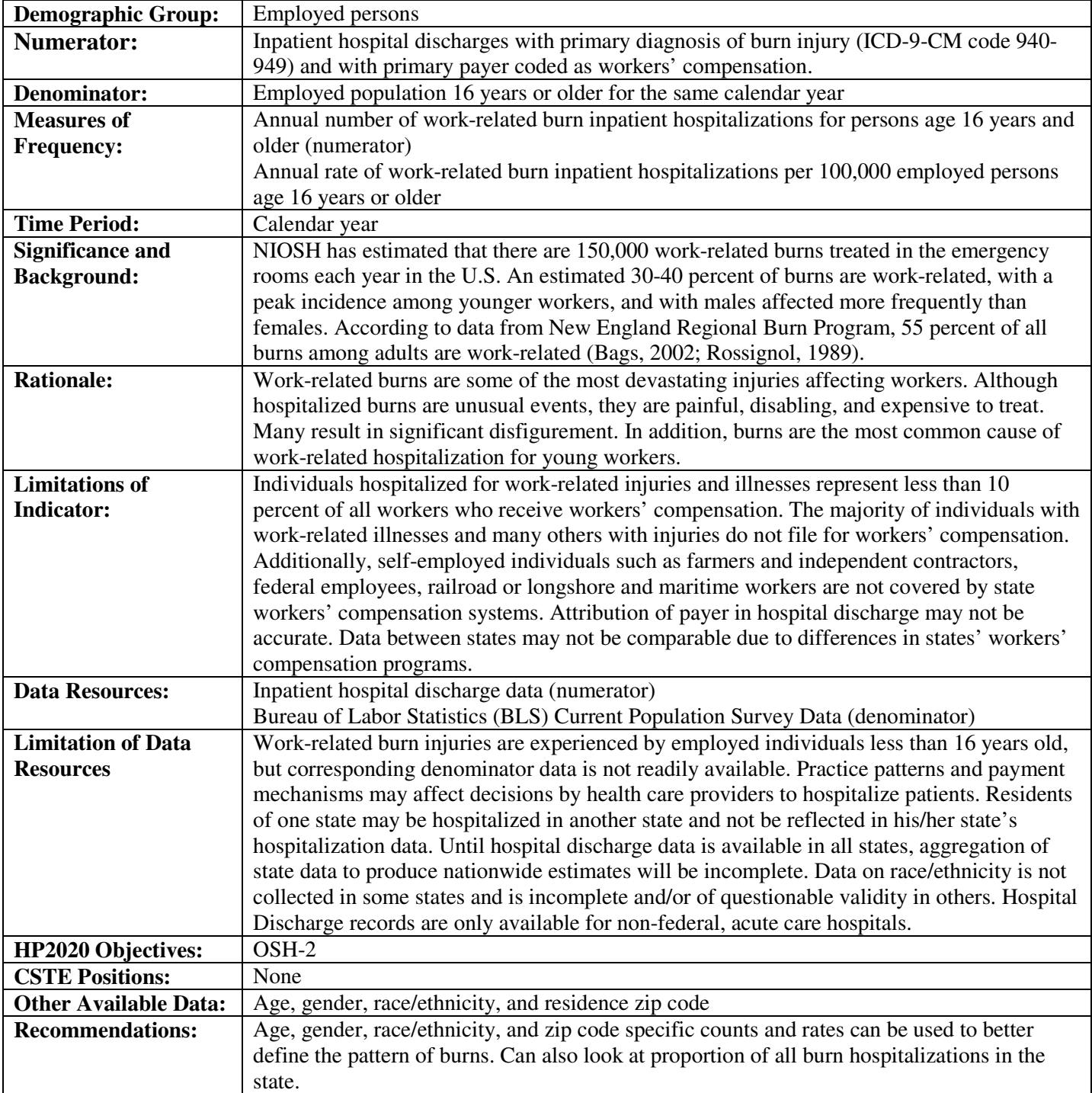

## INDICATOR # 6: HOSPITALIZATIONS FOR WORK-RELATED BURNS

### **How-To Guide: Indicator #6:**

### **Hospitalizations for Work-Related Burns**

### **6.1 Annual number of inpatient hospitalizations for work-related burns for persons age 16 years or older**

Obtain from State Health Department the following information from the inpatient hospital discharge file.

- Use principle diagnosis from 940 through 949 (ICD-9-CM).
- Use only primary payer = Workers' Compensation.
- Limit age to those 16 years and older (age at admission is preferred).
- Select for state of residence = *'your state'*.
- Exclude:
	- age unknown
	- out-of-state residents and unknown residents
	- out-of-state inpatient hospitalizations.
- Use undeduplicated data (no exclusions for death, readmissions).
- Use discharge during calendar year, not fiscal year.
- Use all cases reported on the discharge file, regardless of length of stay.
- This will yield the **'Annual number of inpatient hospitalizations for work-related burns'**.

### **6.2 Annual rate of inpatient hospitalizations per 100,000 employed persons age 16 years or older**

a) To obtain the denominator for the rate:

- Go to http://www.bls.gov/gps/#tables to access the Geographic Profile of Employment and Unemployment (GPS) which contains Current Population Survey estimates for state-specific numbers of employed persons.
- Page down to heading "TABLES CREATED BY BLS".
- Find table for "Employment status of the civilian noninstitutional population in states by sex, race, Hispanic or Latino ethnicity, marital status, and detailed age

*NOTE: Data from 1997 through 2002 can be found at http://www.bls.gov/opub/gp/laugp.htm.* 

- Choose the Annual Averages for year of interest.
- Scroll down to find your state.

Read the 'Total' row for your state and the  $4<sup>th</sup>$  data column- 'Employment Number'. This is the **'Number of employed persons age 16 years or older'** (in thousands). Multiple by 1000.

b) To calculate the rate:

Divide the numerator  $(2.1)$  by the denominator  $(2.2a)$ .

• Multiply this result by 100,000 to get the **'Annual crude rate of work-related burn inpatient hospitalizations per 100,000 employed persons age 16 years or older'**.
# **TOPIC: ACUTE AND CUMULATIVE OCCUPATIONAL INJURIES**

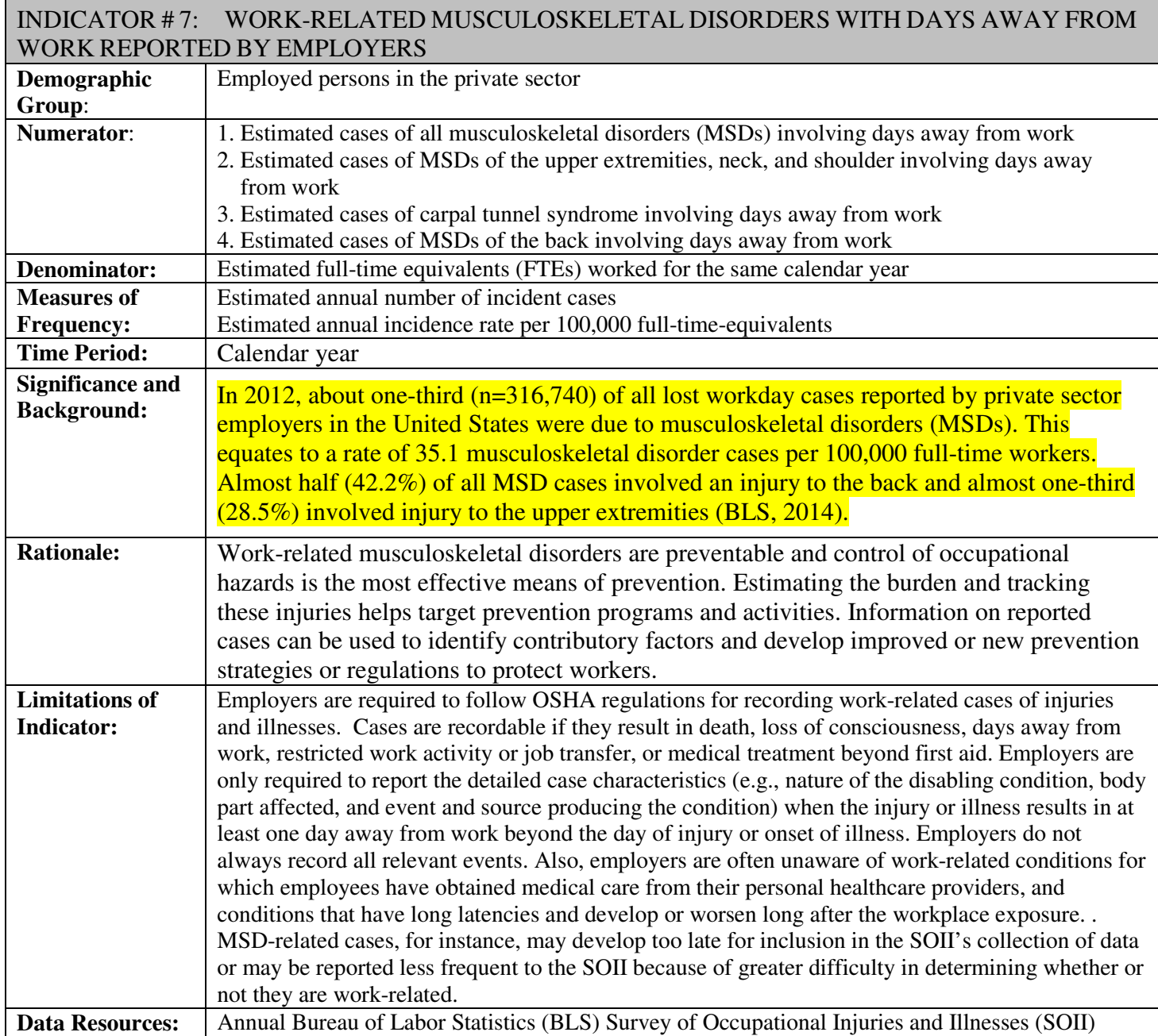

37

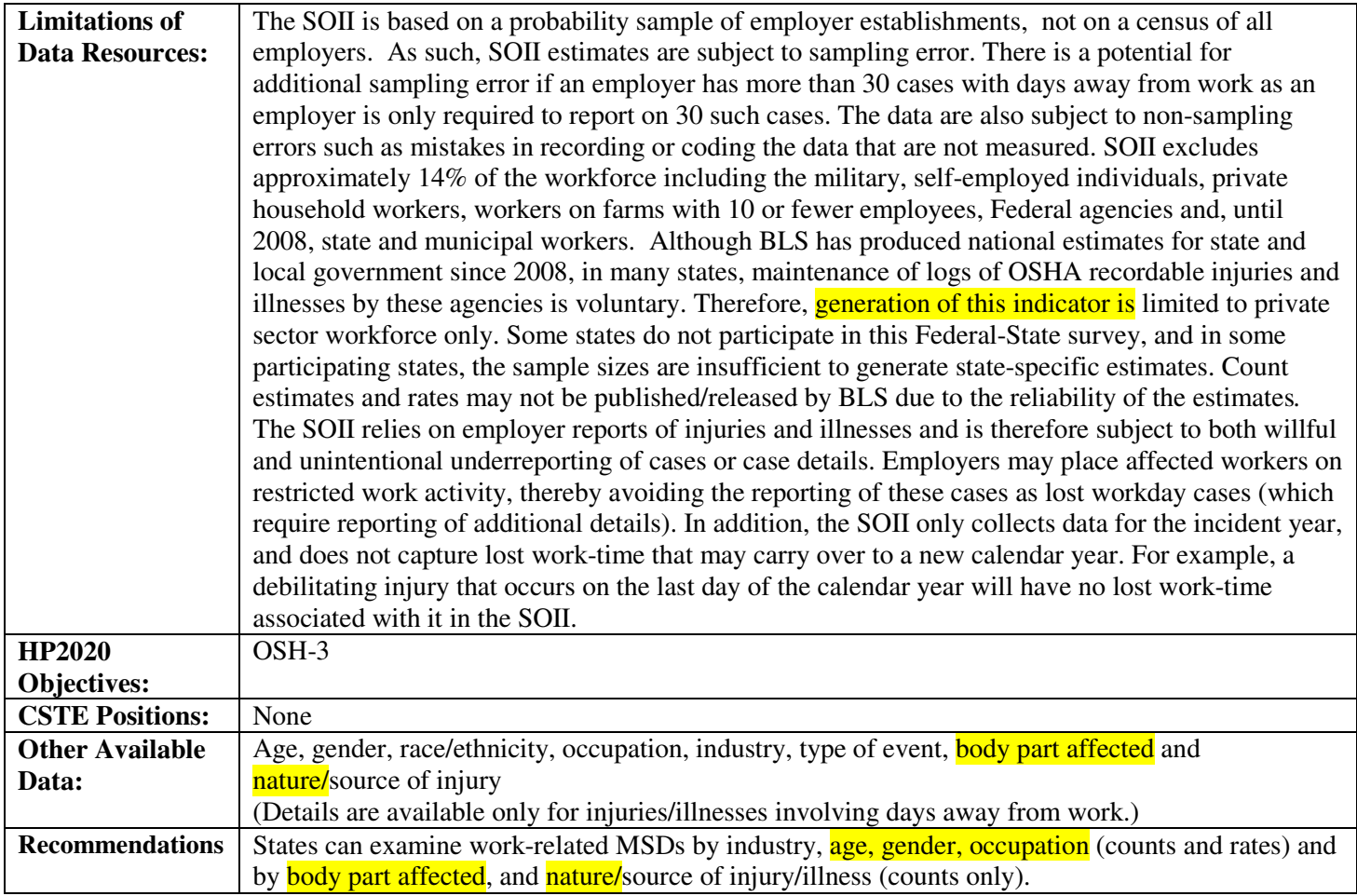

#### **How-To Guide: Indicator #7:**

#### **Work-Related Musculoskeletal Disorders With Days Away From Work Reported By Employers**

**NOTE**: The definition of musculoskeletal disorders (MSDs) involving days away from work used by BLS has changed over time. An early definition included all cases of overexertion and repetitive motion (OIICS event codes 220-239). The definition used from 2000 - 2010 added nature codes as well as an additional event code. In 2011, BLS adopted a new version of the Occupational Injury and Illness Classification System (OIICS v. 2.01) which affected the numbering and hierarchical ordering of codes and resulted in another modification to the MSD definition (see table below). Because of this change in the MSD definition, BLS suggests that estimates for MSD case counts and rates for 2011 should not be compared with prior years (e.g. BLS has designated a 'break in series' starting with the 2011 data). However, data users may decide that the MSD definitions (listed in the table below) are similar enough for analyzing trends in counts and/or rates over time (e.g. 2000 – 2011). For more detailed descriptions of the Nature and Event codes listed below, refer to the OIICS 1.01 coding structure (http://www.bls.gov/iif/oiics\_manual\_2007.pdf) and the new 2.01 version (http://www.bls.gov/iif/oiics\_manual\_2010.pdf).

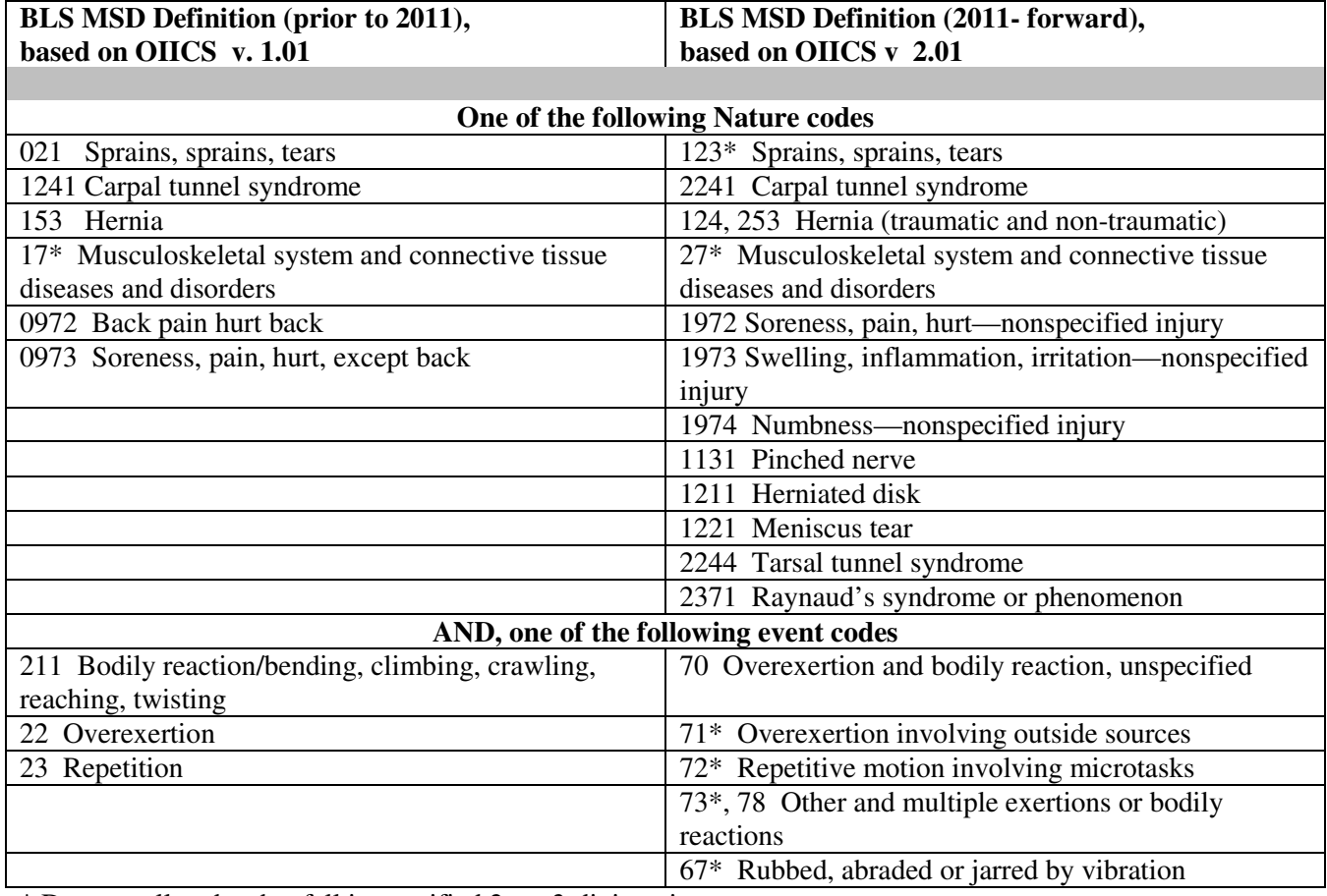

\* Denotes all codes that fall in specified 2- or 3-digit series.

#### **7.1 Estimated Annual Number of All Musculoskeletal Disorders Involving Days Away from Work**

**7.1a.** To obtain the 2000 – 2012 data, do the following: Go to BLS website: http://www.bls.gov/iif/msd\_state.htm

- Scroll down the page to the state of interest
- Under each state are two rows followed by available data by year. The first row is MSD cases by NATURE of injury or illness; the second row is MSD cases by BODY PART affected.

\*There is an alternate way to get MSD numbers and incidence rates querying the BLS profiles on the Web. Please refer to 7.9 and 7.10 below.

**7.1b** Click on year of interest under row one (NATURE).

• From the Nature Table 1, read across the row ('Private Industry' and 'All Selected Natures') under the column 'Total Cases' to obtain the '**Annual number of all musculoskeletal disorders involving days away from work'**.

[NOTE: Beginning in 2003, Nature and Body Part Tables displayed MSD cases by ownership (private industry, local government, state government) in states where the BLS SOII covers state and municipal employees as well as private industry employees. This indicator is limited to private industry employees.]

#### **7.2 Estimated Annual Incidence Rate of All Musculoskeletal Disorders Involving Days Away from Work per 100,000 FTE**

**7.2a** From the Nature Table 1, read across the row ('Private Industry' and 'All Selected Natures') – under the column - 'Incidence Rate'.

#### **7.2b** Multiply by 10 to obtain the "**Estimated annual incidence rate of all musculoskeletal disorders involving days away from work per 100,000 FTE'**.

[NOTE: Beginning in 2003, Nature and Body Part Tables displayed MSD cases by ownership (private industry, local government, state government) in states where the BLS SOII covers state and municipal employees as well as private industry employees. This indicator is limited to private industry employees.]

### **7.3 Estimated Annual Number of Musculoskeletal Disorders of the Neck, Shoulder, and Upper Extremities Involving Days Away from Work**

**7.3a** Follow directions for 7.1a.

**7.3b** Click on year of interest under row two (BODY PART).

• From this Table 1 (row 2 Body Part data), sum the 'Total Cases' for the following two 'Private Industry' rows: 'Neck, including throat' AND 'Upper extremities' to obtain the **'Estimated annual number of musculoskeletal disorders of the neck, shoulder and upper extremities involving days away from work'.**

[FOR 2000 – 2010 data, also include 'Shoulder-including clavicle – scapula' cases to the sum of 7.3b.]

[NOTE: Beginning in 2003, Nature and Body Part Tables displayed MSD cases by ownership (private industry, local government, state government) in states where the BLS SOII covers state and municipal employees as well as private industry employees. This indicator is limited to private industry employees.]

#### **7.4 Estimated Annual Incidence Rate of Musculoskeletal Disorders of Neck, Shoulder, and Upper Extremities Involving Days Away from Work per 100,000 FTE**

**7.4a** From this Table 1 (row 2 Body Part data), sum the 'Incidence Rates' for the following two 'Private' Industry' rows: 'Neck, including throat' AND 'Upper extremities.

 [FOR 2000 – 2010 data, also include the incidence rate for 'Shoulder-including clavicle – scapula' cases to the sum of 7.4a.]

**7.4b** Multiply the sum by 10 to obtain the **'Annual incidence rate of musculoskeletal disorders of the neck, shoulder and upper extremities involving days away from work per 100,000 FTE'**.

[NOTE: Beginning in 2003, Nature and Body Part Tables displayed MSD cases by ownership (private industry, local government, state government) in states where the BLS SOII covers state and municipal employees as well as private industry employees. This indicator is limited to private industry employees.]

#### **7.5 Estimated Annual Number of Carpal Tunnel Syndrome Cases Involving Days Away from Work 7.5a** Follow directions for 7.1a.

**7.5b** Click on year of interest under row one (NATURE).

• From the Nature Table 1, read across the row ('Private Industry' and 'Carpal Tunnel Syndrome', under the column - 'Total Cases' to obtain the **'Estimated annual number of carpal tunnel syndrome cases involving days away from work'.**

#### **7.6 Estimated Annual Incidence Rate of Carpal Tunnel Syndrome Cases Involving Days Away from Work per 100,000 FTE**

**7.6a** From the Nature Table 1, read across the row ('Private Industry' and 'Carpal Tunnel Syndrome'), under the column - 'Incidence Rate.'

**7.6b** Multiply the number by 10 to get the **'Estimated annual incidence rate of carpal tunnel syndrome cases involving days away from work per 100,000 FTE'.**

#### **7.7 Estimated Annual Number of Musculoskeletal Disorders of the Back Involving Days Away from Work**

**7.7a** Follow directions for 7.1a.

**7.7b** Click on year of interest under row two (BODY PART).

• From Body Part Table 2, read across the row ('Private Industry' and 'Back, including spine, spinal cord', under the column - 'Total Cases' to obtain the **'Estimated annual number of musculoskeletal disorders of the back involving days away from work'.**

#### **7.8 Estimated Annual Incidence Rate of Musculoskeletal Disorders of the Back Involving Days Away from Work per 100,000 FTE**

**7.8a** From the Body Part Table 2, read across the row, ('Private Industry' and 'Back, including spine, spinal cord' under the column - 'Incidence rate.'

**7.8b** Multiply the number by 10 to get the **'Estimated annual incidence rate of musculoskeletal disorders of the back involving days away from work per 100,000 FTE.'**

#### **7.9 ALTERNATIVE METHOD for Estimating Annual Number of All Musculoskeletal Disorders Involving Days Away from Work \*\* FOR 7.1, 7.3, 7.5, & 7.7 \*\***

- **1)** Go to BLS website www.bls.gov/iif/data.htm
- **2)** Under row labeled "Non-fatal Cases Involving Days Away from Work: selected characteristics (2011 forward)", *select the multi-screen option which is yellow.*
- **3)** *Select your State and select Next Form.*
- **4)** *Select 'Private Industry' and select Next Form.*
- **5)** *Select 'Injury and Illness Cases' and select Next Form.*
- **6)** *Select 'M Industry Division or Selected Characteristic by Special Combination' and select Next Form.*
- **7)** Depressing the CTRL key, *select the following: '00X All Industry', 'P2X Part (Neck)',, 'P4X Part (Upper Extremities)', 'N3A Nature (Carpal Tunnel Syndrome)', 'P32 Part (Back).' Select Next Form.* 
	- [FOR 2000 2010 data, also include 'Shoulder-including clavicle scapula']
- **8)** *Select 'MSDXXX Musculoskeletal Disorders.' Select Next Form.*
- **9)** *Select Retrieve Data.*
- **10)** Review the six tables displayed.

**7.1** Estimated Annual Number of All Musculoskeletal Disorders Involving Days Away from Work – Read annual number from the *'00X All Industry'* table.

**7.3** Estimated Annual Number of Musculoskeletal Disorders of the Neck, Shoulder, and Upper Extremities Involving Days Away from Work - Sum annual numbers from the following tables: *'P2X Part (Neck)'* and *'P4X Part (Upper Extremities).*  [FOR 2000 – 2010 data, also add 'Shoulder-including clavicle – scapula' cases to the sum of 7.3.]

**7.5** Estimated Annual Number of Carpal Tunnel Syndrome Cases Involving Days Away from Work – Read annual number from the *'N3A Nature (Carpal Tunnel Syndrome)'* table.

**7.7** Estimated Annual Number of Musculoskeletal Disorders of the Back Involving Days Away from Work – Read annual number from the '*P32 Part (Back)'* table.

## **7.10 ALTERNATIVE METHOD for Estimating Annual Incidence Rate of All Musculoskeletal Disorders Involving Days Away from Work per 100,000 FTE –**

**\*\* FOR 7.2, 7.4, 7.6, & 7.8 \*\*** 

- **1)** Go to BLS website www.bls.gov/iif/data.htm
- **2)** Under row labeled "Non-fatal Cases Involving Days Away from Work: selected characteristics (2011 forward)", *select the multi-screen option which is yellow.*
- **3)** *Select your State and select Next Form.*
- **4)** *Select 'Private Industry' and select Next Form.*
- **5)** *Select 'Injury and Illness Rate per 10,000 full-time Workers' and select next form.*
- **6)** *Select 'M Industry Division or Selected Characteristic by Special Combination' and select Next Form.*
- **7)** Depressing the CTRL key, *select the following: '00X All Industry', 'P2X Part (Neck)', 'P4X Part (Upper Extremities)', 'N3A Nature (Carpal Tunnel Syndrome)', 'P32 Part (Back).'' Select Next Form.*
- **8)** *Select 'MSDXXX Musculoskeletal Disorders.' Select Next Form.*
- **9)** *Select Retrieve Data.*
- **10)** Review the six tables displayed.

**7.2** Estimated Annual Incidence Rate of All Musculoskeletal Disorders Involving Days Away from Work per 100,000 FTE – Read Rate from the *'00X All Industry'* table and multiply by 10 to obtain **the Estimated Annual Incidence Rate of All Musculoskeletal Disorders Involving Days Away from Work per 100,000 FTE**.

**7.4** Estimated Annual Incidence Rate of Musculoskeletal Disorders of the Neck, Shoulder, and Upper Extremities Involving Days Away from Work per 100,000 FTE - Sum Rates from the *'P2X Part (Neck)'*, and *'P4X Part (Upper Extremities)* tables.

[FOR 2000 – 2010 data, also include the incidence rate for 'Shoulder-including clavicle – scapula' cases to the sum of 7.4.]

Multiply the resulting sum by 10 to obtain the *Estimated* **Annual Incidence Rate of Musculoskeletal Disorders of the Neck, Shoulder, and Upper Extremities Involving Days Away from Work per 100,000 FTE.**

**7.6** Estimated Annual Incidence Rate of Carpal Tunnel Syndrome Cases Involving Days Away from Work per 100,000 FTE – Read Rate from the *'N3A Nature (Carpal Tunnel Syndrome)'* table and multiply by 10 to obtain the **Estimated Annual Incidence Rate of Carpal Tunnel Syndrome Cases Involving Days Away from Work per 100,000 FTE**.

**7.8** Estimated Annual Incidence Rate of Musculoskeletal Disorders of the Back Involving Days Away from Work per 100,000 FTE – Read Rate from the *'P32 Part (Back)' table* and multiply by 10 to obtain the **Estimated Annual Incidence Rate of Musculoskeletal Disorders of the Back Involving Days Away from Work per 100,000 FTE**.

# **TOPIC: ACUTE AND CUMULATIVE OCCUPATIONAL INJURIES**

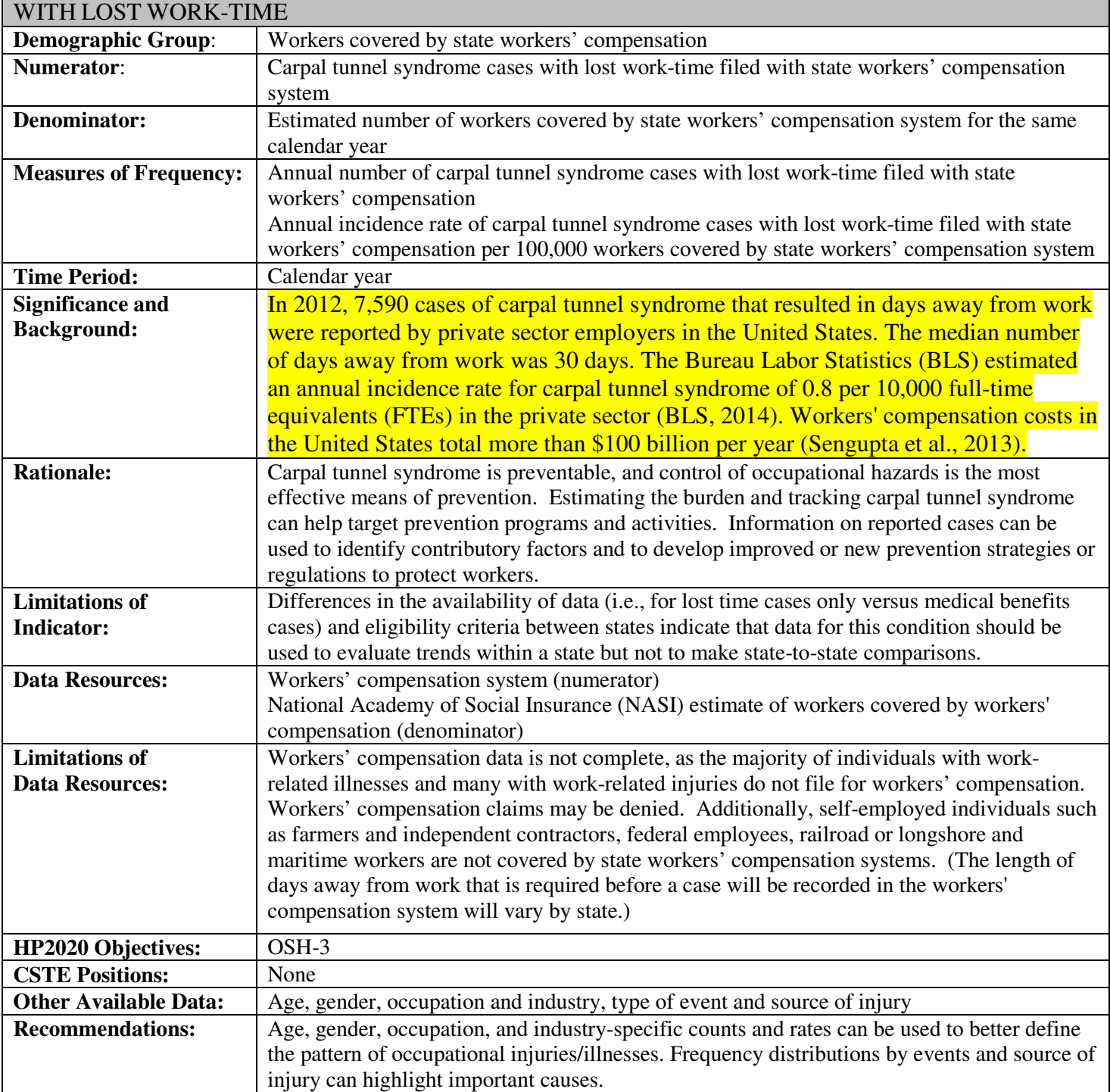

# INDICATOR # 8: STATE WORKERS' COMPENSATION CLAIMS FOR CARPAL TUNNEL SYNDROME

## **How-To Guide: Indicator #8:**

#### **State Workers Compensation Claims for Carpal Tunnel Syndrome With Lost Work-Time**

#### **8.1 Annual Number of Carpal Tunnel Syndrome Cases with Lost Work-time Filed with State Workers' Compensation**

Variability in the coding systems used by state workers' compensation systems precludes a universal method for identifying carpal tunnel syndrome cases. Variables within state workers' compensation data systems may be incomplete and are often not subject to quality control. Collaboration with the workers' compensation database manager is essential for completion. Identify the terminology used within the state workers' compensation system for carpal tunnel syndrome cases with lost work-time; typically these are considered 'claims.' Ask the database manager what 'claims' are reported for data collection. Some state workers' compensation agencies collect only the subset of 'claims' which are legally contested.

*NOTE: Since the adoption of OIICS 2.01, the BLS cautions users against directly comparing Event, Source, Secondary Source, Part, and Nature case characteristic codes from 1992-2010 and from 2011 onward. Information about the original OIICS coding structure as well as the new OIICS 2.01 coding structure is available here: http://www.bls.gov/iif/oshoiics.htm. However, some users may feel that the definitions for Nature of Injury 'Carpal Tunnel Syndrome' are similar enough between the coding structures for their needs.* 

The following are tips for constructing the database for analysis:

- Identify cases by date of injury.
	- -If date of injury is not available, use date claim was filed.
	- -If a trend analysis is to be performed for state data, claim filing date is more appropriate to use than claim date of injury.
- Include only cases which result in lost workdays or 'time loss.'
- Identify the coding system used for state workers' compensation carpal tunnel syndrome cases. Common coding systems encountered by states include:
	- American National Standards Institute Z16.2 (ANSI Z16.2) Nature of Injury Code =  $562$ 'Nerve Disorder' combined with Type of Injury Code = 12\* 'Overexertion' and Body Part  $Code = 320$  'Wrist':
	- Occupational Injury and Illness Classification System (OIICS) Nature of Injury Code = 1241 'Carpal Tunnel Syndrome'; or OIICS 2.01 = 2241 'Carpal Tunnel Syndrome';
	- International Classification of Diseases 9th Revision Clinical Modification ICD-9-CM Codes  $= 354.0$  'Carpal tunnel syndrome' and/or ICD-9-CPT code  $= 64721$  'Neuroplasty; median nerve at carpal tunnel'; or
	- National Council on Compensation Insurance, Inc. (NCCI)/Workers' Compensation Insurers Organization– Nature of Injury Code = 78 'Carpal Tunnel Syndrome'.
- Include claimants of all ages and those with age unknown.
- Include out-of-state residents.
- Recognize and document state workers' compensation laws that may affect state-to-state comparisons.
	- − Number of lost workdays for claim to be considered a 'time loss' claim.
	- − Statute of limitations for work-related disease claim filing.
	- − Criteria for reporting a claim to state workers' compensation data system.
	- − Medical care delivery for a work-related disease (e.g., physician choice by worker).
	- − Industries poorly represented in state's workers' compensation data (e.g. agriculture).
	- − Inclusion or exclusion of claims from self-insured employers in WC database.
- − Industries/occupations excluded from mandatory workers' compensation coverage.
- − Exclusions by employer size (e.g. exemption of compulsory workers' compensation insurance coverage for small employers).
- This will yield the **'Annual number of carpal tunnel syndrome cases with lost work-time filed with state workers' compensation'.**

#### **8.2 Annual Incidence Rate of Carpal Tunnel Syndrome Cases with Lost Work-time Filed with State Workers' Compensation per 100,000 Workers Covered by State Workers' Compensation System**

- a) To obtain the denominator for the rate:
	- Go to National Academy of Social Insurance web site: http://www.nasi.org/research/workerscompensation
	- Identify report entitled: "Workers' Compensation: Benefits, Coverage, and Costs, **<<YEAR>>**."
	- Click on report pdf icon to download (must have Adobe Acrobat).
	- Go to Table 3 titled "Workers' Compensation Covered Workers, by State, **<<YEARS>>** (in thousands)".
	- Identify your state for year of interest. Multiply by 1,000.

b) To calculate the rate:

- Divide the numerator (8.1) by the denominator (8.2a)
- Multiply the result by 100,000 to get the **'Annual incidence rate of carpal tunnel syndrome cases with lost work-time filed with state workers' compensation per 100,000 workers covered by state workers' compensation system'.**

# **TOPIC: OCCUPATIONAL ILLNESSES**

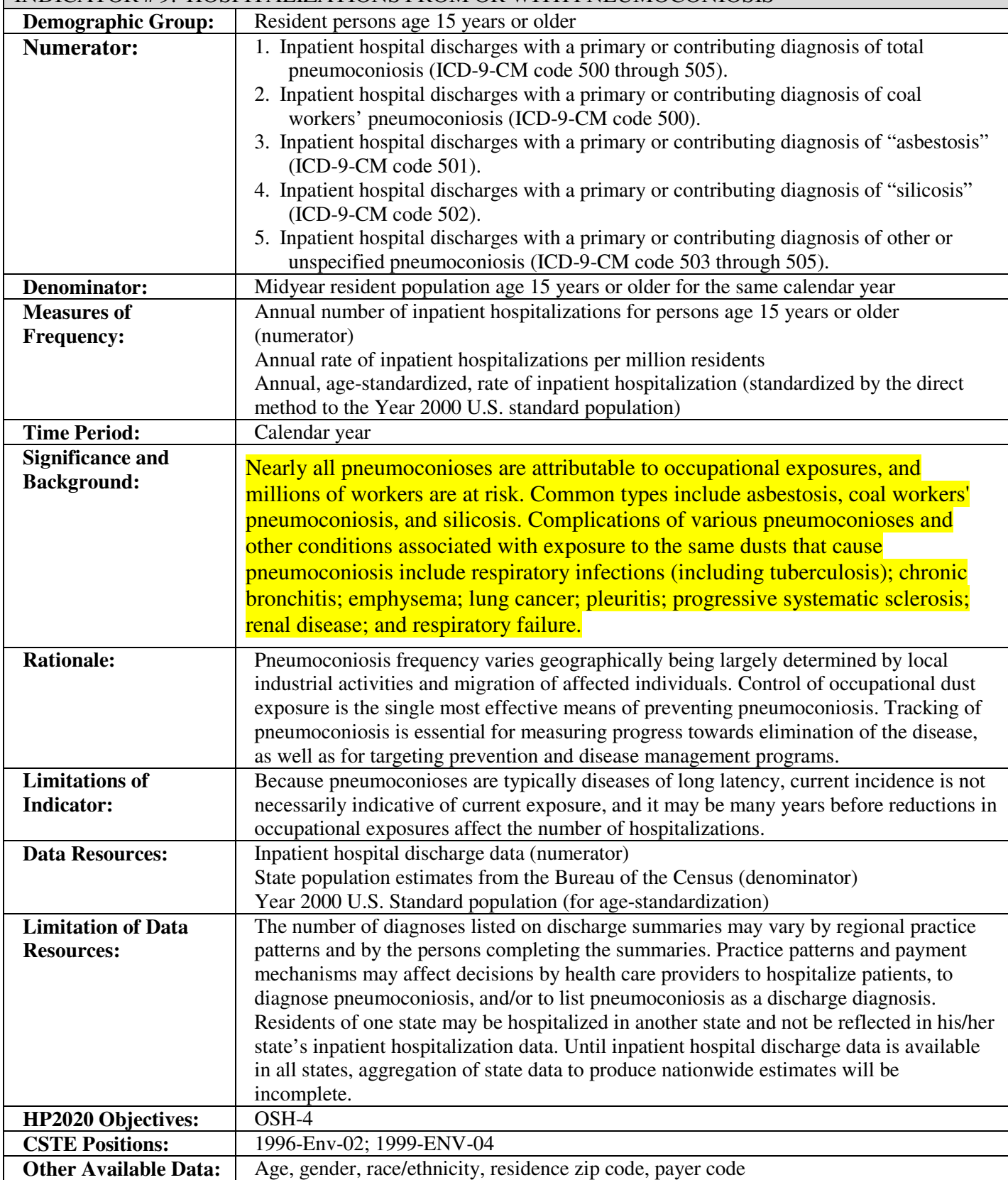

## INDICATOR # 9: HOSPITALIZATIONS FROM OR WITH PNEUMOCONIOSIS

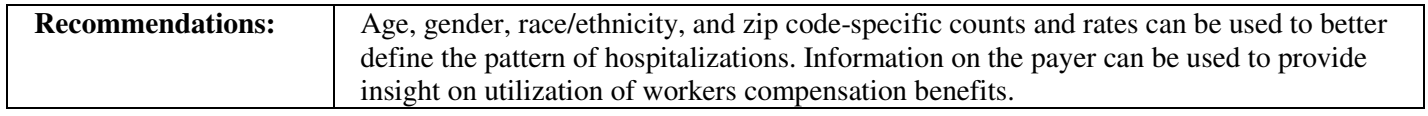

## **How-To Guide: Indicator #9:**

#### **Hospitalizations From Or With Pneumoconiosis**

9.1 Inpatient hospital discharges with a primary or contributing diagnosis of ICD-9-CM code  **500-505 ("total pneumoconiosis")** 

### **9.1.1 Annual number of inpatient hospital discharges**

Obtain from the State Health Department the number of cases meeting the following criteria from the inpatient hospital discharge file:

- Any diagnosis between 500 and 505 (ICD-9-CM).
- Limit age to those 15 years and older (age at admission is preferred).
- Select for state of residence='*your state'*.
- Exclude:
	- age unknown
	- out-of-state residents
	- unknown state of residence
	- out-of-state inpatient hospitalizations
- Use undeduplicated data (no exclusions for deaths, readmissions).
	- Use discharge during calendar year, not fiscal year.
- For each of these categories, obtain the number of inpatient hospitalizations for each of the following age groups: 15-24, 25-34, 35-44, 45-54, 55-64, 65-74, 75-84, 85 and over.
- This will yield the **'Annual number of total pneumoconiosis inpatient hospitalizations for persons age 15 years of age and older'.**

 *NOTE: If less than 5 events, the number may be too small to produce reliable estimates or may violate confidentiality requirements. Rates should not be calculated.* 

#### **9.1.2 Annual rate of inpatient hospitalization per million residents**

a) To obtain the denominator for the rate:

Go to the **American Fact Finder** webpage at:

http://factfinder.census.gov/faces/nav/jsf/pages/index.xhtml?\_ts=440355717799

- Click on 'Advanced Search'
- For Step 1, enter the following in the box titled 'topic or table name': PEPAGESEX. Enter your state name in the box titled 'state, county or place (optional).' After you enter your state, click on your state name again in the screen that pops up. Click on Go.
- On the resulting page, click on the box on the left corresponding to 2012 Population Estimates. Next, click on View.
- You should now see population figures for age groups for your state for both sexes, males, and females for 2010, 2011, and 2012. Click on Download.
- In the Download box that pops up, select Microsoft Excel as the format. Click on OK.
- Once the next pop-up box indicates that your file is complete, click on Download, then open.
- Use the figures under Both Sexes for 2012 to calculate the number of residents ages 15 and older and to populate the Excel spreadsheet you will use to perform age adjusting.

b) To calculate the crude inpatient hospitalization rate:

- Divide the sum of all age groups (numerator 9.1.1.) by the denominator (9.1.2a).
- Multiply this result by 1,000,000 to yield the **'Annual rate of total pneumoconiosis inpatient hospitalizations per million residents'.**

#### **9.1.3 Annual, age-standardized, rate of inpatient hospitalization per million residents**

- Use the US 2000 Standard population (provided in column E in table below) found at: http://www.cdc.gov/nchs/data/statnt/statnt20.pdf
	- Use table below to perform the calculations. A spreadsheet such as Excel works well for these calculations.
	- In Column C (State Pop), enter the state's census population (found using population data referenced in 9.1.2) by age group for the relevant year (e.g., population estimates for 2005 if generating rates for 2005).
	- In Column B (# Inpatient Hospitalizations), enter number of inpatient hospitalizations obtained in 9.1.1, by age groups for all pneumoconioses.
- $\bullet$  Column D = Column B / Column C

(Inpatient Hospitalizations/Pop) = (# Inpatient Hospitalizations) / (State Pop)

• Column  $F = Column D * Column E$ 

(# Expected Inpatient Hospitalizations) = (Inpatient Hospitalizations/Pop)  $*$  (US 2000) Standard Pop)

• The **'Annual age-adjusted total pneumoconiosis inpatient hospitalization rate per million' residents'= (F10 / E10) \* 1,000,000**

(The sum  $(\Sigma)$  of all expected total pneumoconiosis inpatient hospitalizations) / (the sum of US 2000) Standard Pop) multiplied by 1,000,000

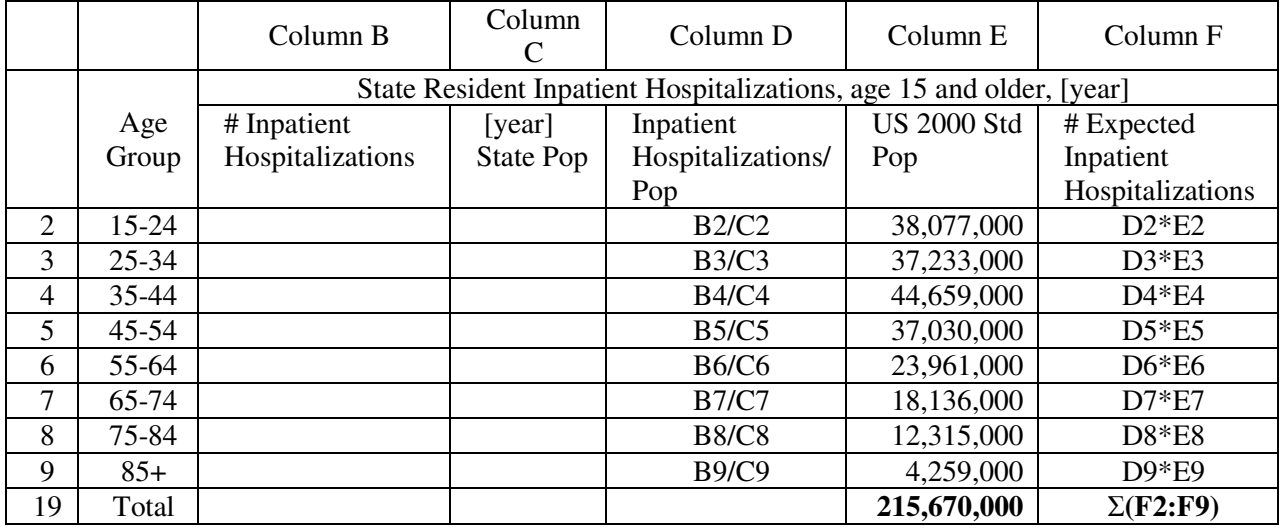

**9.2 Inpatient hospital discharges with a primary or contributing diagnosis of ICD-9 code 500 ("Coal Workers' Pneumoconiosis)** 

 **9.2.1 Annual number of coal workers' pneumoconiosis inpatient hospital discharges**  Follow directions for 9.1.1 using any diagnosis  $=$  '500'.

*NOTE: If less than 5 events, the number may be too small to produce reliable estimates or may violate confidentiality requirements. Rates should not be calculated.* 

#### **9.2.2 Annual rate of coal workers' pneumoconiosis inpatient hospitalizations per million residents**

- a) To obtain the denominator for the rate:
	- Follow directions for 9.1.2a.

b) To calculate the crude inpatient hospitalization rate:

• Divide the sum of all ages (numerator 9.2.1) by the denominator (9.2.2a).

• Multiply this result by 1,000,000 to yield the **'Annual rate of coal workers' pneumoconiosis inpatient hospitalizations per million residents'.**

#### **9.2.3 Annual, age-standardized, rate of inpatient hospitalization per million residents**

• Follow directions for 9.1.3 using inpatient hospitalizations from 9.2.1.

#### **9.3 Inpatient hospital discharges with a primary or contributing diagnosis of ICD-9 code 501 ("Asbestosis")**

#### **9.3.1 Annual number of asbestosis inpatient hospital discharges**

• Follow directions for 9.1.1 using any diagnosis  $=$  '501'.

 *NOTE: If less than 5 events, the number may be too small to produce reliable estimates or may violate confidentiality requirements. Rates should not be calculated.* 

#### **9.3.2 Annual rate of asbestosis inpatient hospitalizations per million residents**

- a) To obtain the denominator for the rate:
	- Follow directions for 9.1.2a.
- b) To calculate the crude inpatient hospitalization rate:
	- Divide the sum of all ages (numerator 9.3.1) by the denominator (9.3.2a).
	- Multiply this result by 1,000,000 to yield the **'Annual rate of asbestosis inpatient hospitalizations per million residents'**.

#### **9.3.3 Annual, age-standardized, rate of asbestosis inpatient hospitalizations per million residents**

• Follow directions for 9.1.3 using inpatient hospitalizations from 9.3.1.

#### **9.4 Inpatient hospital discharges with a primary or contributing diagnosis of ICD-9 code 502 ("Silicosis")**

#### **9.4.1 Annual number of silicosis inpatient hospital discharges**

• Follow directions for 9.1.1 using any diagnosis  $=$  '502'.

 *NOTE: If less than 5 events, the number may be too small to produce reliable estimates or may violate confidentiality requirements. Rates should not be calculated.* 

#### **9.4.2 Annual rate of silicosis inpatient hospitalizations per million residents**

- a) To obtain the denominator for the rate:
	- Follow directions for 9.1.2a.
	- b) To calculate the crude inpatient hospitalization rate: Divide the sum of all ages (numerator 9.4.1) by the denominator (9.4.2a).
	- Multiply this result by 1,000,000 to yield the **'Annual rate of silicosis inpatient hospitalizations per million residents'**.

#### **9.4.3 Annual, age-standardized, rate of silicosis inpatient hospitalizations per million residents**

• Follow directions for 9.1.3 using inpatient hospitalizations from 9.4.1.

#### **9.5 Inpatient hospital discharges with a primary or contributing diagnosis of ICD-9 code 503, 504 or 505 ("Other and Unspecified Pneumoconiosis")**

 **9.5.1 Annual number of other and unspecified pneumoconiosis inpatient hospital discharges**  • Follow directions for 9.1.1 using any diagnosis =  $303'$ ,  $504'$  or  $505'$ .

#### **9.5.2 Annual rate of other and unspecified pneumoconiosis inpatient hospitalizations per million residents**

a) To obtain the denominator for the rate:

- Follow directions for 9.1.2a.
- b) To calculate the crude inpatient hospitalization rate:
	- Divide the sum of all ages (numerator 9.5.1) by the denominator (9.5.2a).
	- Multiply this result by 1,000,000 to yield the **'Annual rate of other and unspecified pneumoconiosis inpatient hospitalizations per million residents'.**

#### **9.5.3 Annual, age-standardized, rate of other and unspecified inpatient hospitalizations per million residents**

• Follow directions for 9.1.3 using inpatient hospitalizations from 9.5.1.

*NOTE: The sum of 9.2.1, 9.3.1, 9.4.1 and 9.5.1 may be more than 9.1.1 because cases could be hospitalized with more than one type of pneumoconiosis.* 

# **TOPIC: OCCUPATIONAL ILLNESSES**

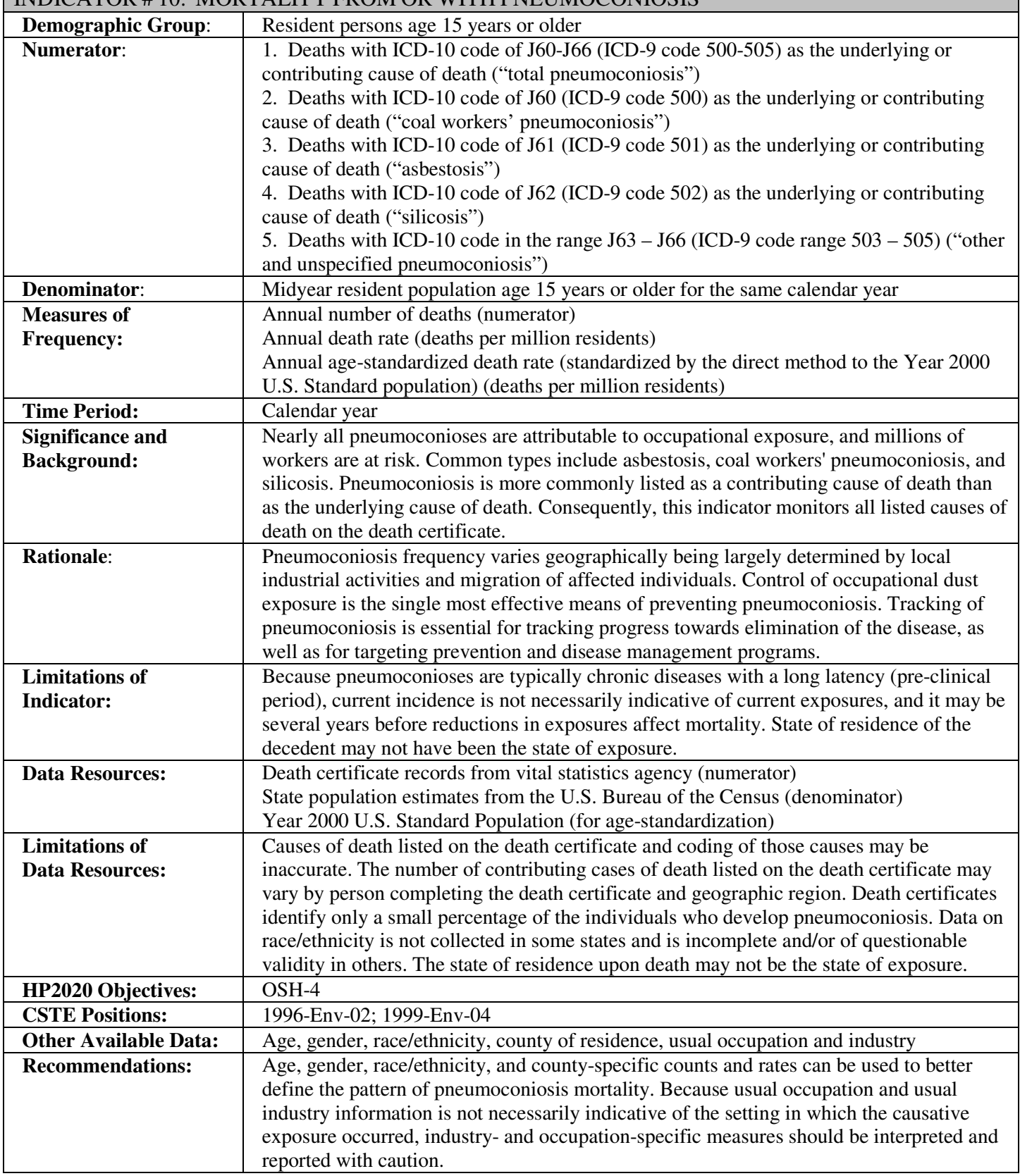

# INDICATOR # 10: MORTALITY FROM OR WITH PNEUMOCONIOSIS

#### **How-To Guide: Indicator #10:**

#### **Mortality From Or With Pneumoconiosis**

**10.1 Deaths with an ICD-10 code in the range J60-J66 as an underlying or contributing cause of death ("Total Pneumoconiosis")**

#### **10.1.1 Annual number of total pneumoconiosis deaths**

Obtain from State Health Department's Office of Vital Records the following information:

- Number of deaths with ICD-10 code of  $J60 J66.8$  as the underlying or contributing cause of death. **Make sure that you emphasize that you want these counts based on contributing causes of death in addition to underlying cause. Obtaining counts based on underlying cause only will result in a significant undercount of cases.**
- Limit age to those 15 years and older.
- Select for state of residence='*your state'*.
- Exclude:
	- − age unknown
	- − out-of-state residents or unknown state of residence
	- − out-of-state deaths
- Obtain the number of deaths for each of the following age groups: 15-24, 25-34, 35-44, 45-54, 55-64, 65-74, 75-84, 85 and over.
- This will yield the **'Annual number of total pneumoconiosis deaths'.**

*NOTE: If less than 5 events, the number will be too small to produce reliable estimates. Rates should not be calculated.*

#### **10.1.2 Annual total pneumoconiosis death rate (deaths per million residents)**

- a) To obtain the denominator for the rate:
	- Go to: http://factfinder.census.gov/faces/nav/jsf/pages/index.xhtml? ts=440355717799
	- Click on Advanced Search.
	- For Step 1, enter the following in the box titled 'topic or table name': PEPAGESEX. Enter your state name in the box titled 'state, county or place (optional).' After you enter your state, click on your state name again in the screen that pops up. Click on Go.
	- On the resulting page, click on the box on the left corresponding to 2012 Population Estimates. Next, click on View.
	- You should now see population figures for age groups for your state for both sexes, males, and females for 2010, 2011, and 2012. Click on Download.
	- In the Download box that pops up, select Microsoft Excel as the format. Click on OK.
	- Once the next pop-up box indicates that your file is complete, click on Download, then open.
	- Use the figures under Both Sexes for 2012 to populate the Excel spreadsheet you will use to perform age adjusting.

#### **b) To calculate the crude annual death rate:**

- Divide the number of deaths for those aged 15 and older (numerator 10.1.1) by the population aged 15 and older for that year (10.1.2a).
- Multiply this result by 1,000,000 to yield the **'Annual total pneumoconiosis death rate (deaths per million residents)'.**

#### **10.1.3. Annual age-standardized total pneumoconiosis death rate (deaths per million residents)**

- Use the US 2000 Standard population (provided in column E in table below) found at: http://www.cdc.gov/nchs/data/statnt/statnt20.pdf (listed as Distribution #1 on page 3 of that document)
- Use table below to perform the calculations. A spreadsheet such as Excel works well for these calculations.
- In Column C (State Population), enter the state's census population (found using the downloaded Excel file described in 10.1.2) by age group for the relevant year (e.g., population estimates for 2011 if generating death rates for 2011).
- In Column B (# Deaths), enter number of deaths obtained in 10.1.1 by age group for all pneumoconioses.
- Column  $D =$  Column B / Column C (Deaths/Pop) = (# Deaths) / (State Population)
- Column  $F =$  Column D  $*$  Column E  $(\text{\# Expected Deaths}) = (Deaths/Pop) * (US 2000 Standard Pop)$
- **Age-standardized total pneumoconiosis death rate = (F10 / E10) \* 1,000,000**  [(The sum  $(\Sigma)$  of all expected deaths) / (the US 2000 Standard Population ages 15 and older)] multiplied by 1,000,000

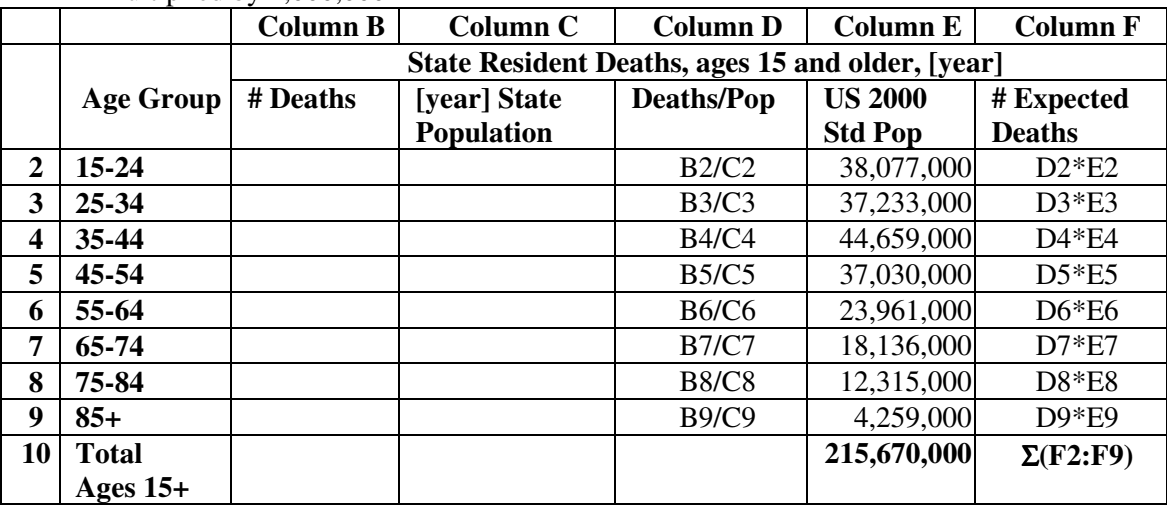

#### **10.2 Deaths with ICD-10 code J60 as an underlying or contributing cause of death ("Coal Workers' Pneumoconiosis")**

#### **10.2.1 Annual number of coal workers' pneumoconiosis deaths**

• Follow directions for 10.1.1 using any cause of death = 'J60'.

*NOTE: If less than 5 events, the number will be too small to produce reliable estimates. Rates should not be calculated.*

#### **10.2.2 Annual coal workers' pneumoconiosis death rate (deaths per million residents)**

a) To obtain the denominator for the rate:

• Follow directions for 10.1.2a.

b) To calculate the crude annual death rate:

- Divide the number of deaths for those aged 15 and older (numerator 10.2.1) by the population aged 15 and older for that year (10.2.2a).
- Multiply this result by 1,000,000 to yield the **'Annual coal workers' pneumoconiosis death rate (deaths per million residents)'.**

#### **10.2.3 Annual, age-standardized, coal workers' pneumoconiosis death rate (deaths per million residents)**

• Follow directions for 10.1.3 using deaths from 10.2.1.

#### **10.3 Deaths with ICD-10 code J61 as an underlying or contributing cause of death ("Asbestosis") 10.3.1 Annual number of asbestosis deaths**

• Follow directions for 10.1.1 using any cause of death = 'J61'.

*NOTE: If less than 5 events, the number will be too small to produce reliable estimates. Rates should not be calculated.*

#### **10.3.2 Annual asbestosis death rate (deaths per million residents)**

a) To obtain the denominator for the rate:

- Follow directions for 10.1.2a.
- b) To calculate the crude annual death rate:
- Divide the number of deaths for those aged 15 and older (numerator 10.3.1) by the population aged 15 and older for that year (10.3.2a).
- Multiply this result by 1,000,000 to yield the **'Annual asbestosis death rate (deaths per million residents)'.**

#### **10.3.3 Annual, age-standardized, asbestosis death rate (deaths per million residents)**

• Follow directions for 10.1.3 using deaths from 10.3.1.

#### **10.4 Deaths with ICD-10 code J62 as an underlying or contributing cause of death ("Silicosis")**

#### **10.4.1 Annual number of silicosis deaths**

Follow directions for 10.1.1 using any cause of death =  $562.0' - 562.8'$ .

*NOTE: If less than 5 events, the number will be too small to produce reliable estimates. Rates should not be calculated.*

#### **10.4.2 Annual silicosis death rate (deaths per million residents)**

a) To obtain the denominator for the rate:

- Follow directions for 10.1.2a.
- b) To calculate the crude annual death rate:
- Divide the number of deaths for those aged 15 and older (numerator 10.4.1) by the population aged 15 and older for that year (10.4.2a).
- Multiply this result by 1,000,000 to yield the **'Annual silicosis death rate (deaths per million residents)'.**

#### **10.4.3 Annual, age-standardized death rate (deaths per million residents)**

- Follow directions for 10.1.3 using deaths from 10.4.1.
- **10.5 Deaths with an ICD-10 code in the range J63, J64, J65, or J66 as an underlying or contributing cause of death ("Other and Unspecified Pneumoconiosis")**

#### **10.5.1 Annual number of other and unspecified pneumoconiosis deaths**

• Follow directions for 10.1.1 using any cause of death = ' $J63.0'$ -' $J63.8'$ ', ' $J64'$ ', ' $J65'$ ', ' $J66.0'$ -' $J66.8'$ '.

*NOTE: If less than 5 events, the number will be too small to produce reliable estimates. Rates should not be calculated.*

## **10.5.2 Annual other and unspecified pneumoconiosis death rate (deaths per million residents)**

a) To obtain the denominator for the rate:

• Follow directions for 10.1.2a.

b) To calculate the crude annual death rate:

- Divide the number of deaths for those aged 15 and older (numerator 10.5.1) by the population aged 15 and older for that year (10.5.2a).
- Multiply this result by 1,000,000 to yield the **'Annual other and unspecified pneumoconiosis death rate (deaths per million residents)'.**

#### **10.5.3 Annual, age-standardized other and unspecified pneumoconiosis death rate (deaths per million residents)**

• Follow directions for 10.1.3 using deaths from 10.5.1.

*NOTE: The sum of 10.2.1, 10.3.1, 10.4.1 and 10.5.1 may be greater than 10.1.1 because cases could have more than one type of pneumoconiosis listed on the death certificate.* 

# **TOPIC: OCCUPATIONAL ILLNESSES**

## INDICATOR # 11: ACUTE WORK-RELATED PESTICIDE-ASSOCIATED ILLNESS AND INJURY REPORTED TO POISON CONTROL CENTERS

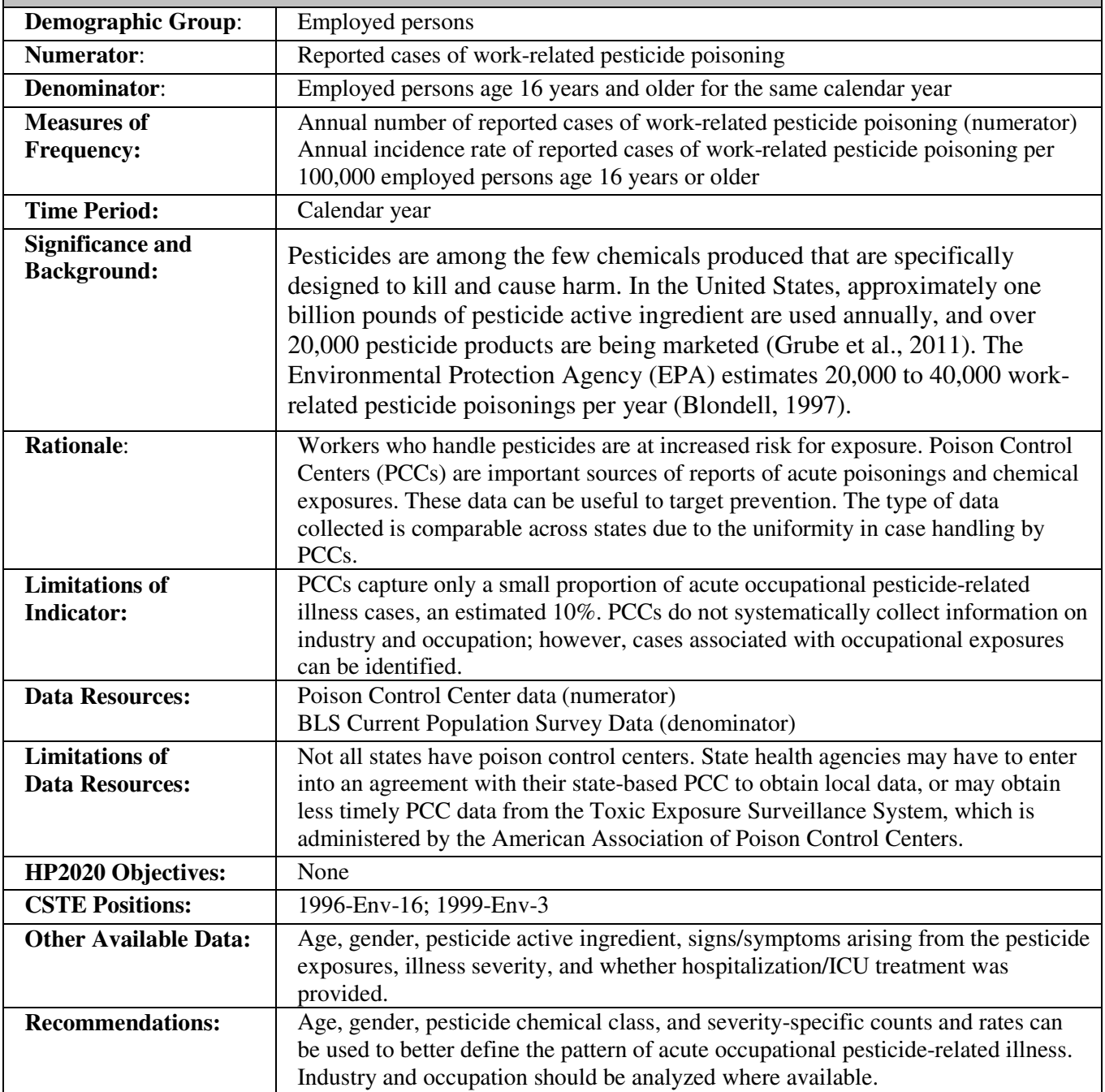

## **How-To Guide: Indicator #11:**

## **Acute Work-Related Pesticide Associated Illness And Injury Reported To Poison Control Centers**

#### 11.1 **Annual number of reported work-related pesticide poisoning cases<sup>2</sup>**

• NIOSH will routinely distribute state data for the current Occupational Health Indicator development year prior to the June 30 submission due date by means of the Consortium of Occupational State Surveillance Listserv (OCC-HLTH-STATE-SURV@LISTSERV.CDC.GOV). Contact Patricia Schleiff at NIOSH at pls1@cdc.gov or 304.285.5874.with questions regarding data needs for this indicator.

#### 11.2 **Annual incidence rate of reported work-related pesticide poisoning cases per 100,000 employed persons age 16 years or older**

- a) To obtain the denominator for the rate:
	- Go to: http://www.bls.gov/gps/home.htm to access the Geographic Profile of Employment and Unemployment which contains Current Population Survey estimates for state-specific numbers of employed persons.
	- Scroll down to "TABLES CREATED BY BLS."
	- Select year of interest.
	- Within the pdf document, find your state.
	- The heading in the first column "Population group" should be "TOTAL."
	- The value under "Employment Number"  $(4<sup>th</sup> data column)$  represents the number of employed persons age 16 and older in thousands.
	- Multiply the value for Total Employment by 1,000.

b) To calculate the rate:

<u>.</u>

- Divide the numerator (11.1) by the denominator (11.2a).
- Multiply this result by 100,000 to get the 'Annual incidence rate of reported work-related pesticide poisonings per 100,000 employed persons age 16 years or older.'

The criteria utilized by NIOSH/AAPCC for identifying work-related pesticide poisonings are provided below:

1. Reason for the call  $(ExpReason) = 3$  (occupational) OR Exposure Site (ExpSite) =  $3$  (workplace)

 $2$  These data are derived from data provided by the American Association of Poison Control Centers (AAPCC) using the case definition listed in this guide. There may be a discrepancy between the number of incident cases provided by EPA/NIOSH/AAPCC and the number of cases derived from your local PCC.

States are encouraged to contact their local Poison Control Center (PCC) to share the data obtained through AAPCC and to discuss plans to disseminate it. Contact information can be obtained from AAPCC http://www.aapcc.org/director2.htm. Some states have more than one PCC.

- 2. Medical outcome (MedicalOutcome) = 201=minor effect 202=moderate effect 203=major effect 204=death 206=not followed, minimal clinical effects possible 207=unable to follow, judged as a potentially toxic exposure
- 3. Exclude cases where Exposure Site (ExpSite) = 3 (workplace) AND (ExpReason) = 9 (suspected suicide), 11 (intentional abuse), 12 (intentional action but specific intention unknown), 14 (malicious), or 18 (unknown reason).
- 4. Include only cases exposed to one substance (The variable to make this assessment changed in 1999. Before 1999, cases exposed to only one substance had **Multiple=missing** (if **Multiple=1** then the case was exposed to more than one substance). Beginning in 1999, cases exposed to only one substance had **Noofsubs=1 (**if **Noofsubs > 1** then the case was exposed to more than one substance).
- 5. Remove children less than 16 years of age. This can be handled by using the variables age (**Age**) and patient age unit variable (**PatAgeUnit**). **Age** must be greater than or equal to 16. If **PatAgeUnit** equals  $1$  ( $\leq$ =5 years),  $2$  (6-12 years), 16 (months) or 17 (days) then delete.
- 6. Include only cases with in-state residence or unknown residence.

7. Exposure to an agent included in one of the pesticide generic categories Disinfectants 0201008 disinfectant industrial cleaner 0201055 bromine water/shock treatment 0201056 chlorine water/shock treatment 0042281 hypochlorite disinfectant: hypochlorite, non-bleach product 0040280 phenol disinfectant: phenol (eg, lysol) 0039282 pine oil disinfectant 0077286 other/unknown disinfectant

Fungicides (non-medicinal) 0243566 carbamate fungicide 0201033 copper compound fungicide 0077564 mercurial fungicide 0077565 non-mercurial (inactive) fungicide 0253000 phthalimide fungicide 0254371 wood preservative 0077566 other/unknown (inactive) non-medicinal fungicide 0201034 other non-medicinal fungicide 0201035 unknown non-medicinal fungicide

Fumigants

0201036 aluminum phosphide fumigant 0201037 metam sodium (fumigant, fungicide, or herbicide) 0201038 methyl bromide (fumigant, fungicide, or herbicide) 0201039 sulfuryl fluoride fumigant 0201040 other fumigant 0201041 unknown fumigant

Herbicides (includes algicides, defoliants, dessicants, plant growth regulators) 0201054 algicide

0254370 anti-algae paint: anti-algae 0243561 carbamate herbicide 0017000 2,4-d or 2,4,5-t (inactive) 0201042 chlorophenoxy herbicide 0049562 diquat 0201043 glyphosate 0049000 paraquat 0049561 paraquat/diquat combination 0077121 plant hormone 0213000 triazine herbicide 0215000 urea herbicide 0077561 other herbicide 0077567 unknown herbicide

Insecticides (includes insect growth regulators, molluscicides, nematicides) 0004562 arsenic pesticide 0062562 borate/boric acid pesticide 0070000 carbamate only (alone) 0070560 carbamate with other insecticide 0050000 chlorinated hydrocarbon only (alone) 0050560 chlorinated hydrocarbon with other insecticide 0201044 insect growth regulator 0172000 metaldehyde(molluscicide) 0208562 nicotine(excluding tobacco products) 0038000 organophosphate 0038560 organophosphate/carbamate combined 0038561 organophosphate/chlorinated hydrocarbon (inactive) 0038562 organophosphate/other insecticide 0038563 organophosphate/carbamate/chlorinated hydrocarbon (inactive) 0176000 piperonyl butoxide only (inactive) 0144000 piperonyl butoxide/pyrethrin (inactive) (without carbamate or o.p.) 0144001 pyrethrins only (inactive) 0201045 pyrethrin 0201046 pyrethroid 0145000 rotenone 0077568 veterinary insecticide (inactive) (for pets-flea collars, etc.) 0077562: other type of insecticide/pesticide 0077569: unknown type of insecticide/pesticide

Repellents

0201047 bird, dog, deer or other mammal repellent 0201048 insect repellent with deet 0201049 insect repellent without deet 0218000 *insect repellent: unknown (inactive) insect repellents: unknown* 0033000 naphthalene moth repellent 0050430 paradichlorobenzene moth repellent 0077431 other mothball or moth repellent 0077430 unknown mothball or moth repellent

**Rodenticides** 0174000 antu 0048563 anticoagulant: warfarin-type anticoagulant rodenticide 0048564 anticoagulant: long-acting, superwarfarin anticoagulant rodenticide 0244577 barium carbonate barium carbonate containing rodenticides 0201050 bromethalin 0201051 cholecalciferol rodenticide 0012563 cyanide rodenticide (excluding industrial or misc. Chemical) 0162000 monofluoroacetate 1080/monofluoroacetate/smfa 0043000 strychnine rodenticide 0197000 vacor/pnu 0201052 zinc phosphide 0217000 thallium 0077563 other rodenticide 0077577 unknown rodenticide

# **TOPIC: OCCUPATIONAL ILLNESSES**

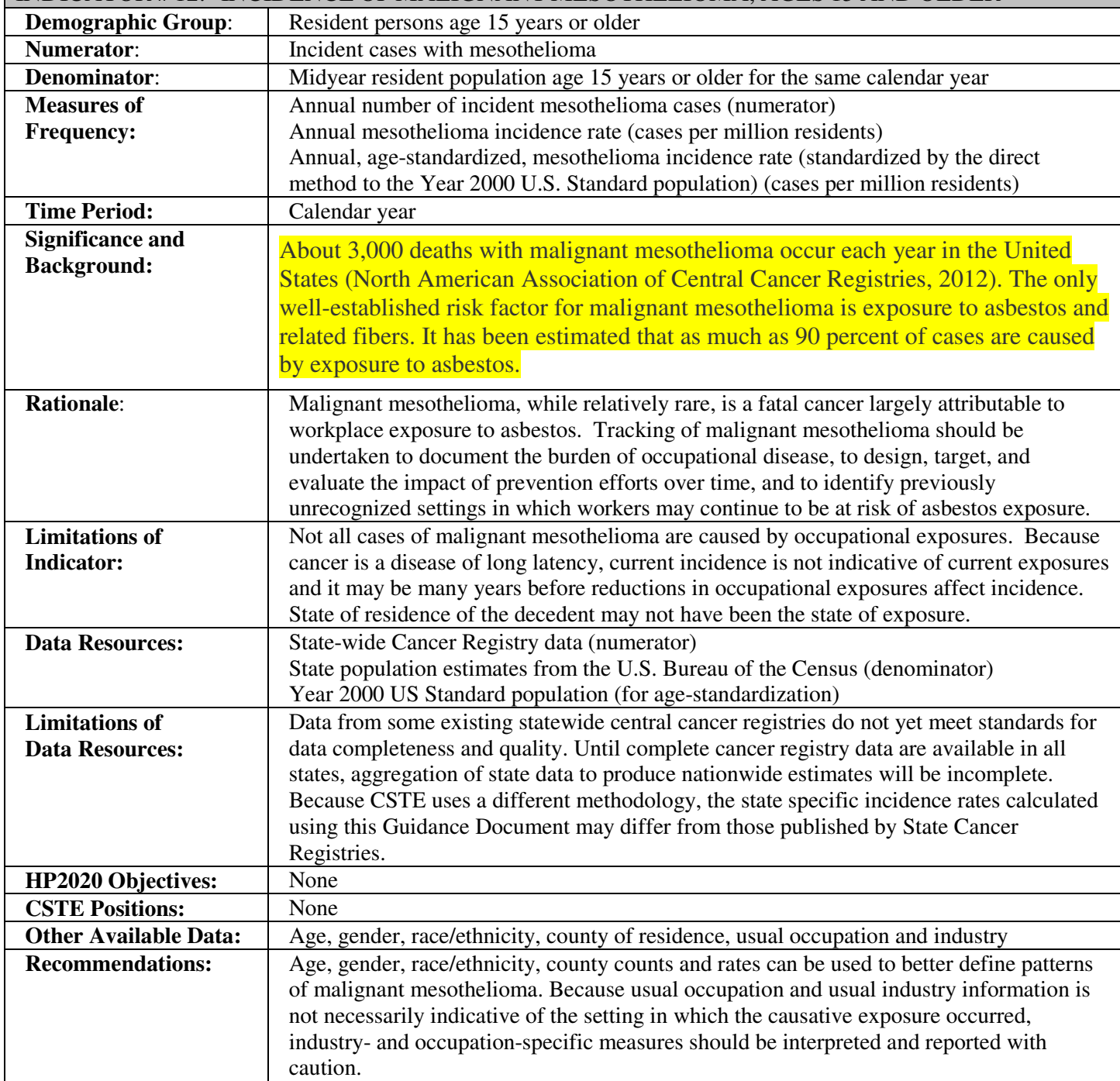

# INDICATOR # 12: INCIDENCE OF MALIGNANT MESOTHELIOMA, AGES 15 AND OLDER

## **How-To Guide: Indicator #12: Incidence Of Malignant Mesothelioma**

#### **12.1 Annual number of incident mesothelioma cases**

Obtain from the State Cancer Registry the number of incident cases meeting the following criteria:

- ICD-O histology code of 9050-9053.
- Limit age to those 15 years and older
- Select for state of residence = '*your state'*
- Exclude:
	- age unknown
	- out-of-state residents and unknown state of residence
- Obtain the number of cases for each of the following age groups: 15-24, 25-34, 35-44, 45-54, 55-64, 65-74, 75-84, 85 and over.
- This will yield the **'Annual number of incident mesothelioma cases'**.

*NOTE: If less than 5 events, the number will be too small to produce reliable estimates. Rates should not be calculated.*

#### **12.2 Annual mesothelioma incidence rate (cases per million residents)**

a) To obtain the denominator for the rate:

- Go to: http://factfinder.census.gov/faces/nav/jsf/pages/index.xhtml? ts=440355717799
- Click on Advanced Search.
- For Step 1, enter the following in the box titled 'topic or table name': PEPAGESEX. Enter your state name in the box titled 'state, county or place (optional).' After you enter your state, click on your state name again in the screen that pops up. Click on Go.
- On the resulting page, click on the box on the left corresponding to 2012 Population Estimates. Next, click on View.
- You should now see population figures for age groups for your state for both sexes, males, and females for 2010, 2011, and 2012. Click on Download.
- In the Download box that pops up, select Microsoft Excel as the format. Click on OK.
- Once the next pop-up box indicates that your file is complete, click on Download, then open.
- Use the figures under Both Sexes for 2012 to populate the Excel spreadsheet you will use to perform age adjusting.

b) To calculate the annual incidence rate:

- Divide the number of cases for those aged 15 and older (numerator 12.1) by the population aged 15 and older for that year (12.2a).
- Multiply this result by 1,000,000 to obtain the **'Annual mesothelioma incidence rate (cases per million residents)'.**

#### **12.3 Annual, age-standardized mesothelioma incidence rate (cases per million residents)**

- Use the US 2000 Standard population (provided in column E in table below) found at: http://www.cdc.gov/nchs/data/statnt/statnt20.pdf. Use table below to calculate the age-standardized incidence rate. A spreadsheet such as Excel works well for these calculations.
- In Column C (State Population), enter the state's census population (found using population referenced in 12.2a) by age group for the relevant year (e.g., population estimates for 2011 if generating rates for 2011).
- In Column B (# Mesothelioma Cases), enter the number of mesothelioma cases, obtained in 12.1, by age group.
- $\bullet$  Column D = Column B / Column C
- (Mesothelioma Cases/Pop = # Mesothelioma Cases / State Population)
- Column  $F =$  Column  $D *$  Column  $E$
- (# Expected Mesothelioma Cases = (Mesothelioma Cases/Pop) \* (US 2000 Standard Pop))
- **Age-standardized incidence rate for mesothelioma = (F10 / E10) \* 1,000,000**

[(The sum (Σ) of all expected mesothelioma cases) / (the US 2000 Standard Population ages 15 and older)] multiplied by 1,000,000

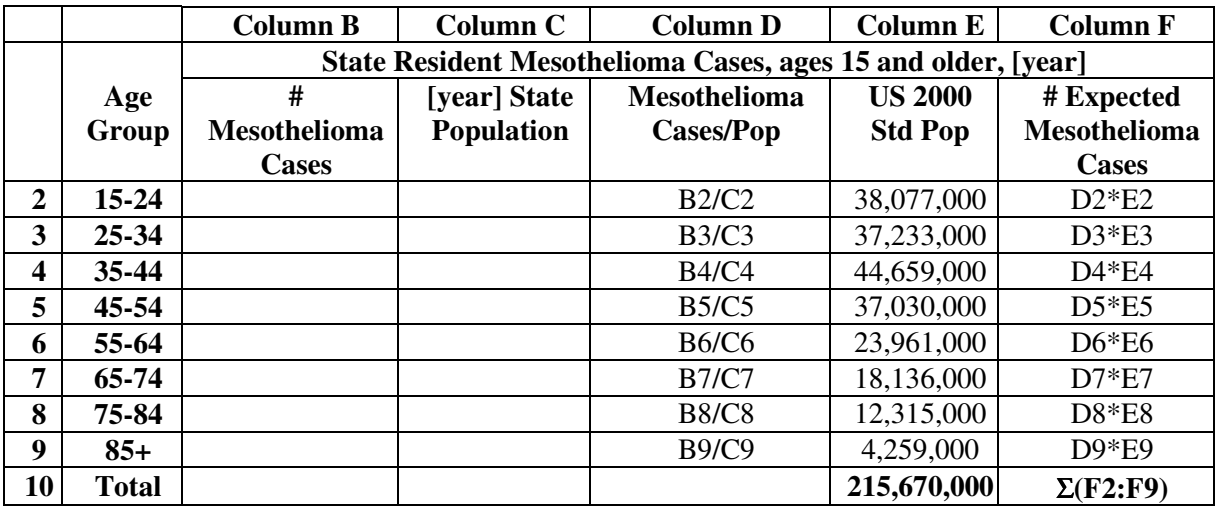

# **TOPIC: OCCUPATIONAL EXPOSURES**

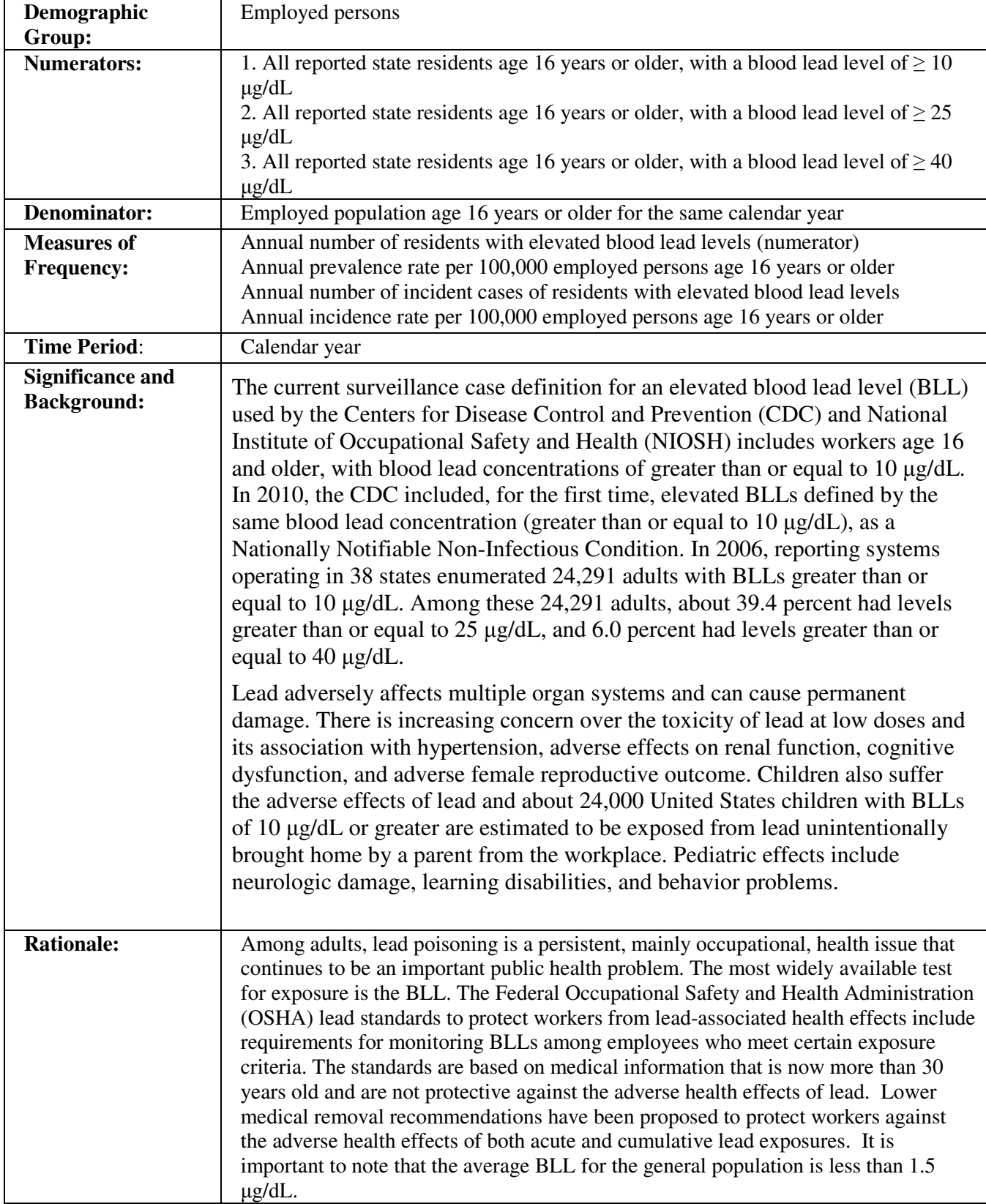

## INDICATOR # 13: ELEVATED BLOOD LEAD LEVELS (BLL) AMONG ADULTS

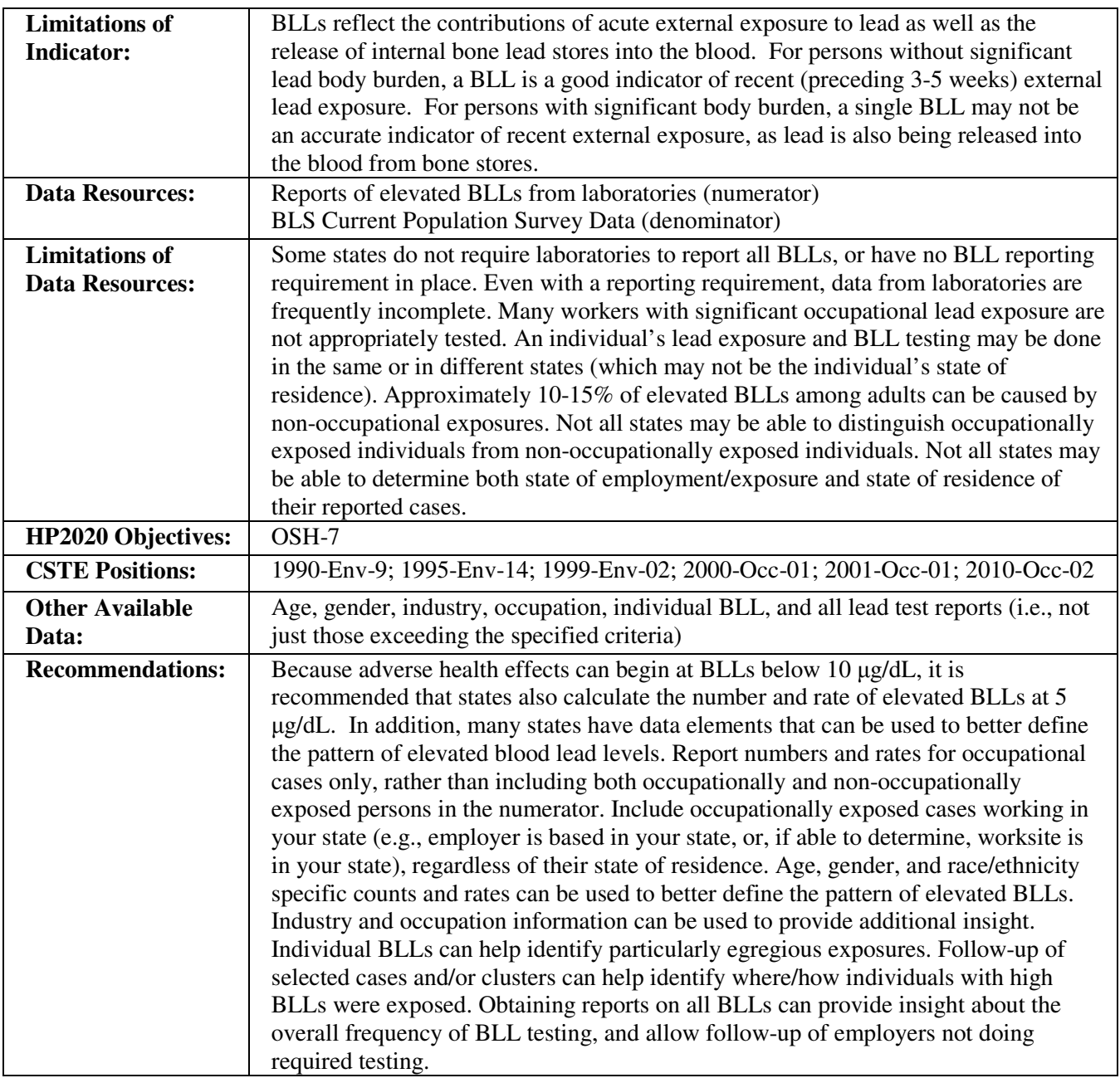

## **How-To Guide: Indicator #13:**

## **Elevated Blood Lead Levels among Adults**

#### **13.1 Persons age 16 years or older with a blood lead level of >= 10** µ**g/dL**

#### **13.1.1 Annual number of residents with elevated blood lead levels (>=10** µ**g/dL)**

- Contact state Adult Blood Lead Epidemiology Surveillance (ABLES) program: www.cdc.gov/niosh/ables.html
- Request data according to the following criteria for the calendar year:
	- $\circ$  Blood lead level (BLL)  $\ge$  = 10 µg/dL
	- o Age 16 years and older
	- o Earliest date of either draw date, date laboratory received sample, or date laboratory analyzed sample
	- $\circ$  If a person is reported more than once during the time period, count that person one time only, at his/her highest BLL
	- o Include all cases, both occupationally and non-occupationally exposed
	- o Include all residents of state and unknown residence
	- o Exclude out-of-state residents
- This will yield the **'Annual number of residents with blood lead levels >= 10** µ**g/dL'.**

#### **13.1.2 Annual prevalence rate per 100,000 employed persons**

- a) To obtain the denominator for the rate:
	- To obtain the denominator for the rate:
	- Go to: http://www.bls.gov/gps/home.htm to access the Geographic Profile of Employment and Unemployment which contains Current Population Survey estimates for state-specific numbers of employed persons.
	- Scroll down to "TABLES CREATED BY BLS."
	- Select year of interest.
	- Within the pdf document, find your state.
	- The heading in the first column "Population group" should be "TOTAL."
	- The value under "Employment Number"  $(4<sup>th</sup> data column)$  represents the number of employed persons age 16 and older in thousands.
	- Multiply the value for Total Employment by 1,000.

b) To calculate the rate:

- Divide the numerator  $(13.1.1)$  by the denominator  $(13.1.2a)$ .
- Multiply this result by 100,000 to get the **'Annual prevalence rate per 100,000 employed persons age 16 years or older'.**

#### **13.1.3 Annual number of incident cases**

• Use the ABLES definition of an incident case: Case with a BLL of  $>=10 \text{ µg/dL}$  reported in the calendar year, but was not reported in the immediately preceding year with a BLL of  $>=10 \mu g/dL$ (may appear in earlier years with a BLL of 10 µg/dL or greater).

#### **13.1.4 Annual incidence rate per 100,000 employed persons**

- a) To obtain the denominator for the rate:
	- Follow directions for 13.1.2.
- b) To calculate the rate:
- Divide the numerator  $(13.1.3)$  by the denominator  $(13.1.2a)$
- Multiply this result by 100,000 to get the **'Annual incidence rate per 100,000 employed persons age 16 years or older'.**

#### **13.2 Persons age 16 years or older with a blood lead level of >= 25** µ**g/dL 13.2.1 Annual number of residents with elevated blood lead levels (>=25** µ**g/dL)**

- Contact state Adult Blood Lead Epidemiology Surveillance (ABLES) program: www.cdc.gov/niosh/ables.html
- Request data according to the following criteria for the calendar year:
	- o Blood lead level  $(BLL) \ge 25 \mu g/dL$
	- o Age 16 years and older
	- o Earliest date of either draw date, date laboratory received sample, or date laboratory analyzed sample
	- $\circ$  If a person is reported more than once during the time period, count that person one time only, at his/her highest BLL
	- o Include all cases, both occupationally and non-occupationally exposed
	- o Include all residents of state and unknown residence
	- o Exclude out-of-state residents
- This will yield the **'Annual number of residents with blood lead levels >= 25 µg/dL'.**

### **13.2.2 Annual prevalence rate per 100,000 employed persons**

- a) To obtain the denominator for the rate:
	- Follow directions for 13.1.2.
- b) To calculate the rate:
	- Divide the numerator (13.2.1) by the denominator (13.2.2a).
	- Multiply this result by 100,000 to get the **'Annual prevalence rate per 100,000 employed persons age 16 years or older'.**

#### **13.2.3 Annual number of incident cases**

• Use the ABLES definition of an incident case: Case with a BLL of  $>= 25 \mu g/dL$  reported in the calendar year, but was not reported in the immediately preceding year with a BLL of  $>= 25 \mu g/dL$ (may appear in earlier years with a BLL of 25 µg/dL or greater).

#### **13.2.4 Annual incidence rate per 100,000 employed persons**

a) To obtain the denominator for the rate:

• Follow directions for  $13.2.2$ .

b) To calculate the rate:

- Divide the numerator (13.3.3) by the denominator (13.2.2a)
- Multiply this result by 100,000 to get the **'Annual incidence rate per 100,000 employed persons age 16 years or older'.**

**13.3 Persons age 16 years or older with a blood lead level of >= 40** µ**g/dL** 

**13.3.1 Annual number of residents with blood lead levels >= 40** µ**g/dL** 

Follow data request from 13.1.1 for BLL  $>= 40 \mu g/dL$ 

#### **13.3.2 Annual prevalence rate per 100,000 employed persons**

a) To obtain the denominator for the rate:

• Follow directions for 13.1.2. (Leave as is)

b) To calculate the rate:

- Divide the numerator (13.3.1) by the denominator (13.3.2a)
- Multiply this result by 100,000 to get the **'Annual prevalence rate per 100,000 employed persons age 16 years or older'.**

#### **13.3.3 Annual number of incident cases**

Use the ABLES definition of an incident case: Case with a BLL of  $\geq$  40 µg/dL reported in the calendar year, but was not reported in the immediately preceding year with a BLL of  $\geq$  = 40 µg/dL (may appear in earlier years with a BLL of 40 µg/dL or greater).

#### **13.3.4 Annual incidence rate per 100,000 employed persons**

a) To obtain the denominator for the rate:

• Follow directions for 13.1.2.

b) To calculate the rate:

- Divide the numerator (13.3.3) by the denominator (13.3.2a).
- Multiply this result by 100,000 to get the **'Annual incidence rate per 100,000 employed persons age 16 years or older'.**

## **TOPIC: OCCUPATIONAL HAZARDS**

## INDICATOR # 14: PERCENTAGE OF WORKERS EMPLOYED IN INDUSTRIES AT HIGH RISK FOR OCCUPATIONAL MORBIDITY

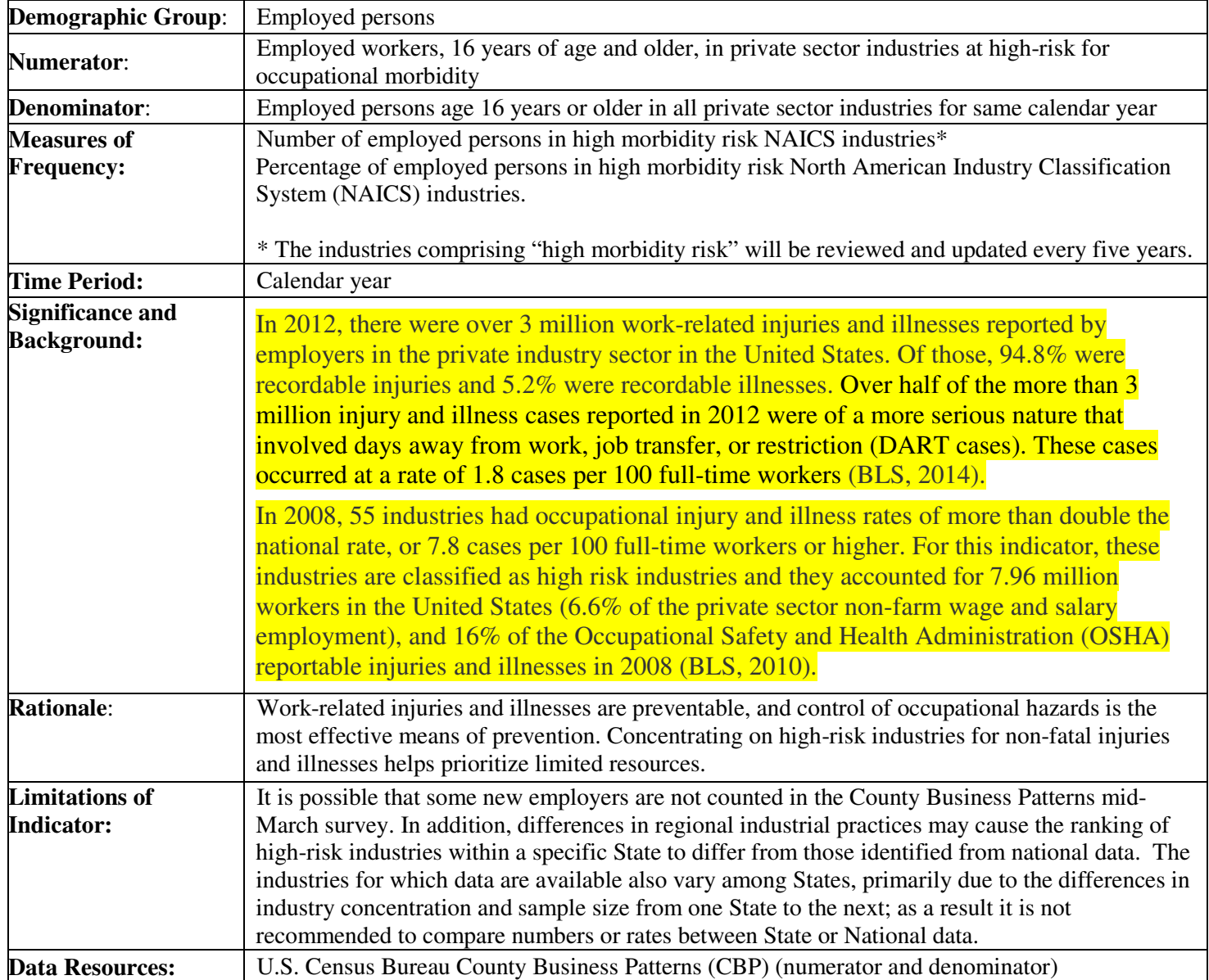
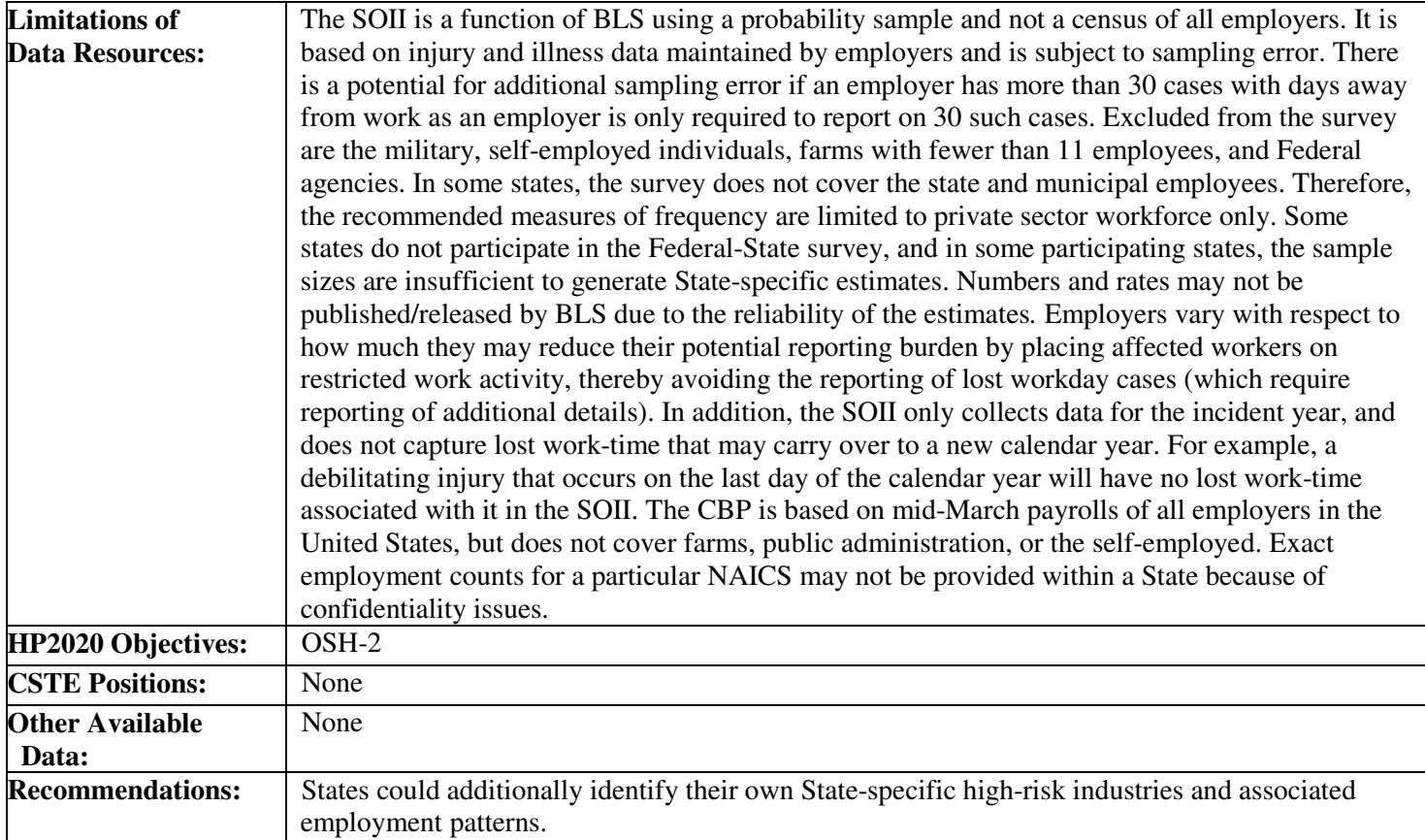

#### **How-To Guide: Indicator #14:**

#### **Percentage of Workers Employed In Industries At High Risk For Occupational Morbidity**

#### **14.1 Number of employed persons in high morbidity risk North American Industry Classification System (NAICS) industries**

The following are the high risk morbidity industries based on Bureau of Labor Statistics "total reportable cases incidence rates" for private sector workers for the year 2008. So that states may collect trend data for this indicator, this list will be used through 2012. CSTE will review and update this list every 5 years thereafter.

| 2007         |                                                               |
|--------------|---------------------------------------------------------------|
| <b>NAICS</b> | <b>Industry Title</b>                                         |
| 115111       | <b>Cotton Ginning</b>                                         |
| 311311       | <b>Sugarcane Milling</b>                                      |
| 311511       | <b>Fluid Milk Manufacturing</b>                               |
| 311611       | Animal Slaughtering Except Poultry                            |
| 311613       | Rendering and Meat Byproduct Processing                       |
| 311711       | <b>Seafood Canning</b>                                        |
| 31211        | Soft Drink and Ice Manufacturing                              |
| 3161         | Leather and Hide Tanning and Finishing                        |
| 321214       | Truss manufacturing                                           |
| 32192        | Wood Container and Pallet Manufacturing                       |
| 32199        | All Other Wood Product Manufacturing                          |
| 326212       | <b>Tire Retreading</b>                                        |
| 327113       | <b>Porcelain Electrical Supply Manufacturing</b>              |
| 327332       | <b>Concrete Pipe Manufacturing</b>                            |
| 32739        | Other Concrete Product Manufacturing                          |
| 33122        | Rolling and Drawing of Purchased Steel                        |
| 331314       | Secondary Smelting and Alloying of Aluminum                   |
| 3315         | Foundries                                                     |
| 3321         | Forging and Stamping                                          |
|              | Kitchen Utensil, Pot, and Pan Manufacturing-* Use your 2011   |
| 332214       | number as a proxy for this industry                           |
| 3323         | Architectural and Structural Metals Manufacturing             |
| 332439       | Other Metal Container Manufacturing                           |
| 332618       | Other Fabricated Wire Product Manufacturing                   |
| 332721       | Precision Turned Product Manufacturing                        |
| 332997       | <b>Industrial Pattern Manufacturing</b>                       |
| 332999       | All Other Miscellaneous Fabricated Metal Product Man.         |
| 33311        | <b>Agricultural Implement Manufacturing</b>                   |
| 33321        | Sawmill and Woodworking Machinery Manufacturing               |
| 333291       | <b>Paper Industry Machinery Manufacturing</b>                 |
| 333294       | <b>Food Product Machinery Manufacturing</b>                   |
| 333312       | <b>Commercial Laundry, Dry Cleaning, and Pressing</b>         |
| 333412       | <b>Industrial and Commercial Fan and Blower Manufacturing</b> |

Table 1. NAICS codes and Industry Titles for High Morbidity Risk Industries

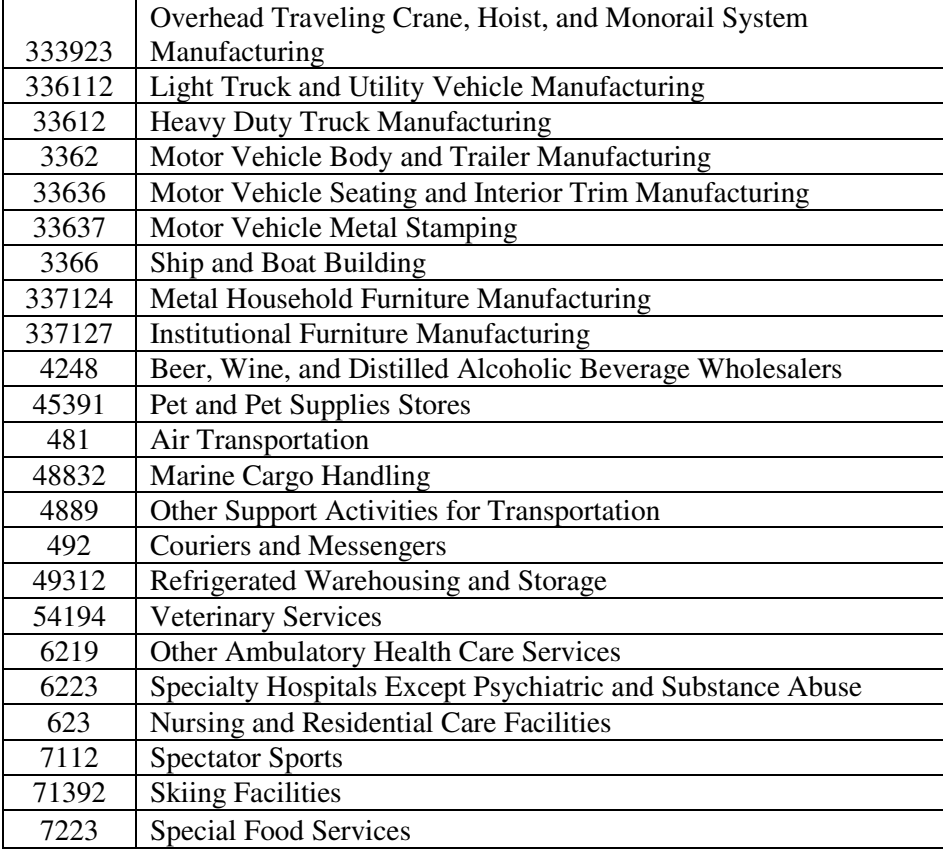

**Important Note**: County Business Patterns implemented the 2012 NAICS codes for data year 2012. However, the high risk industries for this indicator were identified using 2008 SOII data which was based on 2007 NAICS codes. This has resulted in a data gap in which nine of the industries identified in 2008 no longer had unique codes in 2012. The nine industries, with their respective NAICS codes, are in bold text and are highlighted in Table 1. For your 2012 data submission, you will need to use 2011 numbers as proxies for eight of the nine bolded industries, with the **exception of code 332997**. For 332997, do not include a value from 2011 as it is accounted for within the total for industry code 332999. You will leave code 332997 blank or enter "0" (zero). For all other codes, record the 2012 value.

- To facilitate tracking and calculating number of employed persons, it is recommended that you copy and paste Table 1 into an excel spreadsheet.
- Go to http://censtats.census.gov/cbpnaic/cbpnaic.shtml
- Select your state from the drop-down window in the County Business Patterns section and click on "Go".
- To choose a different year, select year from pull-down menu and click on "Go".
- Find the first two digits of a code of interest in the column labeled "Industry Code" (or if not listed, find the two digits that are closest without going higher), and click the "Detail" button to the left. Find the code in the detailed list and read the 3rd column, "**Paid employees for pay period including March 12."** This is the number of employed persons in that industry.
- Copy and paste the number into an Excel spreadsheet.
- Find the employment number for each code of interest. If the first two digits in a code are different than in the previous code, you may need to click the "back" arr**ow to return to the full list, then click the "Detail" button corresponding to the first two digits of the ne**w code. If you cannot find the exact code, enter 0. For some codes, a letter will be entered. This letter refers to the range of employees for that particular industry. Refer to the table below for number ranges associated with each letter. Use the midpoint of the range.

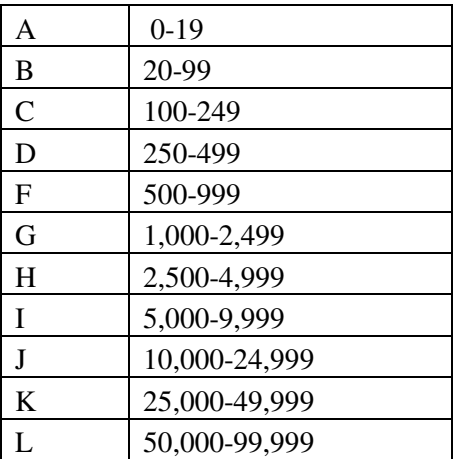

- **Reminder:** For your 2012 data submission, you will use 2011 numbers as proxies for codes 311311, **311711, 327113, 33321, 333291, 333294, 333312, 333412,** and enter '0' for code **332997**. You should now have a 2012 value, a 2011 proxy, or a zero assigned to each high-risk occupation.
- Add the numbers of employees from each industry (using midpoints where necessary). This is the **"Number of workers employed in high-risk industries"**.

#### **14.2 Percentage of employed persons in high morbidity risk North American Industry Classification System (NAICS) industries**

a) To obtain the denominator for the percentage:

- Go to http://censtats.census.gov/cbpnaic/cbpnaic.shtml
- Select your state from the drop-down window in the County Business Patterns section and click on "Go".
- To choose a different year, select year from pull-down menu and click on "Go".
- To get data on the total employed population, read the top row and the 3<sup>rd</sup> column **"Number of Employees for week including March 12".**

b) To calculate the percentage:

- Divide the number of workers employed in high-risk industries (14.1) by the number of employed persons (14.2a).
- Multiply this result by 100 to get the **"Percentage of employed persons in high morbidity risk industries".**

#### **TOPIC: OCCUPATIONAL HAZARDS**  INDICATOR # 15: PERCENTAGE OF WORKERS EMPLOYED IN OCCUPATIONS AT HIGH RISK FOR OCCUPATIONAL MORBIDITY **Demographic Group:** Employed persons **Numerator**: Employed persons age 16 years or older, in private sector occupations at high risk for occupational morbidity **Denominator:** Employed persons age 16 years or older, in all private sector industries for the same calendar year **Measures of Frequency:**  Average number of employed persons in high morbidity risk 2010 Bureau of the Census occupations\* Percentage of employed persons in high morbidity risk 2010 Bureau of the Census occupations \* The occupations comprising "high morbidity risk" will be reviewed and updated every five years. **Time Period:** | Calendar year **Significance and Bignificance and <br>Background: In 2012, there were over 3 million work-related injuries and illnesses reported by** employers in the private industry sector in the United States. Of those, 94.8% were recordable injuries and 5.2% were recordable illnesses. Over half of the more than 3 million injury and illness cases reported in 2012 were of a more serious nature that involved days away from work, job transfer, or restriction (DART cases). These cases occurred at a rate of 1.8 cases per 100 full-time workers (BLS, 2014). In 2008, 61 occupational categories had "days away from work" injury and illness rates higher than 226.2 cases per 10,000 full-time-equivalent workers. These occupations accounted for approximately 18.4 million private sector workers in the United States (16.1% of the private sector employment, excluding self-employed and unpaid workers), but 44.1% of Occupational Safety and Health Administration (OSHA) "days away from work" cases in 2008 (BLS, 2010). **Rationale:** Work-related injuries and illnesses are preventable, and control of occupational hazards is the most effective means of prevention. Concentrating on high-risk occupations for nonfatal injuries and illnesses helps prioritize limited resources. **Limitations of Indicator:**  Differences in regional industrial practices may cause the ranking of high-risk occupations within a specific state or industry to differ from those identified from national data. The industries for which data are available also vary among States, primarily due to the differences in industry concentration and sample size from one State to the next; as a result it is not recommended to compare numbers or rates between State or National data. **Data Resources:** | Bureau of Labor Statistics' Current Population Survey (CPS) (numerator and denominator) **Limitations of Data Resources:**  The BLS annual Survey of Occupational Injuries and Illnesses (SOII) is based on injury and illness data maintained by employers and is subject to sampling error, a function of BLS using a probability sample and not a census of all employers. Excluded from the survey are the military, self-employed individuals, farms with fewer than 11 employees, and Federal agencies. The CPS can be used to estimate the private sector employment in the US, excluding the self-employed, but may not match perfectly those workers covered in the SOII. **HP2020 Objectives: OSH-2 CSTE Positions:** None

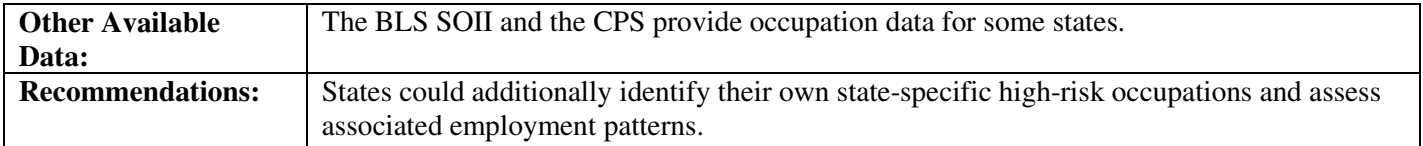

#### **How-To Guide: Indicator #15:**

#### **Percentage of Workers Employed In Occupations At High Risk For Occupational Morbidity**

#### **15.1 Number of Employed Persons in High Morbidity Risk 2010 Bureau of Census Occupations**

The following are the high risk morbidity occupations based on Bureau of Labor Statistics "days away from work" cases and employment estimates for private sector workers for the year 2008. So that states may collect trend data for this indicator, this list will be used through 2012. CSTE will review and update this list every 5 years thereafter.

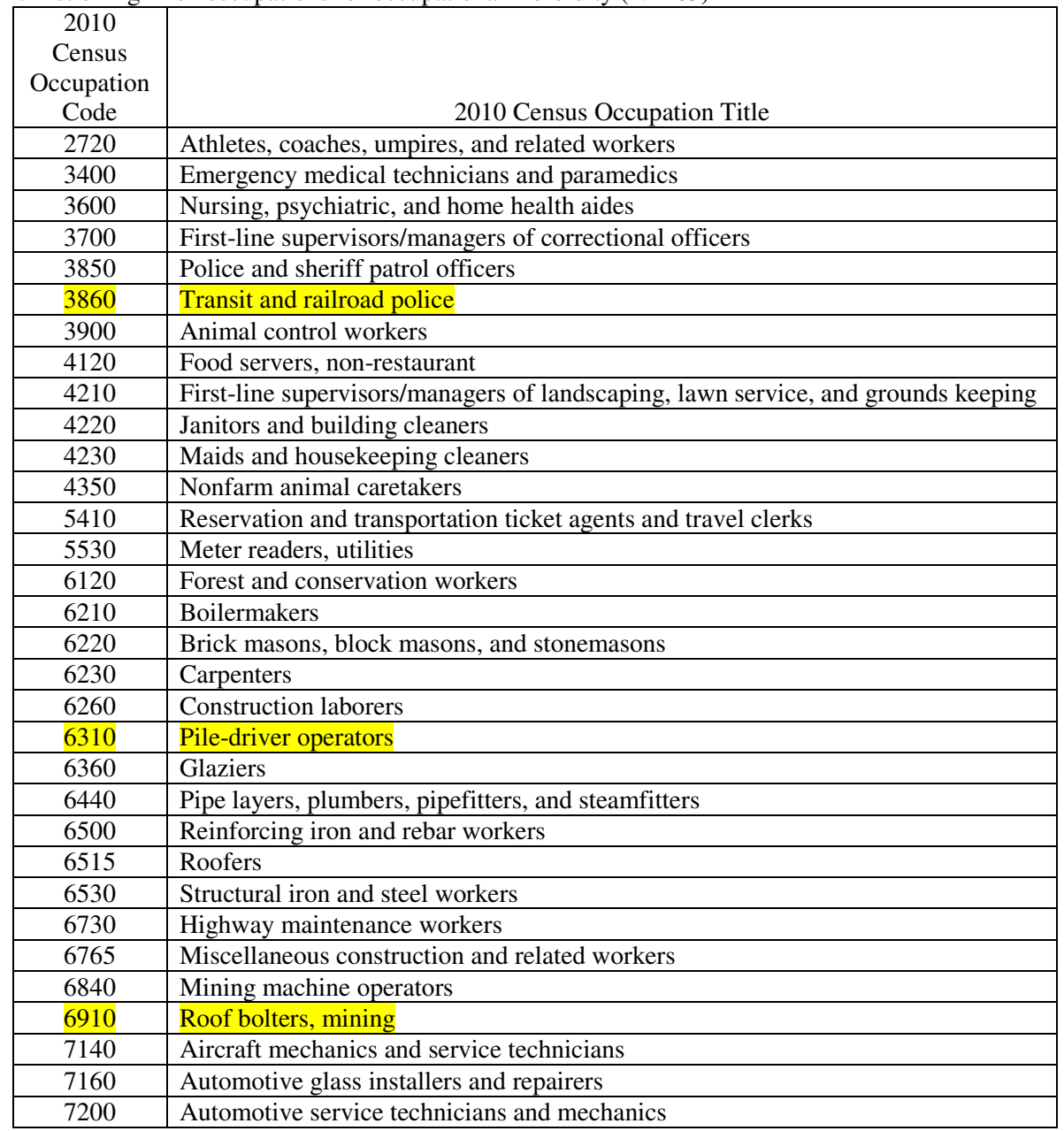

Table 1. List of high risk occupations for occupational morbidity  $(N = 63)$ 

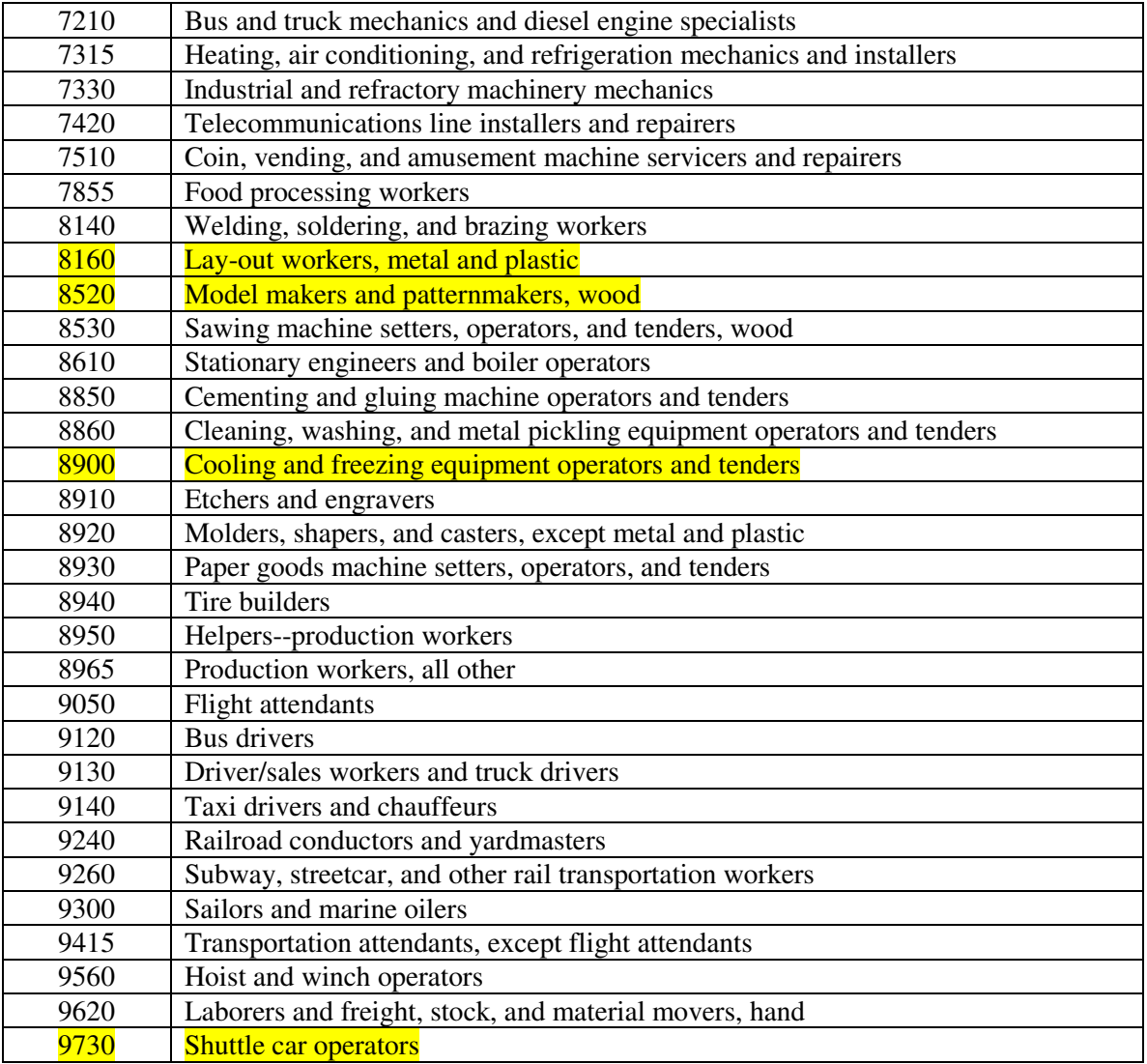

**Important Note**: In May 2012, the Current Population Survey collapsed several occupation codes and three industry codes. This was done because the CPS disclosure board mandated that occupations with fewer than 10,000 persons as reported by the American Community Survey should be collapsed. The 2012 industry and occupation codes in this system have been updated to be consistent throughout the year. As a result, there are seven high-risk occupations that no longer have a unique code for 2012 in its entirety. These occupations are in bold text and are highlighted in Table 1. For your 2012 data submission, use 2011 numbers as proxies for six of these eight occupations, with the **exception of code 3860**. Consequently, 3860 is now accounted for within the total for occupation code 3850. Record "0" (zero) for 3860 and record the 2012 result for 3850. Occupation codes 6310, 6910, 8160, 8520, 8900, and 9730 are grayed out for 2012, indicating they cannot be selected. Record the 2011 values for each of these codes. For all other codes, record the 2012 value.

Please note that the National Institute for Occupational Safety and Health (NIOSH)'s Division of Safety Research (DSR) has excluded occupation code 6540- "Solar photovoltaic installers" for 2012, due to the code's inclusion of five different occupations, including roofers. Inclusion of this category may have resulted in an overestimation of 2011 data for this indicator; please keep this in mind when comparing data for years 2011 and 2012.

For the 2012 data submission, NIOSH's Employed Labor Force (ELF) query system will be used to calculate the number and percentage of workers employed in occupations at high risk for occupational morbidity instead of

DataFerrett. ELF is a simpler and faster method, and it uses a single screen with pull-down menus and checkboxes to select data analysis options. Output is available in Excel, Word or Pdf.

- To facilitate tracking and calculating number of employed persons, it is recommended that you copy and paste Table 1 into an excel spreadsheet.
- a) To obtain the Number of Employed Persons in High Morbidity Occupations using **ELF**
	- Go to http://wwwn.cdc.gov/wisards/cps/
		- Employed Labor Force (ELF) is a web-based query system designed by NIOSH. It provides employed worker population estimates, for workers at least 15 years of age, from 1980 to the present.
	- Click on Elf Estimates under the Queries tab on the upper left side of the screen.
	- Step 1: Select type of labor estimates- Make sure "Number of employees" is checked."
	- Step 2: Select query parameters:
		- o Time Period- select the year of interest
		- o Location- Click on the Expand Options Button and select your state.
		- o Demographics- Click on Expand Options-> Under "Age By", select Individual Year-> Highlight "All"
		- o Nativity- Do not select anything for this variable.
		- o Workforce- Click on Expand Options-> Scroll down to "Class of Worker (Primary Job 1994- 2013). -> Keep CPS groups selected. -> Using the Ctrl button, select both "Private, For Profit" and "Private, Nonprofit."
		- o Industry/Occupation- Click on Expand Options-> Go to "B.O.C. Occupation (Primary Job  $2013$ " -> Click on the Select button next to the box labeled "All Occupation Codes". -> Click on the "+" button next to each major occupation category. Click the "+" button again next to the occupation subgroups and check the boxes for the occupation codes of interest from Table 1. Click on "Hide" (the options are still selected, but less space is taken up on the screen). To check the occupation codes that you've selected already, click the "View" button next to "B.O.C. Occupation (Primary Job 2013)." To add or delete selected codes, doubleclick on "Selected Codes."
	- **Reminder:** For your 2012 data submission, you will use 2011 numbers as proxies for codes 6310, 6910, 8160, 8520, 8900, and 9730 and enter '0' for code 3860. Use the 2012 ELF result for code 3850. You should now have a 2012 value, a 2011 proxy, or a zero assigned to each high-risk occupation.
	- Step 3: Select report variables (optional)- Click on the arrow next to "Column Variable (1-Major Group)."-> Scroll down to "State" and select it. -> Click on the arrow next to "Row Variable (2-Major Group)." Scroll down to "Occupation Code (Primary Job 2011+)" and choose that option.
	- Advanced Option: Leave "Composite Weight" selected.
	- Step 4: Submit the Query- Click the button marked "Submit Query" to process the data.
	- Output: Results can be exported in Word, Excel or Pdf. Export in Excel to copy and paste results into your spreadsheet. All of the values together make up the **"Average number of employed persons in high morbidity risk occupations."**

#### **15.2 Percentage of Employed Persons In High Morbidity Risk 2010 Bureau Of Census Occupations**

- a) To obtain the average annual number of employed persons using **ELF**:
	- Step 1: Select type of labor estimates- Make sure "Number of employees" is checked."
- Step 2: Select query parameters:
	- o Time Period- select the year of interest
	- **O** Location- Click on the Expand Options Button and select your state.
	- o Demographics- Click on Expand Options-> Under "Age By", select Individual Year-> Highlight "All"
	- o Nativity- Do not select anything for this variable.
	- o Workforce- Click on Expand Options-> Scroll down to "Class of Worker (Primary Job 1994- 2013). -> Keep CPS groups selected. -> Using the Ctrl button, select both "Private, For Profit" and "Private, Nonprofit."
- Step 3: Select report variables (optional)- Click on the arrow next to "Column Variable (1-Major Group)."-> Scroll down to "State" and select it. -> Click on the arrow next to "Row Variable (2-Major Group)." Scroll down to "Labor Force Status" and choose that option.
- Advanced Option: Leave "Composite Weight" selected.
- Step 4: Submit the Query- Click the button marked "Submit Query" to process the data.
- The total number includes the "Employed-At Work" and the "Employed-Absent." This is the "**Average number of employed persons**".

To calculate the percentage:

• Divide the number of workers employed in high-risk occupations (15.1a) by the number of employed persons (15.2a).

Multiply this result by 100 to get the **"Percentage of workers employed in occupations at high risk for occupational morbidity."** 

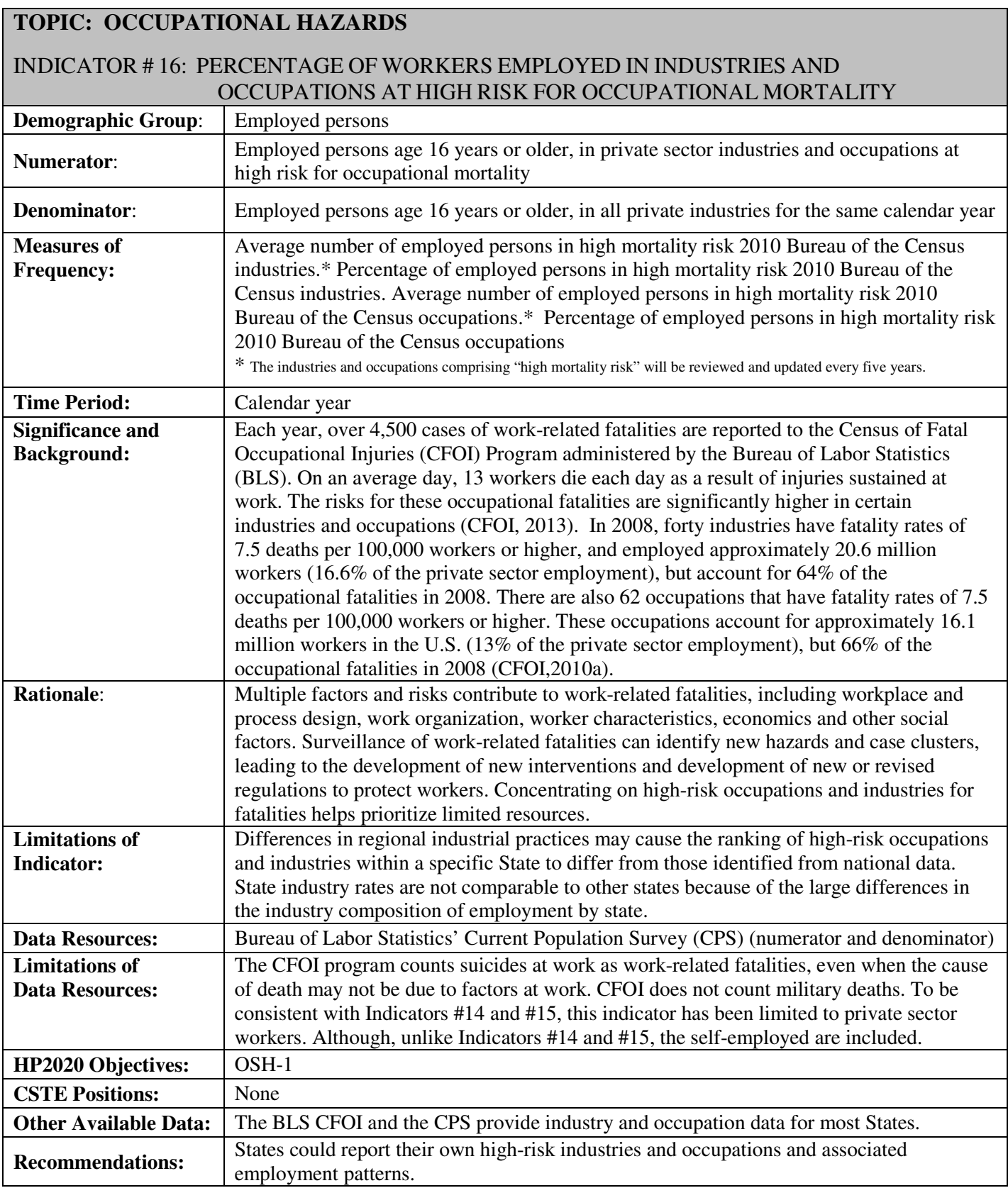

#### **How-To Guide: Indicator #16:**

#### **Percentage of Workers Employed In Industries and Occupations At High Risk for Occupational Mortality**

#### **16.1 Average Number of Employed Persons in High Mortality Risk Industries**

The following are the high mortality risk industries based on Bureau of Labor Statistics' Census of Fatal Occupational Injuries (CFOI). So that states may collect trend data for this indicator, this list will be used through 2012. CSTE will review and update this list every 5 years thereafter.

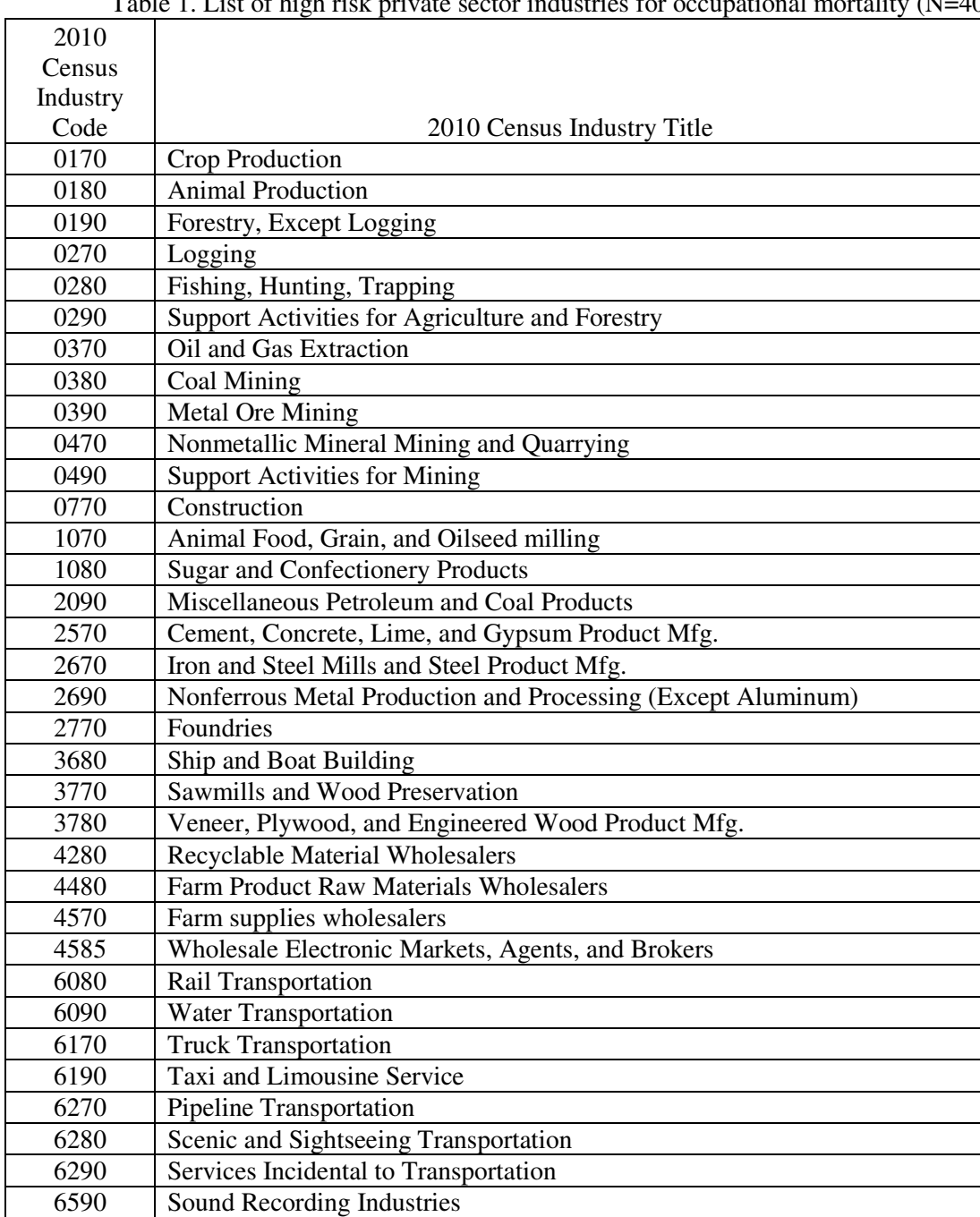

Table 1. List of high risk private sector industries for occupational mortality (N=40)

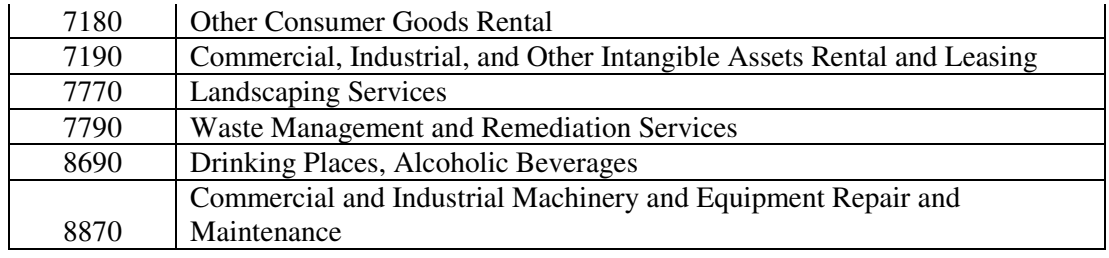

**Important Note:** The Current Population Survey collapsed select industry and occupation codes in May of 2012. This was done because the CPS disclosure board mandated that occupations with fewer than 10,000 persons identified through the American Community Survey be collapsed. The 2012 industry and occupation codes in this system have been updated to be consistent throughout the year. However, high mortality risk industries for this indicator were not impacted by the change.

For the 2012 data submission, the National Institute for Occupational Safety and Health (NIOSH)'s Employed Labor Force (ELF) query system will be used to calculate the number and percentage of workers employed in industries at high risk for occupational mortality instead of DataFerrett. ELF is a simpler and faster method, and it uses a single screen with pull-down menus and checkboxes to select data analysis options. Output is available in Excel, Word or Pdf.

To facilitate tracking and calculating number of employed persons, it is recommended that you copy and paste Table 1 into an excel spreadsheet.

#### **16.1a Number of Persons Employed in High Mortality Risk Industries**

- a) To obtain the Number of Employed Persons in High Mortality Industries using **ELF**
	- Go to http://wwwn.cdc.gov/wisards/cps/
		- Employed Labor Force (ELF) is a web-based query system designed by NIOSH. It provides employed worker population estimates, for workers at least 15 years of age, from 1980 to the present.
	- Click on Elf Estimates under the Queries tab on the upper left side of the screen.
	- Step 1: Select type of labor estimates- Make sure "Number of employees" is checked."
	- Step 2: Select query parameters:
		- o Time Period- select the year of interest
		- o Location- Click on the Expand Options Button and select your state.
		- o Demographics- Click on Expand Options-> Under "Age By", select Individual Year-> Highlight "All"
		- o Nativity- Do not select anything for this variable.
		- o Workforce- Click on Expand Options-> Scroll down to "Class of Worker (Primary Job 1994- 2013). -> Keep CPS groups selected. -> Using the Ctrl button, select "Private, For Profit", "Private, Nonprofit", "Self-Employed, Incorporated" and "Self-Employed, Unincorporated."
		- o Industry/Occupation- Click on Expand Options-> Go to "B.O.C. Industry (Primary Job 2009-  $2013$ )" -> Click on the Select button next to the box labeled "All Industry Codes". -> Click on the "+" button next to each major industry category. Click the "+" button again next to the industry subgroups and check the boxes for the industry codes of interest from Table 1. Click on "Hide" (the options are still selected, but less space is taken up on the screen). To check the industry codes that you've selected already, click the "View" button next to "B.O.C.

Industry (Primary Job 2009-2013)." To add or delete selected codes, double-click on "Selected Codes."

- Step 3: Select report variables (optional)- Click on the arrow next to "Column Variable (1-Major Group)."-> Scroll down to "State" and select it. -> Click on the arrow next to "Row Variable (2-Major Group)." Scroll down to "B.O.C. Industry (Primary Job 2009-2013)" and choose that option.
- Advanced Option: Leave "Composite Weight" selected.
- Step 4: Submit the Query- Click the button marked "Submit Query" to process the data.
- Output: Results can be exported in Word, Excel or Pdf. Export in Excel to copy and paste results into your spreadsheet. All of the values together make up the **"Average number of employed persons in high mortality risk industries" f**or Indicator 16.

#### **16.2 Percentage of Employed Persons in High Mortality Risk Industries**

- a) To obtain the average annual number of employed persons using **ELF**:
	- Step 1: Select type of labor estimates- Make sure "Number of employees" is checked."
	- Step 2: Select query parameters:
		- o Time Period- select the year of interest
		- o Location- Click on the Expand Options Button and select your state.
		- o Demographics- Click on Expand Options-> Under "Age By", select Individual Year-> Highlight "All"
		- o Nativity- Do not select anything for this variable.
		- o Workforce- Click on Expand Options-> Scroll down to "Class of Worker (Primary Job 1994- 2013). -> Keep CPS groups selected. -> Using the Ctrl button, select "Private, For Profit", "Private, Nonprofit", "Self-Employed, Incorporated" and "Self-Employed, Unincorporated."
	- Step 3: Select report variables (optional)- Click on the arrow next to "Column Variable (1-Major Group)."-> Scroll down to "State" and select it. -> Click on the arrow next to "Row Variable (2-Major Group)." Scroll down to "Labor Force Status" and choose that option.
	- Advanced Option: Leave "Composite Weight" selected.
	- Step 4: Submit the Query- Click the button marked "Submit Query" to process the data.
	- The total number includes the "Employed-At Work" and the "Employed-Absent." This is the "**Average number of employed persons.**"

To calculate the percentage:

• Divide the number of workers employed in high-risk mortality industries (16.1a) by the number of employed persons (16.2a).

Multiply this result by 100 to get the **"Percentage of workers employed in industries at high risk for occupational mortality."** 

#### **16.3 Number of Employed Persons in High Mortality Risk Occupations**

The following are the high risk mortality occupations based on Bureau of Labor Statistics' Census of Fatal Occupational Injuries (CFOI) and employment estimates for private sector workers for the year 2010.

|                      | Table 2. Else of high fisk private sector occupations for occupational mortanty $(n=0.9)$ . |
|----------------------|---------------------------------------------------------------------------------------------|
| 2010                 |                                                                                             |
| Census<br>Occ. Codes | 2010 Occupation Title                                                                       |
| 0205                 | Farm, ranch, and other agricultural managers                                                |
| 2720                 | Athletes, Coaches, Umpires, and Related Workers                                             |
| 2800                 | Announcers                                                                                  |
| 3740                 | Fire Fighters                                                                               |
| 3930                 | Security guards and gaming surveillance officers                                            |
| 3940                 | <b>Crossing Guards</b>                                                                      |
|                      | First-line supervisors/managers of landscaping, lawn service, & groundskeeping              |
| 4210                 | workers                                                                                     |
| 4240                 | Pest Control Workers                                                                        |
| 4250                 | <b>Grounds Maintenance Workers</b>                                                          |
| 4540                 | Tour and Travel Guides                                                                      |
| 6005                 | First-line Supervisors/Managers of Farming, Fishing, and Forestry Workers                   |
| 6050                 | Miscellaneous Agricultural Workers                                                          |
| 6100                 | Fishers and Related Fishing Workers                                                         |
| 6130                 | Logging Workers                                                                             |
| 6200                 | First-line Supervisors/Managers of Construction Traders and Extraction Workers              |
| 6210                 | <b>Boilermakers</b>                                                                         |
| 6220                 | Brick masons, Block masons, and Stonemasons                                                 |
| 6250                 | Cement Masons, Concrete Finishers, and Terrazzo Workers                                     |
| 6260                 | <b>Construction Laborers</b>                                                                |
| 6300                 | Paving, Surfacing, and Tamping Equipment Operators                                          |
| 6320                 | Operation Engineers and Other Construction Equip. Ops.                                      |
| 6355                 | Electricians                                                                                |
| 6360                 | Glaziers                                                                                    |
| 6400                 | <b>Insulation Workers</b>                                                                   |
| 6420                 | Painters, Construction and Maintenance                                                      |
| 6515                 | Roofers                                                                                     |
| 6530                 | <b>Structural Iron and Steel Workers</b>                                                    |
| 6600                 | Helpers, Construction Trades                                                                |
| 6730                 | <b>Highway Maintenance Workers</b>                                                          |
| 6765                 | Miscellaneous Construction and Related Workers                                              |
| 6800                 | Derrick, Rotary Drill, and Service Unit Operators, Oil, Gas, and Mining                     |
| 6820                 | Earth Drillers, Except Oil and Gas                                                          |
| 6840                 | <b>Mining Machine Operators</b>                                                             |
| 6920                 | Roustabouts, Oil and Gas                                                                    |
| 6940                 | <b>Other Extraction Workers</b>                                                             |
| 7000                 | First-line Supervisors/Managers of Mechanics, Installers, and Repairers                     |
| 7210                 | Bus and Truck Mechanics and Diesel Engine Specialists                                       |
| 7220                 | Heavy Vehicle and Mobile Equipment Service Technicians and Mechanics                        |
| 7340                 | Maintenance and Repair Workers, General                                                     |
| 7350                 | Maintenance Workers, Machinery                                                              |
| 7360                 | Millwrights                                                                                 |
| 7410                 | Electronic Power-line Installers and Repairers                                              |
| 7560                 | Riggers                                                                                     |

**Table 2. List of high risk private sector occupations for occupational mortality (n=65).** 

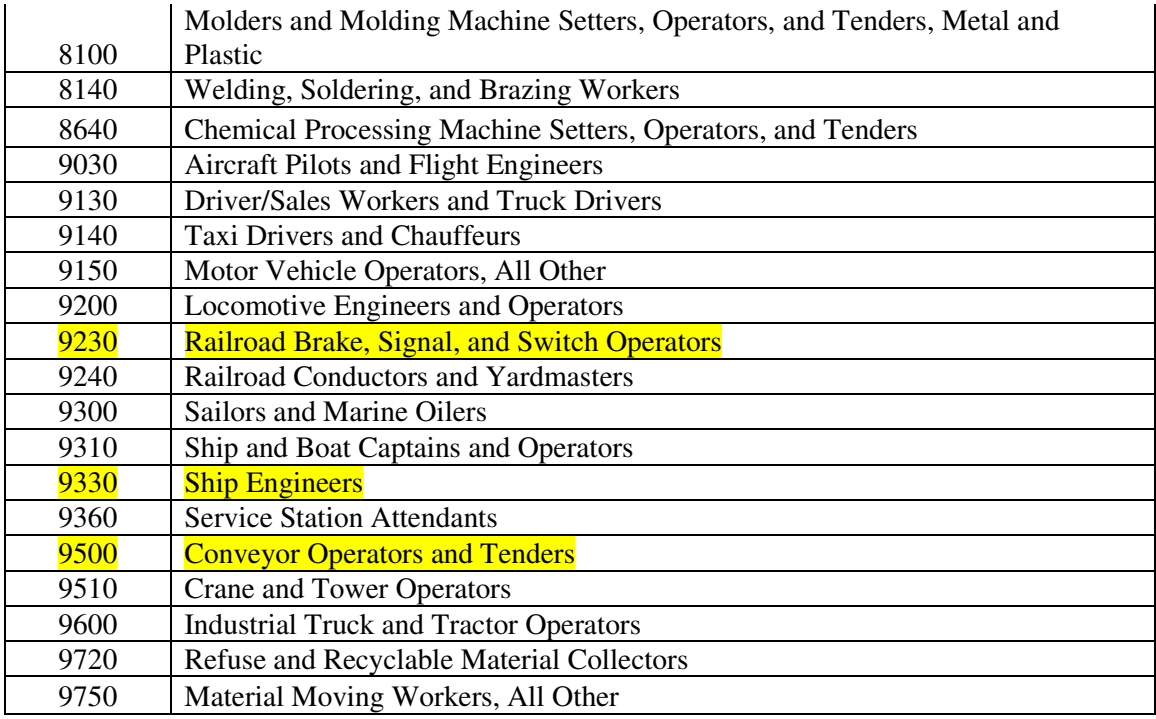

**Important Note**: The Current Population Survey collapsed select industry and occupation codes in May of 2012. This was done because the CPS disclosure board mandated that occupations with fewer than 10,000 persons identified through the American Community Survey be collapsed. The 2012 occupation codes in this system have been updated to be consistent throughout the year. As a result, three high-risk occupations in indicator 16 no longer have unique codes for 2012. These occupations are in bold text and are highlighted in Table 2. For your 2012 data submission, use the 2011 number for 9500 as a proxy for the bolded occupation. Code 9230 is now included in previously identified high-risk occupation 9240, and code 9330 is now included in a code previously identified as high-risk occupation 9300. **For 9230 and 9330, do not include values** because they are now accounted for in other existing high-risk occupation codes in 2012. You will enter "0" (zero) for codes 9230 and 9330. For all other codes, record the 2012 value.

Please note that the National Institute for Occupational Safety and Health (NIOSH)'s Division of Safety Research (DSR) has excluded the following 3 occupation codes for 2012 data: 1) 0630- "Human resource workers", which includes additional workers from code 0620; 2) 3945- "Transportation security screeners", which includes additional workers from codes 0560 and 3950; and 3) 6540- "Solar photovoltaic installers", which includes five different occupations, e.g., roofers. Inclusion of these categories may have resulted in an overestimation of 2011 data for this indicator; please keep this in mind when comparing data for years 2011 and 2012.

For the 2012 data submission, NIOSH's Employed Labor Force (ELF) query system will be used to calculate the number and percentage of workers employed in occupations at high risk for occupational mortality instead of DataFerrett. ELF is a simpler and faster method, and it uses a single screen with pull-down menus and checkboxes to select data analysis options. Output is available in Excel, Word or Pdf.

a) To obtain the Number of Employed Persons in High Mortality Occupations using **ELF**

- Go to http://wwwn.cdc.gov/wisards/cps/
	- Employed Labor Force (ELF) is a web-based query system designed by NIOSH. It provides employed worker population estimates, for workers at least 15 years of age, from 1980 to the present.
- Click on Elf Estimates under the Queries tab on the upper left side of the screen.
- Step 1: Select type of labor estimates- Make sure "Number of employees" is checked."
- Step 2: Select query parameters:
	- o Time Period- select the year of interest
	- Location- Click on the Expand Options Button and select your state.
	- o Demographics- Click on Expand Options-> Under "Age By", select Individual Year-> Highlight "All"
	- o Nativity- Do not select anything for this variable.
	- o Workforce- Click on Expand Options-> Scroll down to "Class of Worker (Primary Job 1994- 2013). -> Keep CPS groups selected. -> Using the Ctrl button, select "Private, For Profit", "Private, Nonprofit", "Self-Employed, Incorporated" and "Self-Employed, Unincorporated."
	- o Industry/Occupation- Click on Expand Options-> Go to "B.O.C. Occupation (Primary Job  $2011+$ " -> Click on the Select button next to the box labeled "All Occupation Codes". -> Click on the "+" button next to each major occupation category. Click the "+" button again next to the occupation subgroups and check the boxes for the occupation codes of interest from Table 1. Click on "Hide" (the options are still selected, but less space is taken up on the screen). To check the occupation codes that you've selected already, click the "View" button next to "B.O.C. Occupation (Primary Job 2011+)." To add or delete selected codes, doubleclick on "Selected Codes."
- **Reminder:** For your 2012 data submission, you will use your 2011 number as a proxy for 9500**,** and enter '0' for codes 9230 and 9330. You should now have a 2012 value, a 2011 proxy, or a zero assigned to each high-risk occupation.
- Step 3: Select report variables (optional)- Click on the arrow next to "Column Variable (1-Major Group)."-> Scroll down to "State" and select it. -> Click on the arrow next to "Row Variable (2-Major Group)." Scroll down to "B.O.C. Occupation (Primary Job 2011+)" and choose that option.
- Advanced Option: Leave "Composite Weight" selected.
- Step 4: Submit the Query- Click the button marked "Submit Query" to process the data.
- Output: Results can be exported in Word, Excel or Pdf. Export in Excel to copy and paste results into your spreadsheet. All of the values together make up the **"Average number of employed persons in high mortality risk occupations"** for Indicator 16.

#### **16.4 Percentage of Employed Persons in High Mortality Risk Occupations**

- a) To obtain the average annual number of employed persons using **ELF**:
	- Step 1: Select type of labor estimates- Make sure "Number of employees" is checked."
	- Step 2: Select query parameters:
		- o Time Period- select the year of interest
		- o Location- Click on the Expand Options Button and select your state.
		- o Demographics- Click on Expand Options-> Under "Age By", select Individual Year-> Highlight "All"
		- o Nativity- Do not select anything for this variable.
		- o Workforce- Click on Expand Options-> Scroll down to "Class of Worker (Primary Job 1994- 2013). -> Keep CPS groups selected. -> Using the Ctrl button, select "Private, For Profit", "Private, Nonprofit", "Self-Employed, Incorporated" and "Self-Employed, Unincorporated."
- Step 3: Select report variables (optional)- Click on the arrow next to "Column Variable (1-Major Group)."-> Scroll down to "State" and select it. -> Click on the arrow next to "Row Variable (2-Major Group)." Scroll down to "Labor Force Status" and choose that option.
- Advanced Option: Leave "Composite Weight" selected.
- Step 4: Submit the Query- Click the button marked "Submit Query" to process the data.
- The total number includes the "Employed-At Work" and the "Employed-Absent." This is the "**Average number of employed persons.**"

#### To calculate the percentage:

• Divide the number of workers employed in high-risk mortality occupations (16.3a) by the number of employed persons (16.4a).

Multiply this result by 100 to get the **"Percentage of workers employed in occupations at high risk for occupational mortality.** 

# **TOPIC: INTERVENTION RESOURCES FOR OCCUPATIONAL HEALTH**

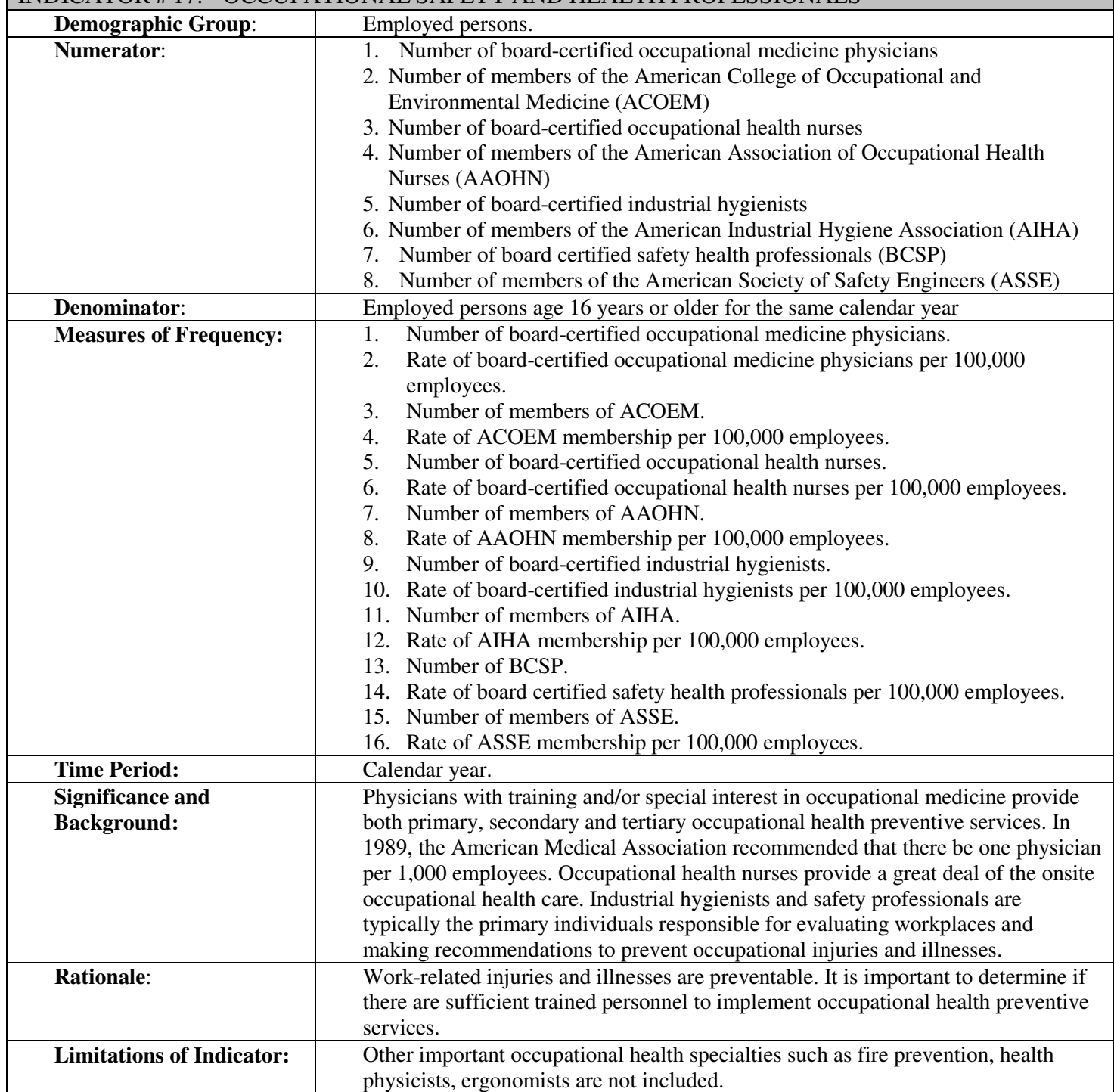

## INDICATOR # 17: OCCUPATIONAL SAFETY AND HEALTH PROFESSIONALS

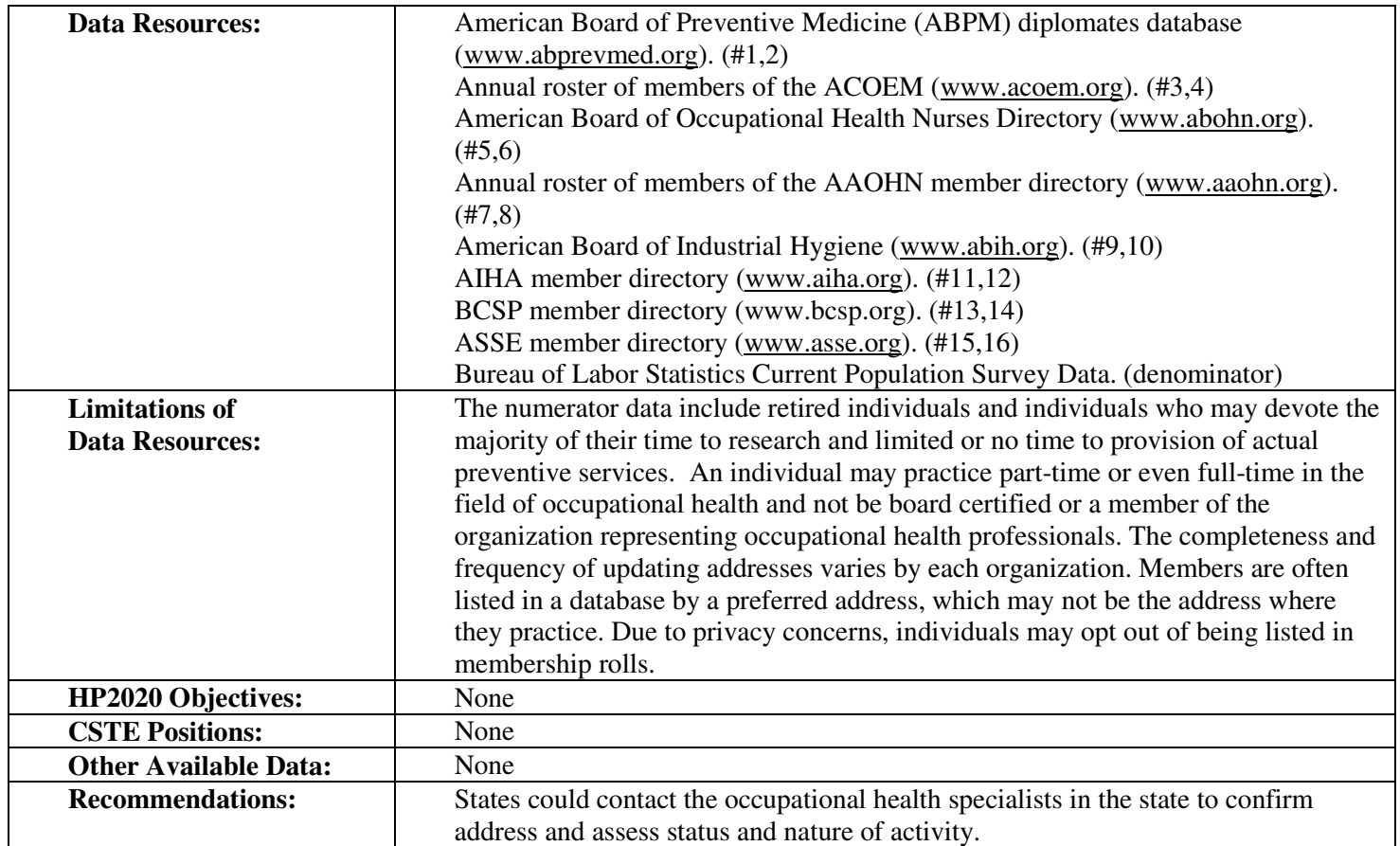

#### **How-To Guide: Indicator #17:**

#### **Occupational Safety and Health Professionals**

17. 1 To obtain the number of occupational safety and health professionals in each category for years prior to 2011:

• NIOSH will routinely distribute state data for the current Occupational Health Indicator development year prior to the June 30 submission due date by means of the Consortium of Occupational State Surveillance Listserv (OCC-HLTH-STATE-SURV@LISTSERV.CDC.GOV). Contact Patricia Schleiff at NIOSH at pls1@cdc.gov or 304.285.5874.with questions regarding data needs for this indicator.

*NOTE: This is administrative data that changes over time. Therefore, these data are collected at the same time each year.* 

#### To obtain the denominator for the rate:

- •Go to: http://www.bls.gov/gps/home.htm to access the Geographic Profile of Employment and Unemployment which contains Current Population Survey estimates for state-specific numbers of employed persons.
- •Scroll down to "TABLES CREATED BY BLS."
- •Select year of interest.
- •Within the pdf document, find your state.
- •The heading in the first column "Population group" should be "TOTAL."
- •The value under "Employment Number" (4<sup>th</sup> data column) represents the number of employed persons age 16 and older in thousands.
- •Multiply the value for Total Employment by 1,000.

To calculate the rate for years prior to 2011:

- Divide the number of occupational safety and health professionals by the denominator.
- Multiply this result by 100,000 to get the **'Rate of occupational health and safety professionals per 100,000 employed persons age 16 years or older'**

**NOTE: 2012 Data for American Board of Occupational Health Nurses is not available.** 

# **TOPIC: INTERVENTION RESOURCES FOR OCCUPATIONAL HEALTH**

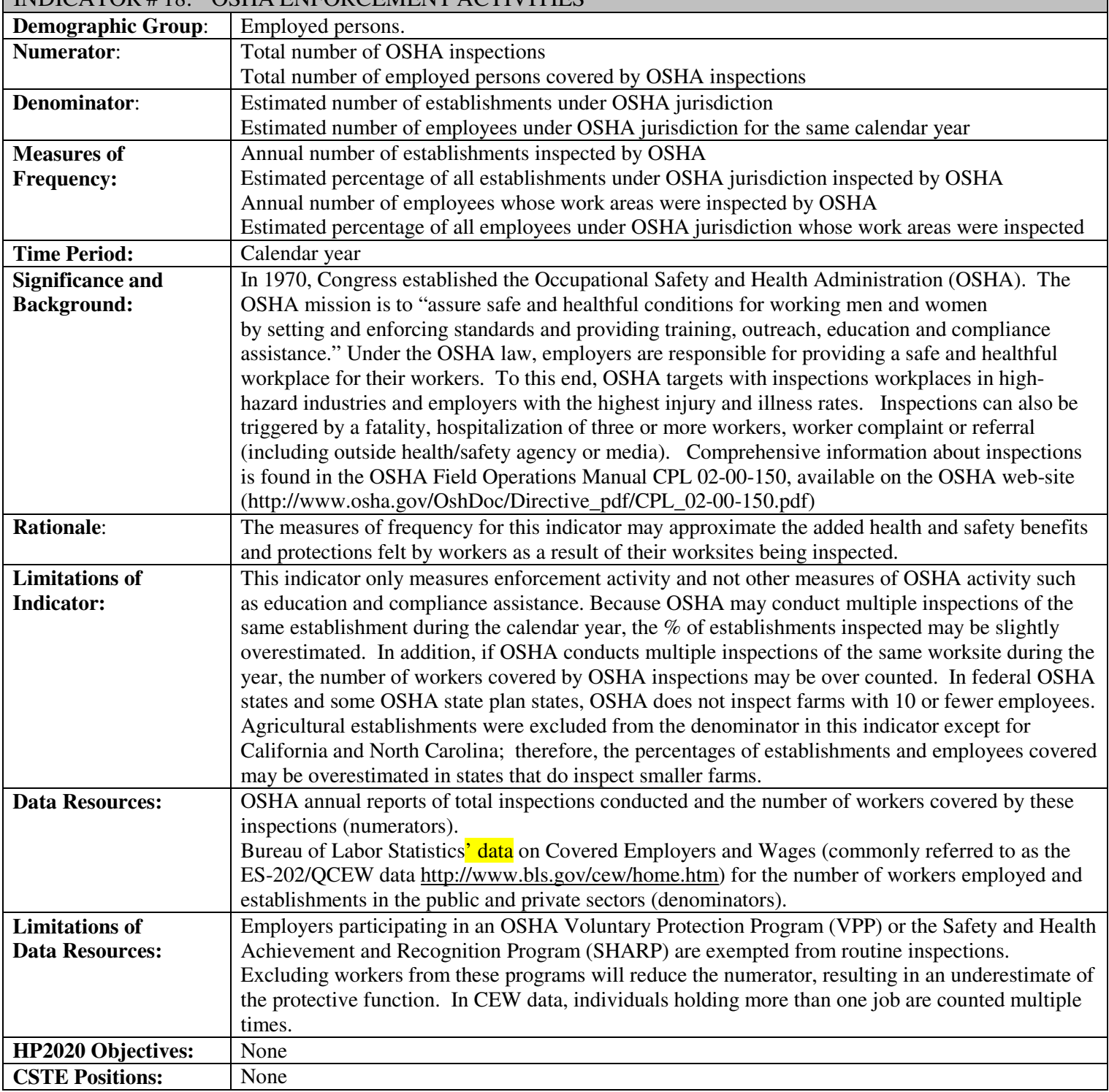

## INDICATOR # 18: OSHA ENFORCEMENT ACTIVITIES

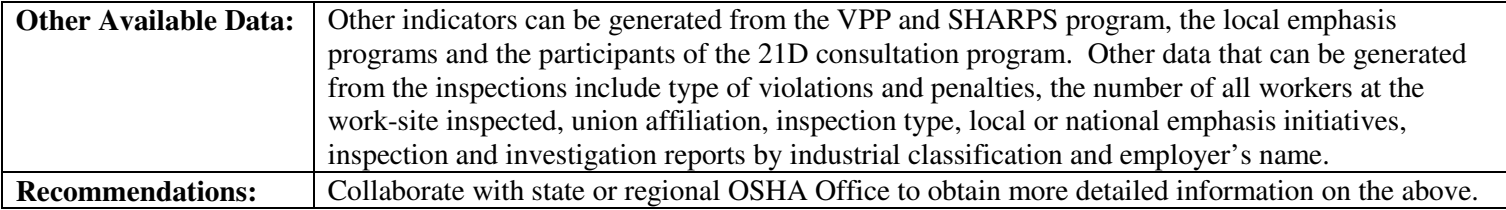

## **How-To Guide: Indicator #18**

## **OSHA Enforcement Activities**

#### **18.1 Annual number of establishments inspected by OSHA in all OSHA-covered sectors**

- NIOSH will routinely distribute state data for the current Occupational Health Indicator development year prior to the June 30 submission due date by means of the Consortium of Occupational State Surveillance Listserv (OCC-HLTH-STATE-SURV@LISTSERV.CDC.GOV). Contact Patricia Schleiff at NIOSH pls1@cdc.gov or 304.285.5874.with questions regarding data needs for this indicator.
- From the data provided, obtain the number for TOTAL INSPECTIONS. This is the "**annual number of employer establishments inspected by OSHA**."

*NOTE: These data will need to be collected for future years for all states from OSHA at one point in time each year. The procedure for doing so is detailed below. Please skip to section 18.2 if you have already obtained the data from NIOSH.* 

OR

- Contact your federal or regional OSHA office to obtain OSHA Inspection reports with criteria #5 and 9 (also called INSP-5 and INSP-9 (state-plan states only)), which contain summary data on OSHA inspections and number of employees covered by these inspections for the calendar year. **Specify that you want the report for all sectors (private and/or public) over which OSHA has jurisdiction.** Regional office contact information can be found on the OSHA web site at www.osha.gov by scrolling to the bottom of the page and clicking on "OSHA Offices," then "Regional, Area Offices" and then selecting your region.
- In your request, specify that you would like the following:
	- o The total number of OSHA inspections of establishments conducted within your state for the calendar year.
	- o The total number of employees covered by inspections in all covered sectors (i.e., private and federal only for federal states and all sectors for state-plan states).
- On page 1 of the INSP-5 report, obtain the number for TOTAL INSPECTIONS. If your state has an INSP-9 report as well, add the total inspections from each report for a grand total. This will yield the **"Annual number of establishments inspected by OSHA"**.
- On page 2 of the INSP-5/INSP-9 report under "Employee information," obtain the number for EMPLOYMENT COVERED. This will yield the "**Annual number of employees whose work areas were inspected by OSHA"**.

*NOTE: OSHA sometimes conducts inspections that are limited to reviewing OSHA logs at the worksites. These are called "Records Inspections" and are included in the number of Total Inspections. Typically the number of records inspections will be small relative to total inspections, so including these as part of the total should not have any substantial effect on the estimates.* 

Useful state data on OSHA inspections is also available at http://www.osha.gov/oshstats/index.html. However the numbers of inspections for states may differ slightly from those included in the INSP-5 and INSP-9 reports, which are to be used in generating this indicator. The OSHA web site does not include information about number of employees covered.

#### **18.2A Number of OSHA-Covered Establishments that are Eligible for OSHA Inspections**  PLEASE NOTE- For OHI #18, the BLS is now providing quarterly census estimates rather than yearly estimates. To obtain the numbers need for OHI #18, you must average the totals from the four quarters.

- Go to the BLS web site http://www.bls.gov/cew/data.htm**.**
- Access your state's ES-202/QCEW statistics. Next to "State and County Wages" **click the yellow box "Multi-screen Data Search."**

[For 2000 and prior years, find "Discontinued Data Series." Under the heading "Create Customized Tables (multiple screens)", click on "Industry Data – (SIC basis)." Select "OZ All Industries" and follow from 4) below.]

- In the first screen **select the first option "Total, all Industries,"** then **select next form**
- S**elect state**. For example, "25000- Massachusetts- Statewide," then **select next form.**
- **Select the relevant ownership sector(s)** for your search (i.e. federal government and private for federal OSHA states; all options "Total Covered" for state-plan OSHA states.) Depress the CTRL key to select more than 1 sector then **select next form.**
- **Select "Number of Establishments,"** then **select next form.**
- **Select "All Establishment Sizes."** then **select next form**
- Review the form and **select "Retrieve Data."**
- Compute the average for the four quarterly estimates given to obtain the sum of the **Annual Number** of establishments for the year of interest for all resulting tables. This is the average number of OSHAcovered establishments in your state that are eligible for OSHA inspection.
- Go to 18.2B to exclude mines and farms from this denominator

#### **18.2B Number of OSHA-Covered Establishments that are Eligible for OSHA Inspections (EXCLUDING MINES AND FARMS)**

• Adjust denominator (18.2A) for exclusion of mines and farms in the numerator (18.1).

*NOTE: Mines are not covered by OSHA. For states that know their OSHA inspects all farms including farms with less than 10 employees, don't exclude agriculture from the denominator. Include this in a footnote when you submit your data.* 

- Follow 1) and 2) in 18.2A above. In the first screen, **depress the CTRL key to select the NAICS industry (codes) 111,112,212,213)** (Crop Production, Animal Production and Aquaculture, Mining except Oil and Gas, and Support Activities for Mining), then **select next form**
- [For 2000 and prior years, select only the following SIC codes: SIC 01 (Agricultural Production Crops), SIC 02 (Agricultural Production Livestock), SIC 10 (Metal Mining), SIC 12 (Coal Mining), and SIC 14 (Nonmetallic Minerals exc. Fuels),]
- **Select state**. (ex. 25000- Massachusetts Statewide)
- **Select the relevant ownership sector(s)**
- **Select, "Number of Establishments"**
- **Select, "All Establishment Sizes"**
- **Select, "Retrieve Data"**
- Compute the average for the four quarterly estimates given to obtain the sum the annual number of establishments for the year of interest for all resulting tables **(NAICS 111, 112, 212, 213 ).**
- Subtract this sum from the number of establishments in 18.2A to get the final denominator, "Average" number of OSHA-covered establishments in the state (excluding mines and farms) that are eligible for inspection". *[18.2A – total # of mines & farms = final denominator (18.2B)]*

## **18.3 Percentage of OSHA-Covered Establishments Eligible for Inspection that were Inspected by OSHA**

To calculate the percentage:

• Divide the numerator (18.1) by the **final denominator** adjusted for mines and farms (18.2B).

• Multiply by 100 to obtain the "**Percentage of all OSHA-covered establishments eligible for inspection that were inspected by OSHA"**.

## **18.4 Annual Number of Employees Whose Work Areas were Inspected by OSHA**

- NIOSH will routinely distribute state data for the current Occupational Health Indicator development year prior to the June 30 submission due date by means of the Consortium of Occupational State Surveillance Listserv (OCC-HLTH-STATE-SURV@LISTSERV.CDC.GOV). Contact Patricia Schleiff at NIOSH at pls1@cdc.gov or 304.285.5874, with questions regarding data needs for this indicator.
- From the data provided, obtain the number for EMPLOYMENT COVERED. This is the **"annual number of employees whose work areas were inspected by OSHA".**

## **18.5A Number of OSHA-Covered Employees in the State that are Eligible for Inspection**

- Go to the BLS web site http://www.bls.gov/cew/data.htm**.**
- Access your state's ES-202/QCEW statistics. Next to "State and County Wages" **click the yellow box "Multi-screen Data Search."**

[For 2000 and prior years, find "Discontinued Data Series." Under the heading "Create Customized Tables (multiple screens)", click on "Industry Data – (SIC basis)." Select "OZ All Industries" and follow from 4) below.]

- In the first screen **select the first option "Total, all Industries,"** then **select next form**
- S**elect state**. For example, "25000- Massachusetts- Statewide," then **select next form.**
- **Select the relevant ownership sector(s)** for your search (i.e. federal and private for federal OSHA states; all options "Total Covered" for state-plan OSHA states.) Depress the CTRL key to select more than 1 sector.
- **Select "All Employees,"** then **select next form.**
- **Select "All Establishment Sizes."** then **select next form**
- Review the form and **select "Retrieve Data."**
- Compute the average for the four quarterly estimates given to obtain the sum of the annual number of employees for the year of interest for all resulting tables. This is the average total number of OSHAcovered employees in the state.
- Go to 18.5B to exclude mines and farms from this denominator

#### **18.5B Number of OSHA-Covered Employees in the State that are Eligible for Inspection (EXCLUDING MINERS AND FARMERS)**

Adjust denominator (18.5A) for exclusion of miners and farmers in the numerator (18.4).

*NOTE: Mines are not covered by OSHA. For states that know their OSHA inspects all farms including farms with less than 10 employees, don't exclude agriculture from the denominator. Include this in a footnote when you submit your data.* 

- •
- Follow 1) and 2) in 18.5A above. In the first screen, **depress the CTRL key to select the NAICS (industry) codes 111,112,212,213)** (Crop Production, Animal Production and Aquaculture, Mining except Oil and Gas, and Support Activities for Mining), then **select next form**
- [For 2000 and prior years, select only the following SIC codes: SIC 01 (Agricultural Production Crops), SIC 02 (Agricultural Production Livestock), SIC 10 (Metal Mining), SIC 12 (Coal Mining), and SIC 14 (Nonmetallic Minerals exc. Fuels),]
- **Select state**. (ex. 25000- Massachusetts Statewide)
- **Select the relevant ownership sector(s)**
- **Select, "All Employees"**
- **Select, "All Establishment Sizes"**
- **Select, "Retrieve Data"**
- Compute the average for the four quarterly estimates given to obtain the sum of the **Annual Number** of establishments for the year of interest for all resulting tables **(NAICS 111, 112, 212, 213).**
- Subtract this sum from the number of employees in 18.5A to get the final denominator, "Average" number of OSHA-covered employees in the state (excluding miners and farmers) that are eligible for inspection". *[18.5A – total # of miners & farmers = final denominator (18.5B)]*

#### **18.6 Percentage of OSHA-Covered Employees Eligible for Inspection Whose Work Areas were Inspected by OSHA**

- c) To calculate the percentage:
	- Divide the numerator (18.4) by the denominator adjusted for miners and farmers (18.5B).
	- Multiply by 100 to obtain the "**Percentage of all OSHA-covered employees eligible for inspection whose work areas were inspected by OSHA.**"

# **TOPIC: SOCIOECONOMIC IMPACT OF OCCUPATIONAL INJURIES AND ILLNESSES**

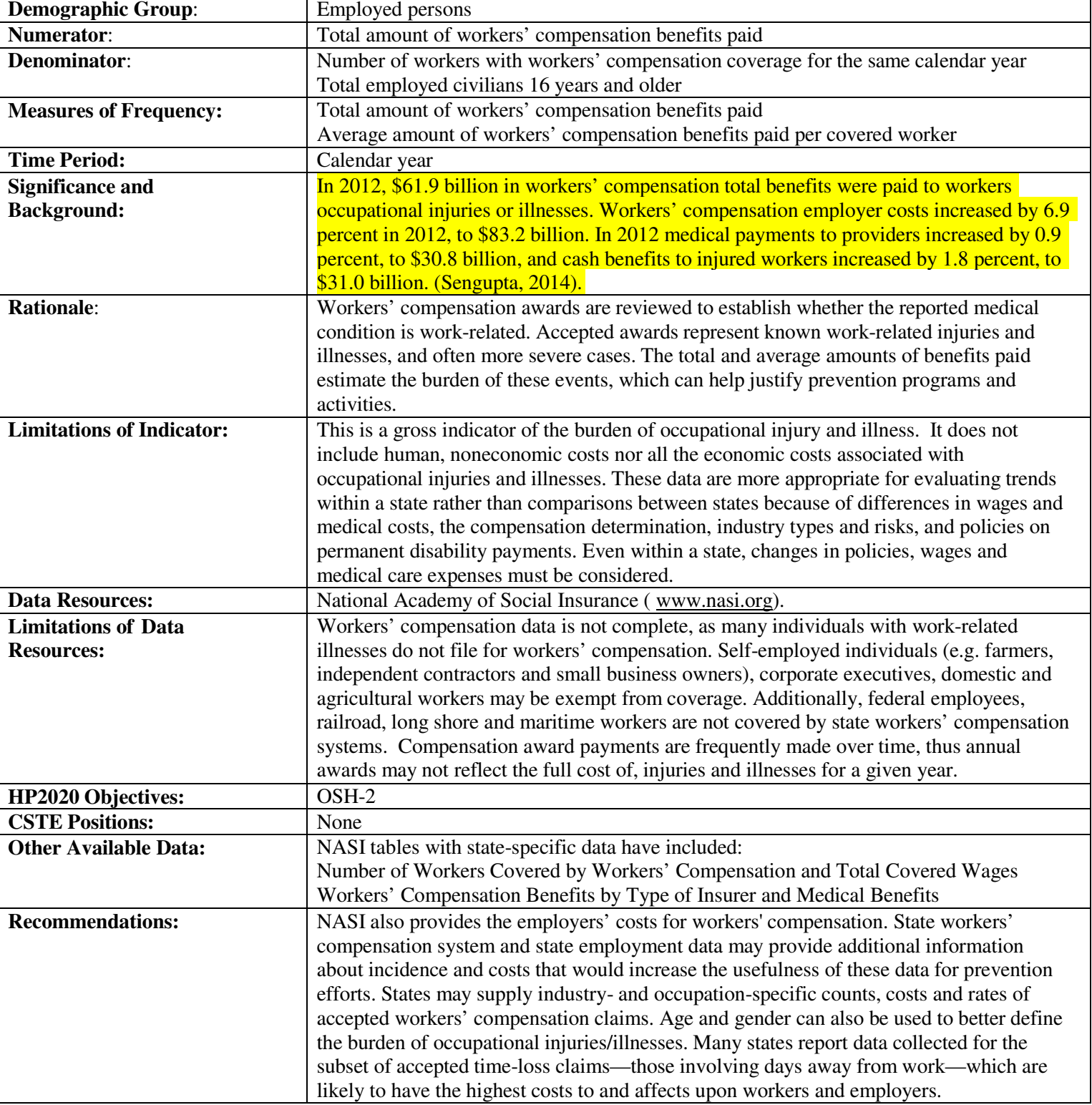

## INDICATOR # 19: WORKERS' COMPENSATION AWARDS

## **How-To Guide: Indicator #19:**

## **Workers' Compensation Awards**

#### **19.1 Total amount of workers' compensation benefits paid**

- Go to National Academy of Social Insurance web site: http://www.nasi.org/research/workers**compensation**
- Click on report entitled: "Workers' Compensation: Benefits, Coverage, and Costs, **<<YEAR>>**."
- Click on 'Download the report' (must have Adobe Acrobat).
- Go to Table titled "Workers' Compensation Total Benefits Paid and Five-Year Percent Change, by State, <<**YEARS>>** ".
- Identify state and read 'Total Benefits (thousands)' column for appropriate year. Multiply by 1,000.

## **19.2 Average amount of workers' compensation paid per covered worker**

- Go to National Academy of Social Insurance web site: http://www.nasi.org/research/workers**compensation**
- Click on report entitled: "Workers' Compensation: Benefits, Coverage, and Costs, **<<YEAR>>**."
- Click on 'Download' (must have Adobe Acrobat).
- Go to Table 3 titled "Workers' Compensation Covered Workers, by State, **<<YEARS>>** (in thousands)".
- Identify your state for year of interest. Multiply by 1,000.

b) To calculate the average amount of workers' compensation benefits paid per covered worker:

• Divide the numerator (19.1) by the denominator (19.2) – expresses the result in dollars per covered worker.

# **TOPIC: CUMULATIVE OCCUPATIONAL INJURY**

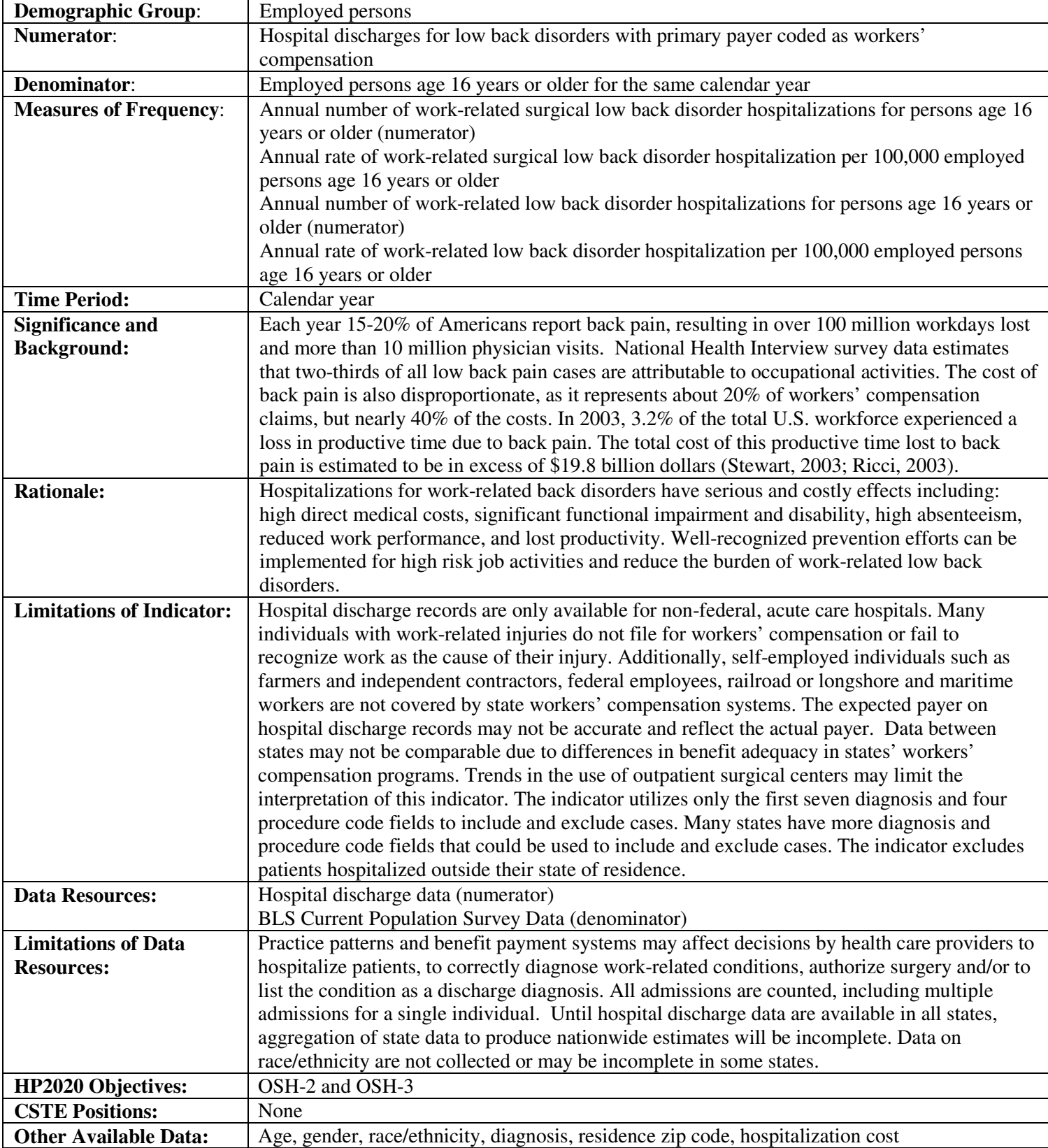

## INDICATOR # 20: WORK-RELATED LOW BACK DISORDER HOSPITALIZATIONS

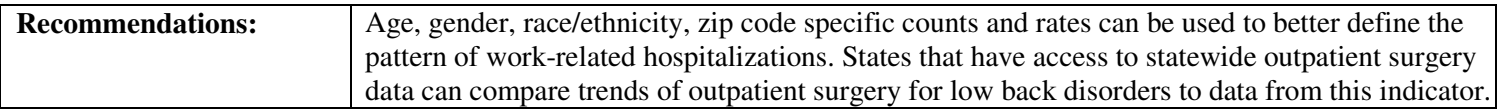

## **How-To Guide: Indicator #20:**

## **Hospitalizations for Work-Related Low Back Disorders\***

This indicator has two measures: 1) Surgical low back disorder hospitalizations; and 2) all low back disorder hospitalizations. Initially surgical cases are identified. Then to obtain all low back disorder hospitalizations, non-surgical cases are identified and added to the surgical cases. Certain hospitalizations – those listed in Table 3 – are excluded because the conditions are likely related to trauma or a non-occupational disease.

A generic SAS program has been developed that will generate values for X.1 and X.3 below. The program requires minor modifications: state-specific variable names and value ranges must be inserted where indicated. The program is available separately.

#### **20.1 Annual number of work-related surgical low back disorder hospitalizations for persons age 16 years and over**

Obtain from the hospital discharge data file the number of cases meeting the following criteria:

- Definite surgical low back disorder hospitalizations are identified with a relevant diagnostic code (Table 1) in any of the first seven diagnosis fields in combination with a relevant surgical procedure code (Table 2) in any of the first four procedure fields. You must then exclude cases that have an exclusion criteria listed in Table 3, A or B.
- Primary payer = Workers' Compensation.
- Limit age to those 16 years or older (age at admission is preferred).
- Select for state of residence = '*your state*.'
- Exclude:
	- age unknown or <16 years old
	- out-of-state residents and unknown state of residence
	- out-of-state hospitalizations
- Use un-deduplicated data (no exclusions for deaths, readmissions).
- Use discharge during calendar year, not fiscal year.
- Use all cases reported on the discharge file, regardless of length of stay.
- This will yield the **'Total annual number of work-related surgical low back hospitalizations for persons age 16 years or older.'**

## **20.2 Annual crude rate of hospitalization for low back surgery per 100,000 employed persons age 16 years or older**

a) To obtain the denominator for the rate:

• Go to http://www.bls.gov/gps/#tables to access the Geographic Profile of Employment and Unemployment (GPS) which contains Current Population Survey estimates for state-specific numbers of employed persons.

- Scroll down to the heading "Tables created by BLS"
- Select the year of interest below the heading "Employment status of the civilian noninstitutional population…"

#### *NOTE: data for 1997-2004 are available at: http://www.bls.gov/opub/gp/laugp.htm).*

Scroll down to your state.

Read the 'Total' row for your state and the  $4<sup>th</sup>$  data column – "Employment Number". This is the **'Number of Employed Persons 16 years of age or older'** (in thousands). Multiply by 1000.

b) To calculate the rate:

- Divide numerator  $(X.1)$  by the denominator  $(X.2a)$ .
- Multiply this result by 100,000 to get the **'Annual crude rate of hospitalization for low back surgery per 100,000 employed persons age 16 years or older'**

## **20.3 Annual number of work-related low back disorder hospitalizations for persons age 16 years and over**

In order to generate the total number of low back hospitalizations you first need to generate the number of non-surgical hospitalizations. This result is then added to the number of surgical hospitalizations (X.1). The procedure below generates the number of low back non-surgical hospitalizations.

Obtain from the hospital discharge data file the number of cases meeting the following criteria:

• Definite non-surgical low back disorder hospitalizations are identified with a relevant diagnostic code from Table 1 in any of the first seven diagnosis fields excluding cases identified by codes in Table 3, A or C.

- Primary payer = Workers' Compensation.
- Limit age to those 16 years and older (age at admission is preferred).
- Select for state of residence = '*your state*.'
- Exclude:
	- age unknown
	- out-of-state residents and unknown state of residence
	- out-of-state hospitalizations
- Use un-deduplicated data (no exclusions for deaths, readmissions).
- Use discharge during calendar year, not state or federal fiscal year.
- Use all cases reported on the discharge file, regardless of length of stay.
- This will yield the total annual number of work-related non-surgical low back hospitalizations for persons age 16 years or older. = "NON-SURGICAL CASES"
- Add "NON-SURGICAL CASES" and results from X.1 from the preceding step.
- This will yield the **'Total annual number of work-related low back hospitalizations for persons age 16 years or older.'**

## **20.4 Annual crude rate of hospitalization for work-related low back disorder per 100,000 employed persons age 16 years or older**

To calculate the rate:

- Divide numerator  $(X.3)$  by the denominator  $(X.2a)$ .
- Multiply this result by 100,000 to get the **'Annual crude rate of hospitalization for work-related low back disorders per 100,000 employed persons age 16 years or older'**

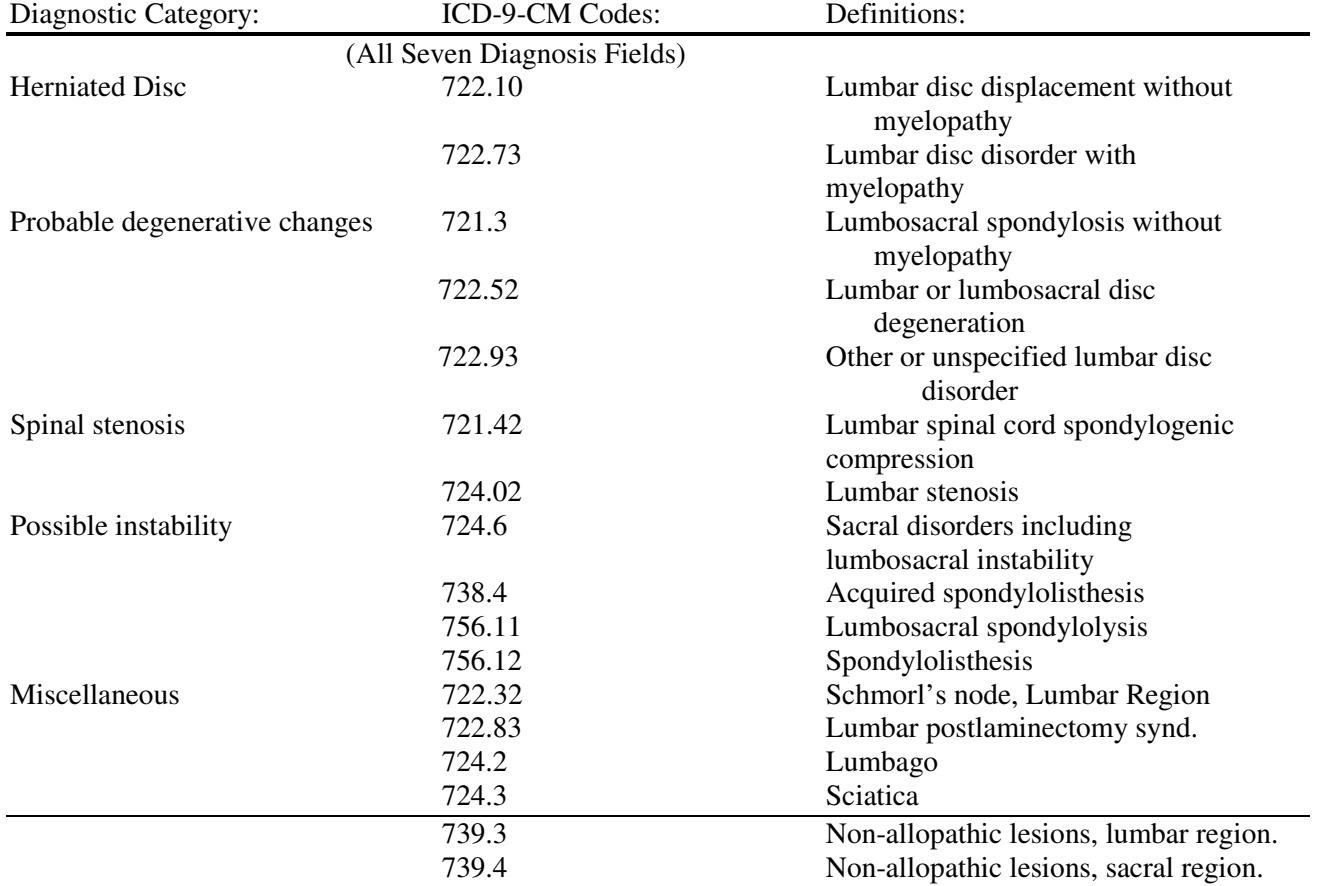

#### **Table 1. Diagnostic categories and ICD-9-CM codes that are associated with low back disorders.**

## **Table 2. Procedural Categories and ICD-9-CM codes for identifying possible cases of low back surgery.**

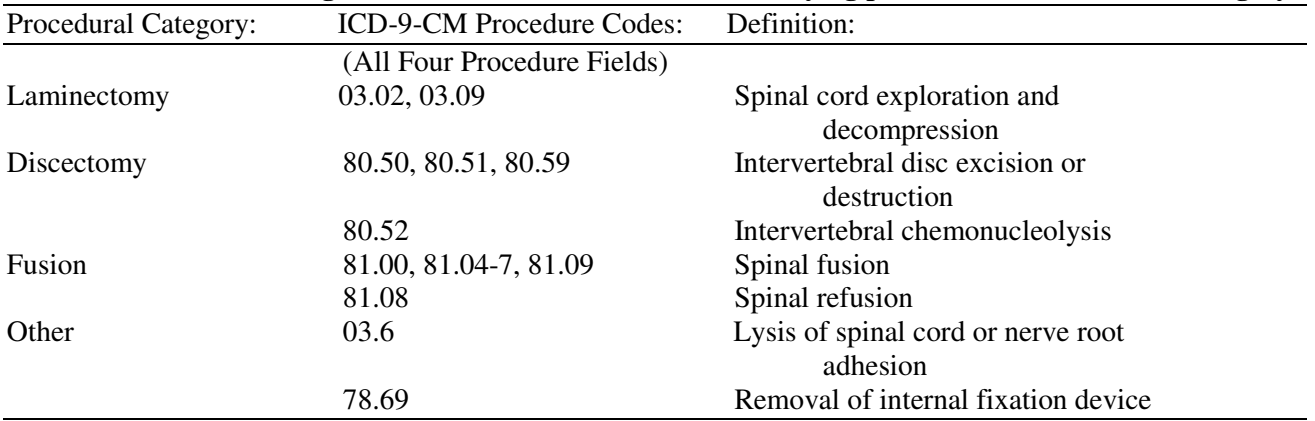

#### **Table 3. Exclusion criteria for surgical and non-surgical low back disorder cases**

#### **A. Exclusions from both surgical and non-surgical cases**

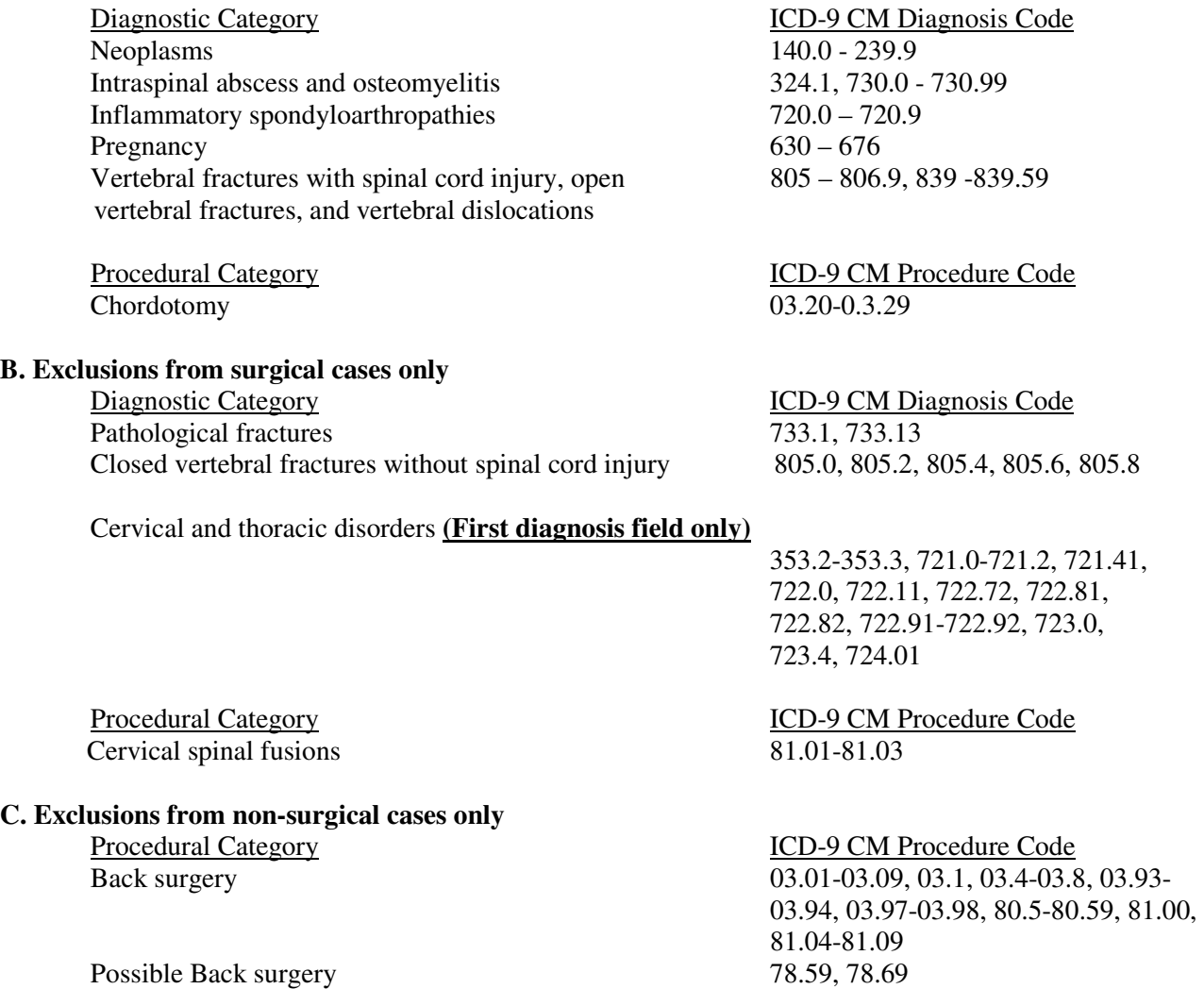

\* The algorithm to identify low back hospitalizations was derived from Cherkin DC, Deyo RA, Volinn E, Loeser JD: Use of the International Classification of Diseases (ICD-9-CM) to identify hospitalizations for mechanical low back problems in administrative databases. Spine 17:817-824, 1992.

## **TOPIC: OCCUPATIONAL ILLNESSES**

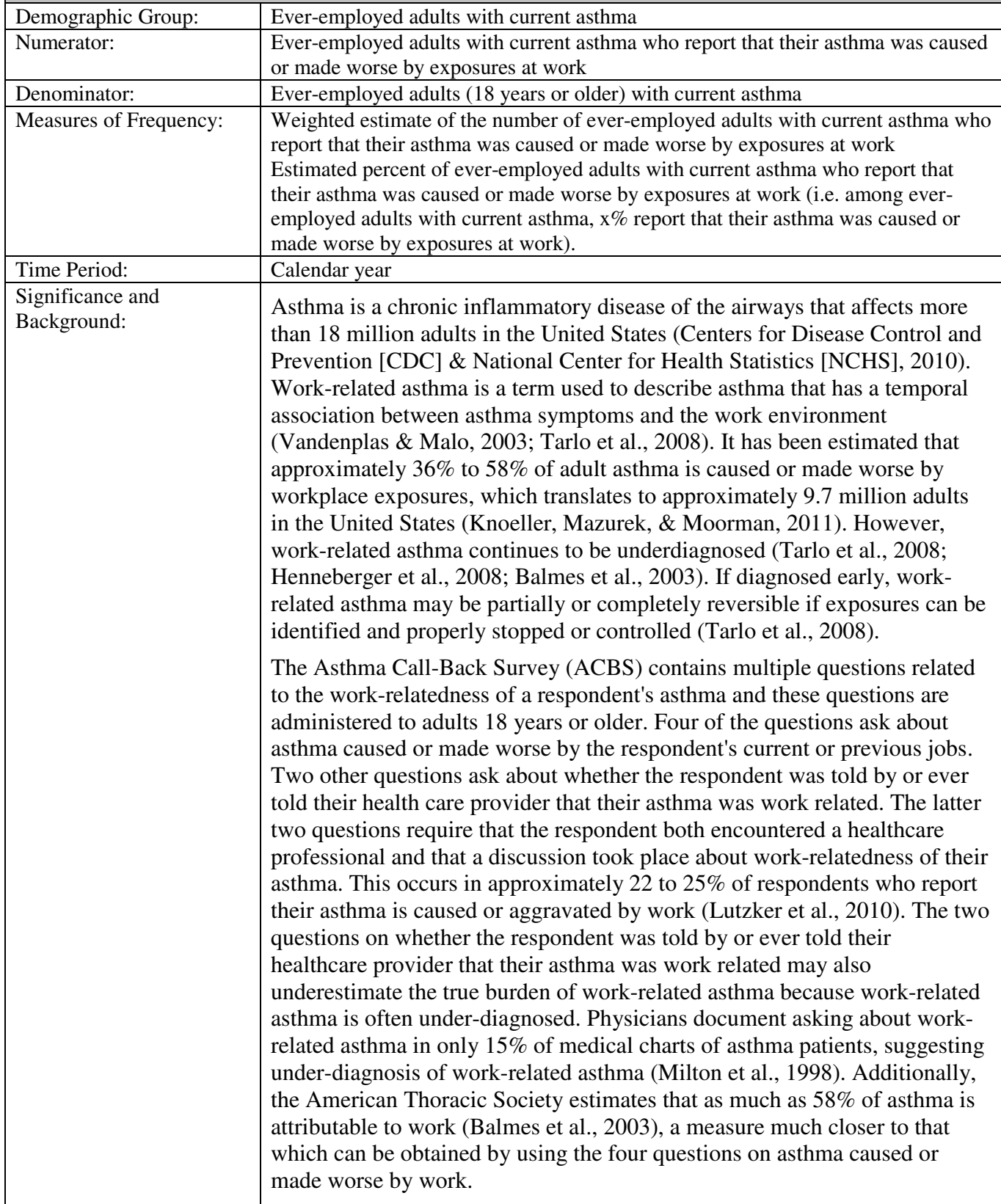

## INDICATOR # 21: ASTHMA AMONG ADULTS CAUSED OR MADE WORSE BY WORK
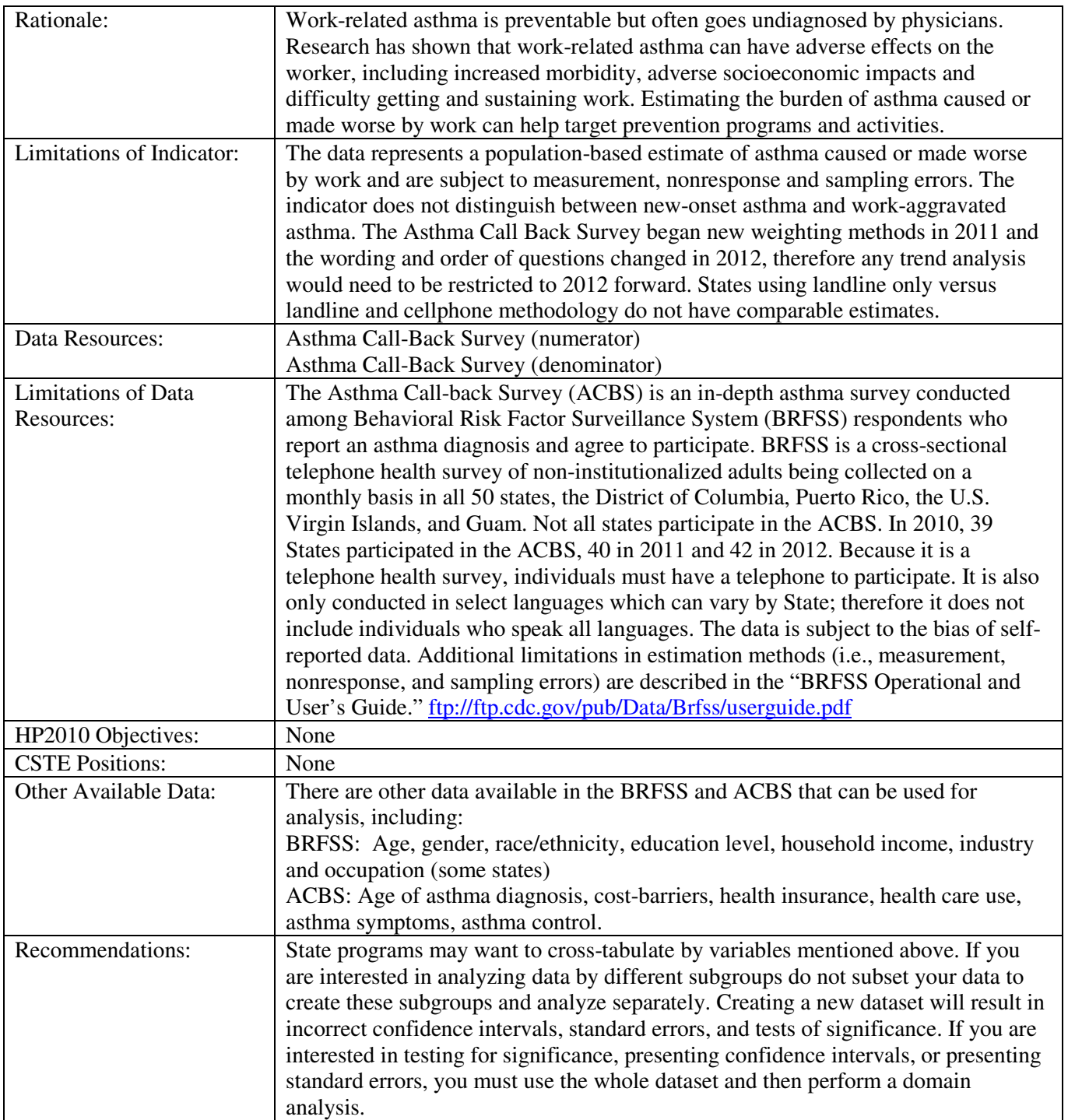

# **How-To-Guide: Indicator #21:**

## **Asthma among Adults Caused or Made Worse By Work**

This indicator uses data from the Asthma Call Back Survey (ACBS). Contact your Behavioral Risk Factor Surveillance System (BRFSS) coordinator or your State Asthma Program to obtain the data or for assistance analyzing this data, if necessary. A list of BRFSS State Coordinators can be found here: http://www.cdc.gov/brfss/state\_info/coordinators.htm The data is also available on the CDC website at http://www.cdc.gov/BRFSS/acbs/index.htm.

The ACBS uses a complex sample design. Computer programs that take such complex sample designs into account are available. SAS, SUDAAN, Epi Info, SPSS and STATA are among those suitable for analyzing these data. When using these software products, users must specify that the sample design is "With Replacement" and also specify the stratum variable (\_STSTR), the cluster or primary sampling unit variable (PSU), and the record weight (LLCPWT<sub>-F</sub>). In 2012, some states did not implement the Asthma Callback Survey using both landline telephone and cellphone sampling. Data from these states should be weighted using the landline sample weight (LANDWT\_F). State estimates using the landline only methodology are not comparable to state estimates using landline and cellphone methodology. For more information, speak to your BRFSS Coordinator or see http://www.cdc.gov/brfss/acbs/2012/pdf/ACBS\_2012.pdf.

Sample SAS code is included for this indicator; however the other software packages named above can be used as well. There are also other methods within SAS that may be used. If you do not have access to the statistical software you need, you may want to reach out to your State Asthma Epidemiologist or BRFSS Coordinator for assistance.

# **21.1 and 21.2 Weighted frequency and proportion of ever-employed adults with current asthma who report that their asthma was caused or made worse by exposures at work**

- a) To create a dataset variable selecting for ever-employed adults with current asthma: (Do not create a new dataset based on selected variables because this will negatively alter the weighting and provide inaccurate results.)
	- Select for respondents that were ever employed outside the home using the variable EMP\_EVER and values "1" and "6". (Question from survey: Have you ever been employed outside the home?).

*NOTE: The question on whether a respondent has ever been employed outside the home is only asked of adult respondents who indicated not being currently employed. Therefore, if they were previously employed but not currently employed they will have a value of "1". Those who are currently employed (EMP\_STAT values "1" or "2") are auto- filled into this variable with a value of "6" because of skip patterns.* 

• Select for respondents with current asthma by using the variable \_CUR\_ASTH\_C with the value of "1".

*NOTE: The variable\_CUR\_ASTH\_C is a calculated variable in the ACBS data file and is not identical to the BRFSS asthma variables ASTHNOW and ASTHMA2. This is because at the time of the call-back interview, the respondent is asked to confirm the responses to the two asthma questions from the BRFSS interview. Not all respondents agree with the responses that were recorded from the initial interview. The combined callback variable \_CUR\_ASTH\_C uses the responses at the time of the call-back interview.* 

#### **Sample SAS code:**

```
if _cur_asth_c = 1 and \overline{EMP\_EVER1} in (16) then curastheveremp = 1;
else curastheveremp = 9;
```
- b) Within the dataset, create a calculated variable called WRA\_4Q (asthma caused or made worse by exposures at work)
	- To define WRA 4Q combine the following four questions from the ACBS:
		- o WORKENV5: Are your asthma symptoms MADE WORSE by chemicals, smoke, dust, or mold in your CURRENT job
		- o WORKENV6: Was your asthma first CAUSED by things like chemicals, smoke, dust or mold in your CURRENT job
		- o WORKENV7: Were your asthma symptoms MADE WORSE by things like chemicals, smoke, dust, or mold in any PREVIOUS job you ever had?"
		- o WORKENV8: Was your asthma first CAUSED by things like chemicals, smoke, dust, or mold in any PREVIOUS job you ever had?
	- If *any* of these four variables has a yes response (value of "1") then the calculated variable (WRA\_4Q) has a "yes" response and coded as 1.
	- If *all* of the four variables have a no response then the calculated variable (WRA 4O) has a "no" response and coded as 2. For purposes of this indicator, values "2" and "10" should be considered a "no" response for variables **WORKENV5** and **WORKENV6**. Value "2" should be considered a "no" response for variables **WORKENV7** and **WORKENV8**.
	- All other responses are coded to 9 for the calculated variable (WRA 4Q).

*NOTE: Be aware of complex skip patterns that auto fill responses into variables if you use this data for other analyses.* 

#### **Sample SAS code:**

if WORKENV5=**1** or WORKENV6=**1** or WORKENV7=**1** or WORKENV8=**1** then WRA\_4Q=**1**; else if WORKENV5 in (**2 10**) and WORKENV6 in (**2 10**) and WORKENV7 in (**2**) and WORKENV8 in (**2**) then WRA\_4Q=**2**; else WRA\_4Q=**9**;

c) Calculate the weighted frequency and proportion of ever-employed adults with current asthma who report that their asthma was caused or made worse by exposures at work. Be sure to specify the stratum variable (STSTR), the cluster or primary sampling unit variable (PSU), and the record weight. In states using the landline telephone only sample, use LANDWT\_F as the record weight. In states using the landline telephone and cellphone sample, use LLCPWT\_F as the record weight. To determine if your state used the landline or landline and cellphone sample, see http://www.cdc.gov/brfss/acbs/2012/pdf/ACBS\_2012.pdf.

Sample SAS code for states using landline telephone only sample: **proc surveyfreq**; strata \_ststr; cluster <u>\_psu</u>; weight landwt f; table curastheveremp\*wra\_4Q/row cl; **run**;

Sample SAS code for states using landline telephone and cell phone sample: **proc surveyfreq**; strata \_ststr; cluster \_psu; weight llcpwt\_f; table curastheveremp\*wra\_4Q/row cl; **run**;

- d) To determine the weighted estimate of the number **of ever-employed adults with current asthma who report that their asthma was caused or made worse by exposures at work and the estimated proportion of ever-employed adults with current asthma who report that their asthma was caused or made worse by exposures at work**" Go to your output
	- Only look at the results where curastheveremp=1 and WRA  $4Q = 1$ .
		- o 21.1 The Weighted Frequency is the "**Weighted estimate of the number of everemployed adults with current asthma who report that their asthma was caused or made worse by exposures at work.**"
		- o 21.2 The Row Percent is the "**Estimated proportion of ever-employed adults with current asthma who report that their asthma was caused or made worse by exposures at work**".

*NOTE: You can also obtain the 95% CIs.* 

# **TOPIC: HEALTH EFFECT**

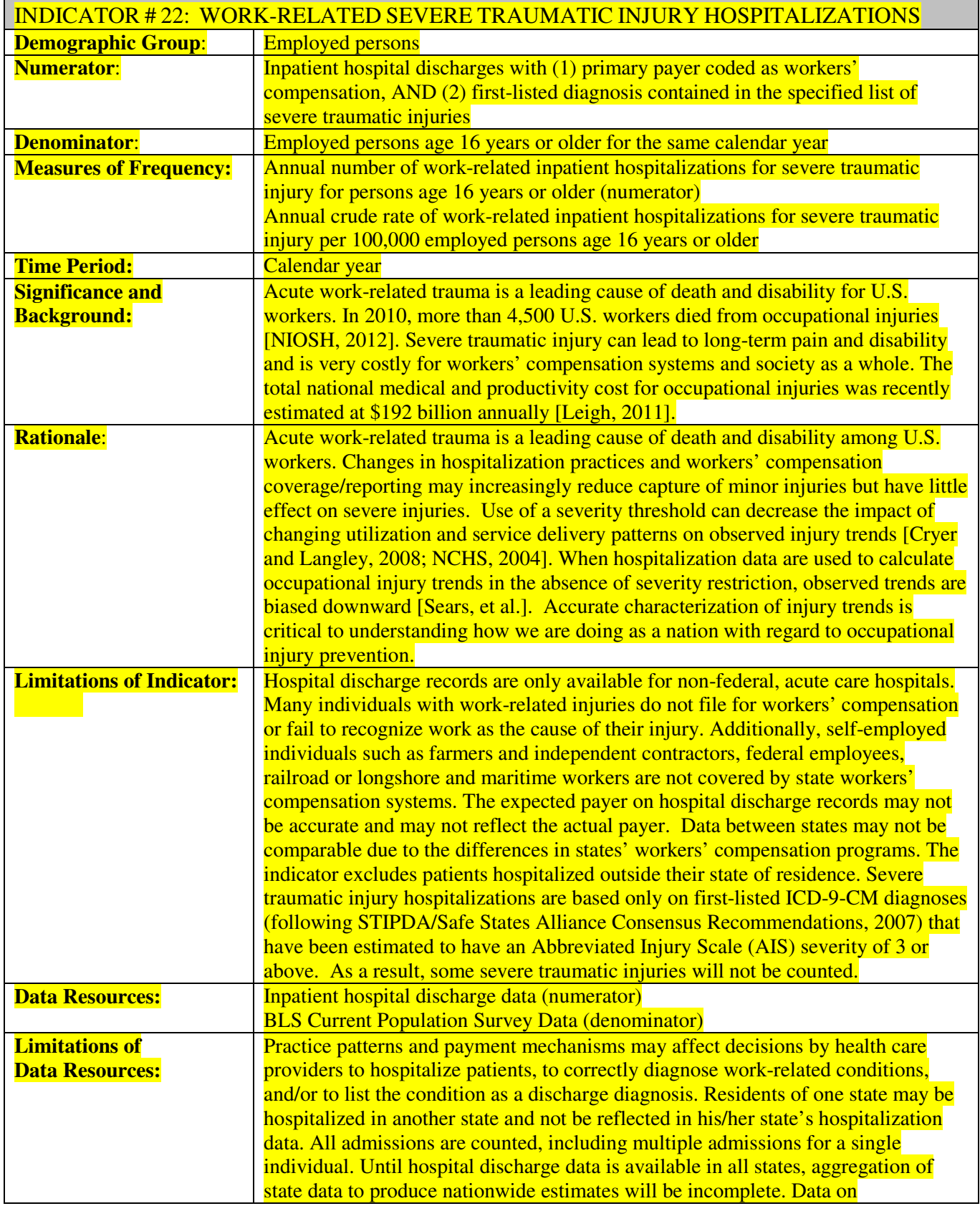

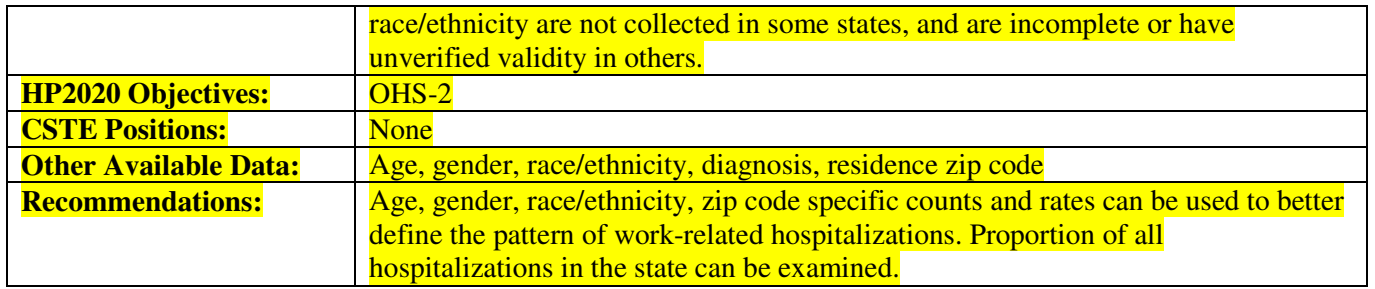

#### **How-To Guide: INDICATOR #22:**

## **WORK-RELATED SEVERE TRAUMATIC INJURY HOSPITALIZATIONS**

**22.1 Annual number of work-related inpatient hospitalizations for severe traumatic injury for persons age 16 years or older** 

a) Obtain from the State Health Department the number of cases meeting the following criteria from the inpatient hospital discharge file:

• Primary (i.e., principal or first-listed) diagnosis for a severe traumatic injury as listed below. This list includes those injury diagnostic codes in the range 800–959.9 that have been estimated to have an Abbreviated Injury Scale (AIS) severity of 3 or above or that have a high probability of hospital admission. The list excludes the following diagnostic codes: 905.x–909.x (late effects of injury), 910.x– 924.x (superficial injuries), 930.x–939.x (foreign bodies), 940.x-949.x (burns, which are not wellcharacterized by AIS-based severity measures), and 958.x (traumatic complications).

• List of specific ICD-9-CM codes for severe traumatic injuries ("x" means that all subcodes are also included):

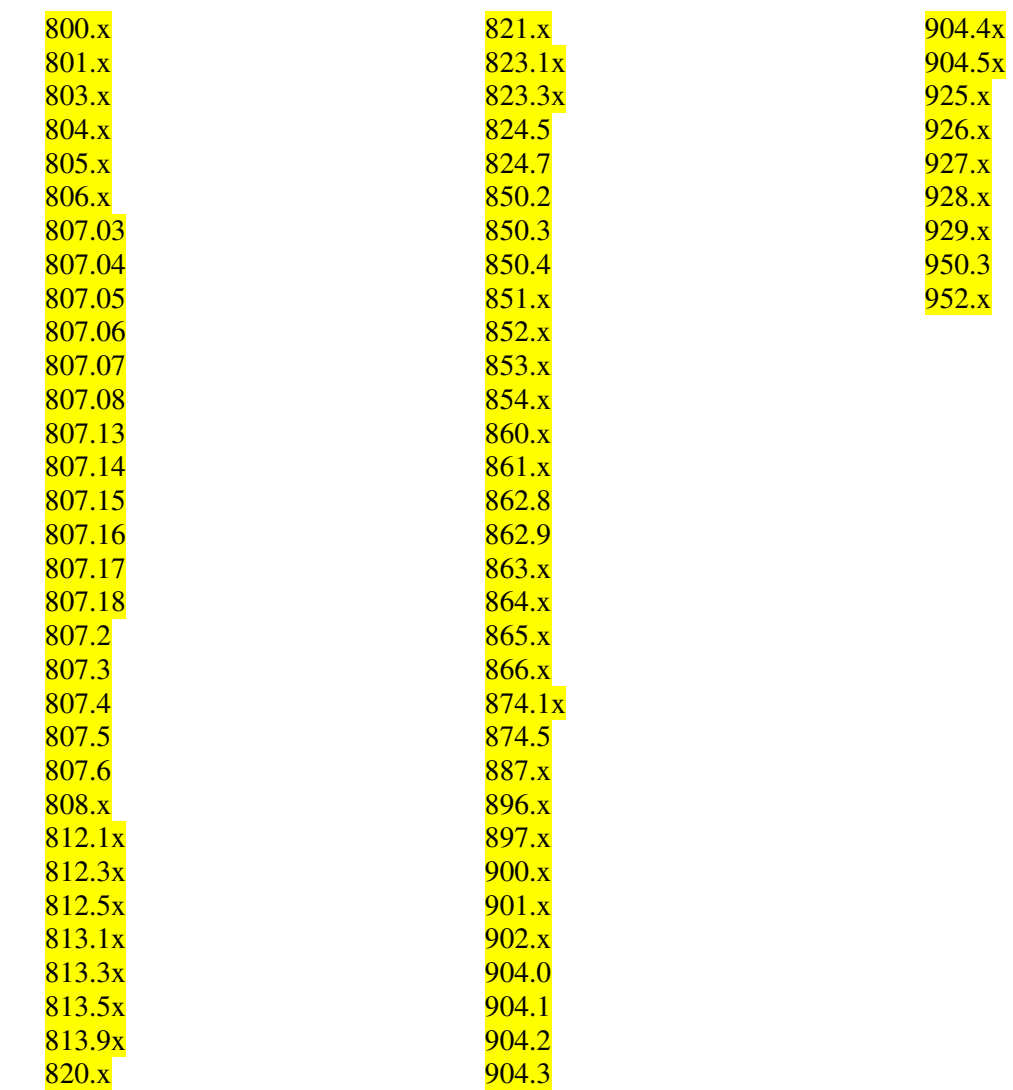

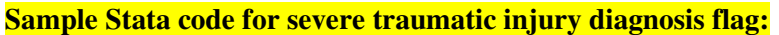

generate dxflag= ///

/\*diagnoses specified to 3 digits\*/ ///

 inlist(substr(dx,1,3),"800","801","803","804","805","806","808","820","821") | /// inlist(substr(dx,1,3),"851","852","853","854") | ///

inlist(substr(dx,1,3),"860","861","863","864","865","866","887","896","897") | ///

 inlist(substr(dx,1,3),"900","901","902","925","926","927","928","929","952") | /// /\*diagnoses specified to 4 digits\*/ ///

inlist(substr(dx,1,5),"807.2","807.3","807.4","807.5","807.6") | ///

 inlist(substr(dx,1,5),"812.1","812.3","812.5","813.1","813.3","813.5","813.9") | /// inlist(substr(dx,1,5),"823.1","823.3","824.5","824.7") | ///

 inlist(substr(dx,1,5),"850.2","850.3","850.4","862.8","862.9","874.1","874.5") | /// inlist(substr(dx,1,5),"904.0","904.1","904.2","904.3","904.4","904.5","950.3") | ///

/\*diagnoses specified to 5 digits\*/ ///

- $\frac{\text{inlist}(\text{substr}(dx,1,6),\text{``}807.03\text{''},\text{``}807.04\text{''},\text{``}807.05\text{''},\text{``}807.06\text{''},\text{``}807.07\text{''},\text{``}807.08\text{''})}{\text{100}}$ inlist(substr(dx,1,6),"807.13","807.14","807.15","807.16","807.17","807.18")
- Primary payer = Workers' Compensation.
- Limit age to those 16 years or older (age at admission is preferred).
- Select for state of residence = *'your state'*.
- Exclude:
	- age unknown
	- out-of-state residents and unknown residence
	- out-of-state inpatient hospitalizations
- Use undeduplicated data (no exclusions for deaths, readmissions).
- Use discharge data during calendar year, not fiscal year.
- Use all cases reported on the discharge file, regardless of length of stay.
- This will yield **'Annual number of work-related inpatient hospitalizations for severe traumatic injury for persons age 16 years or older'**.

**22.2 Annual crude rate of work-related inpatient hospitalizations for severe traumatic injury per 100,000 employed persons age 16 years or older** 

a) To obtain the denominator for the rate:

- Go to http://www.bls.gov/gps/#tables to access the Geographic Profile of Employment and Unemployment (GPS) which contains Current Population Survey estimates for state-specific numbers of employed persons.
- Page down to heading "TABLES CREATED BY BLS".
- Find table for "Employment status of the civilian noninstitutional population in states by sex, race, Hispanic or Latino ethnicity, marital status, and detailed age "Note: Data from 1997 through 2002 can be found at http://www.bls.gov/opub/gp/laugp.htm.
- Choose the Annual Averages for year of Interest.
- Scroll down to find your state.
- **Read the 'Total' row for your state and the**  $4<sup>th</sup>$  **data column- 'Employment Number'. This is the 'Number of employed persons age 16 years or older'** (in thousands). Multiple by 1000.

b) To calculate the rate:

- Divide the numerator  $(22.1)$  by the denominator  $(22.2a)$ .
- Multiply this result by 100,000 to get the **'Annual crude rate of work-related inpatient hospitalizations for severe traumatic injury per 100,000 employed persons age 16 years or older'**.

#### **Appendix A: Original Work Group Members**

#### **NIOSH-CSTE OCCUPATIONAL HEALTH SURVEILLANCE WORK GROUP**

#### **OCCUPATIONAL HEALTH SURVEILLANCE INDICATORS**

## **For Tracking Work-Related Health Effects And Their Determinants**

WAYNE BALL, Utah Department of Health GEOFFREY CALVERT, National Institute for Occupational Safety and Health ROBERT CASTELLAN, National Institute for Occupational Safety and Health LETITIA DAVIS, Massachusetts Department of Health ROBERT HARRISON, California Department of Health Services MICHAEL HEUMANN, Oregon Department of Health Services KIM LIM, Maine Department of Labor JOHN MYERS, National Institute for Occupational Safety and Health MATT LONDON, New York State Department of Health LATOYA OSMANI, Council of State and Territorial Epidemiologists DAVID PARKER, Minnesota Department of Health KENNETH ROSENMAN, Michigan State University ROBERT ROSCOE, National Institute for Occupational Safety and Health DIANA SALZMAN, Texas Department of Health JOHN SESTITO, National Institute for Occupational Safety and Health CATHERINE THOMSEN, Oregon Department of Human Services DAVID VALIANTE, New Jersey Department of Health and Senior Services

APPENDIX B: CORE STATE MEMBERS OF THE OCCUPATIONAL HEALTH SURVEILLANCE PILOT PROJECT

California Department of Health Services BARBARA MATERNA FLORENCE REINISCH

Massachusetts Department of Public Health TSEGAYE BEKLE LETITIA DAVIS ROKHO KIM

Michigan Department of Community Health THOMAS LARGO MARTHA STANBURY

New York State Department of Health ALICIA FLETCHER KITTY GELBERG

Washington State Department of Labor and Industries DAVE BONAUTO CHRISTY CURWICK

## APPENDIX C: CURRENT OHI WORK GROUP STATE REPRESENTATIVES

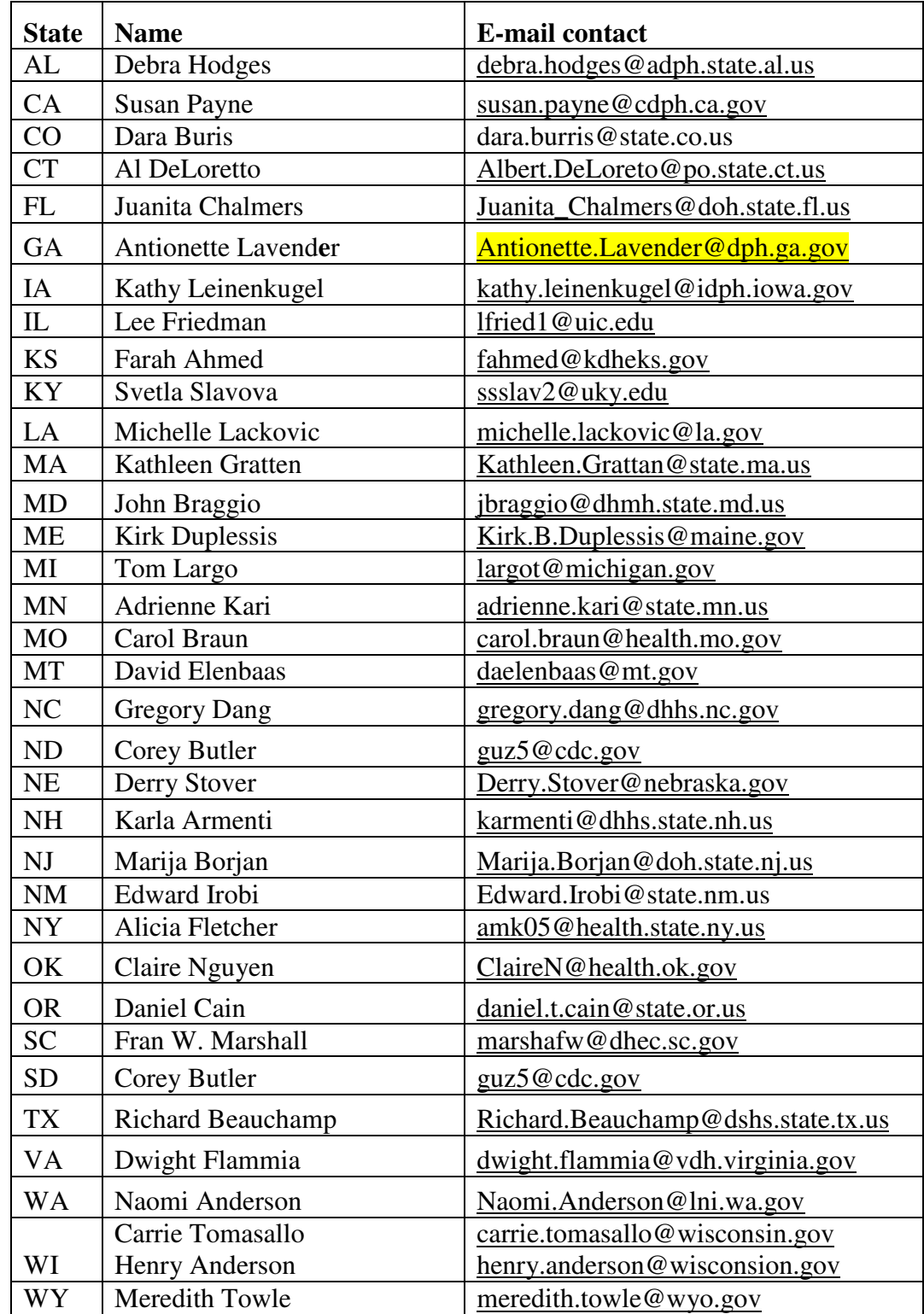

## **Membership Information and Work Group Operating Guidelines are available online: www.cste.org/webpdfs/OHIWorkgroupOperatingGuidelines.doc**

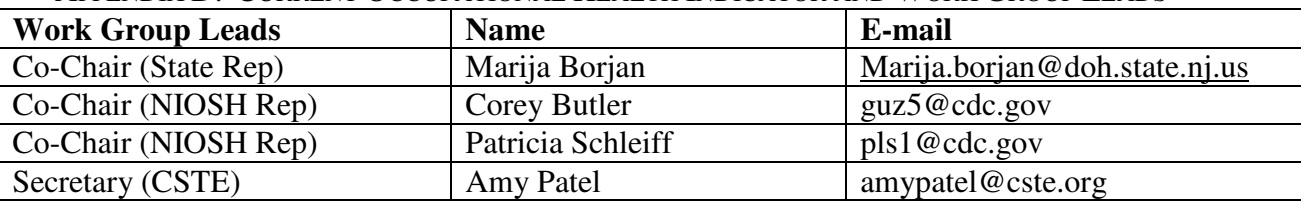

 $\blacksquare$ 

APPENDIX D: CURRENT OCCUPATIONAL HEALTH INDICATOR AND WORK GROUP LEADS

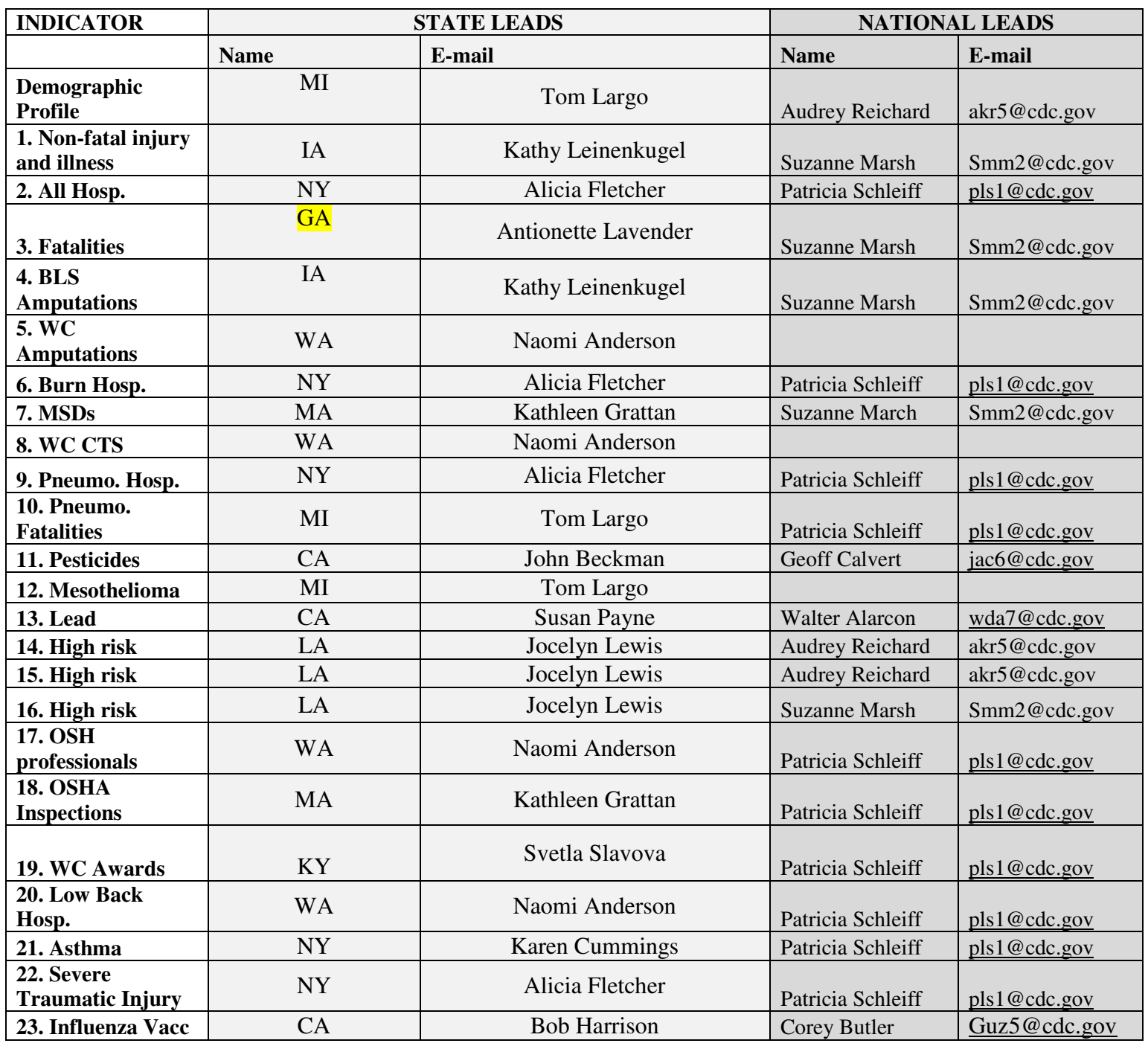

#### **REFERENCES**

American Thoracic Society Statement: Occupational Contribution to the Burden of Airway Disease. Am J Resp Crit Care Med 167: 787-797 2003.

Baggs J, Curwick C, Silverstein B. *Work*-*related burns in Washington State*, *1994-1998*. J Occup Environ Med. 2002; 44:692-9.

Bureau of Labor Statistics. Census for Fatal Occupational Injuries (CFOI)- Current and Revised Data-2011. 2013a. Available at: http://www.bls.gov/iif/oshcfoi1.htm.

Bureau of Labor Statistics. Geographic Profile of Employment and Unemployment-2010. 2013b. Available at: http://www.bls.gov/cps/cpsaat01.pdf

Bureau of Labor Statistics. Nonfatal cases involving days away from work: selected characteristics (2003 - 2010). 2012c. Available at http://data.bls.gov/cgi-bin/dsrv?ch

Bureau of Labor Statistics. Occupational Injuries/Illnesses and Fatal Injuries Profiles-2010. 2012d. Available at: http://data.bls.gov/gqt/InitialPage

Bureau of Labor Statistics. State Occupational Injuries, Illnesses, and Fatalities-2010. 2012e. Available at: http://www.bls.gov/iif/oshstate.htm.

Bureau of Labor Statistics (BLS). Census for Fatal Occupational Injuries (CFOI)- Current and Revised Data-2008. 2010a. Available at: http://www.bls.gov/iif/oshcfoi1.htm.

Bureau of Labor Statistics (BLS). Occupational Injuries/Illnesses and Fatal Injuries Profiles -2008. 2010b. Available at: http://data.bls.gov/gqt/InitialPage

Centers for Disease Control and Prevention Current asthma prevalence, National Health Interview Survey (NHIS), National Center for Health Statistics, (NHIS 2010), 2010.

Council of State and Territorial Epidemiologists (CSTE). Revised Chronic Disease Indicators (CDI) to reflect expert and stakeholder recommendations. 2002.

Council of State and Territorial Epidemiologists (CSTE). The Role of the States in a Nationwide, Comprehensive Surveillance System for Work-Related Diseases, Injuries and Hazards. A Report from NIOSH-CSTE Surveillance Planning Group. 2001.

Council of State and Territorial Epidemiologists (CSTE). Indicators for Chronic Disease Surveillance. 1999.

Council of State and Territorial Epidemiologists (CSTE). Guidelines for Minimum and Comprehensive State-Based Public Health Activities in Occupational Safety and Health. September 2008.

Cryer C, Langley J. Developing indicators of injury incidence that can be used to monitor global, regional and local trends. 2008. Available at: http://ipru3.otago.ac.nz/ipru/ReportsPDFs/OR070.pdf

Davies M, Connolly A, Horan J. *State Injury Indicators Report.* Atlanta (GA): Centers for Disease Control and Prevention, National Center for Injury Prevention and Control. 2001.

DHHS (NIOSH) Publication 2001-118. Tracking Occupational Injuries, Illnesses and Hazards: The NIOSH Surveillance Strategic Plan. 2001

DHHS (NIOSH) Publication 95-107. Minimum and Comprehensive State-Based Activities in Occupational Safety and Health. June 1995.

Halperin W, Horan JM. Surveillance of injuries [comment]. *Public Health Reports* 113(5):424-426, 1998.

Henneberger PK, Redlich CA, Callahan DB, Harber P, Lemière C, Martin J, Tarlo SM, Vandenplas O. An Official American Thoracic Society Statement: Work-Exacerbated Asthma. Am J Resp Crit Care Med. 184:368-378, 2011.

Knoeller GE, Mazurek JM, Moorman JE. Work-Related Asthma Among Adults with Current Asthma in 33 States and DC: Evidence from the Asthma Call-Back Survey, 2006–2007. Public Health Rep 126; 603-611, 2011.

Leigh JP. Economic burden of occupational injury and illness in the United States. Milbank Quarterly. 2011. 89(4):728-72.

Lutzker LA, Rafferty AP, Brunner WM, Walters JK, Wasilevich EA, PhD, Green MK, Rosenman KD. Prevalence of Work-Related Asthma in Michigan, Minnesota and Oregon. J Asthma 47:156-161, 2010.

Milton DK, Solomon GM, Rosiello RA, Herrick RF. Risk and Incidence of Asthma Attributable to Occupational Exposure Among HMO Members. Am J Ind Med, 33:1-10, 1998.

National Center for Health Statistics (NCHS) Expert Group on Injury Severity Measurement. Discussion document on injury severity measurement in administrative datasets. 2004. Available at: http://www.cdc.gov/nchs/data/injury/DicussionDocu.pdf.

National Institute for Occupational Safety and Health (NIOSH). Workplace Safety and Health Topics: Traumatic Occupational Injuries. 2012. Available at: http://www.cdc.gov/niosh/injury/.

National Research Council. Counting Injuries and Illnesses in the Workplace: Proposals for a Better System. National Academy Press. Washington, DC, 1987.

North American Association of Central Cancer Registries. CINA+ Online Query System- Cancer in North America. 2012. Available at http://www.cancer-rates.info/naaccr/

Ricci JA, Stewart WF, Chee E, et al: Back pain exacerbations and lost productive time costs in United States workers. Spine 31:3052-3060, 2006.

Rossignol AM, Locke JA, Burke JF. Employment status and the frequency and causes of burn injuries in New England. J Occup Med. 1989; 31:751-757.

Sengupta I, Baldwin M, Reno V. Workers' Compensation: Benefits, Coverage, and Costs, 2012. National Academy of Social Insurance. Washington, DC. 2014

Sears JM, Bowman SM, Hogg-Johnson S. Using injury severity to improve occupational injury trend estimates. *American Journal of Industrial Medicine*. 2014. 57(8):878-885.

Stewart WF, Ricci JA, Chee E, et al: Lost productive time and cost due to common pain conditions in the US workforce. JAMA 290:2443-2454, 2003.

STIPDA: Injury Surveillance Workgroup 5. Consensus recommendations for injury surveillance in state health departments. Atlanta, GA: State and Territorial Injury Prevention Directors Association. 2007.

The State and Territorial Injury Prevention Directors' Association (STIPDA). Consensus Recommendations for Injury Surveillance in State Health Departments. 1999. Available at: http://www.stipda.com/resol/99nphss-bkg.htm

Tarlo SM, Balmes J, Balkissoon R, et al. Diagnosis and Management of Work-Related Asthma: ACCP Consensus Statement. Chest; 134: 1S-41S, 2008.

U.S. Department of Health and Human Services (DHHS). Healthy People 2010: Understanding and Improving Health, 2<sup>nd</sup> ed. Washington, DC: US Government Printing Office, November 2000.

Vandenplas O, Malo J-L. Definitions and types of work-related asthma: a nosological approach. Eur Respir J 21: 706–712, 2003.